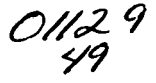

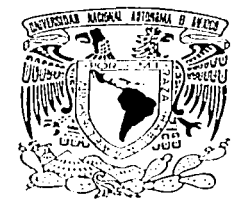

# UNIVERSIDAD NACIONAL AUTÓNOMA DE MÉXICO

# FACULTAD DE INGENIERÍA

### "SISTEMA INTEGRAL DE CONTROL DEL FOTOCLUB INGENIEROS"

### TESIS PROFESIONAL QUE PARA OBTENER EL TÍTULO DE:

# INGENIERO ELÉCTRICO ELECTRÓNICO

PRESENTAN:

VICTOR HUGQ PÉREZ VALDEZ DAVID RIOS ARAMBULA

DIRECTOR DE TESIS: ING. CARLOS ROMÁN ZAMÍTIZ

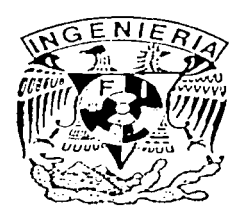

CIUDAD UNIVERSITARIA, MÉXICO, D.F. JUNIO DE 2003

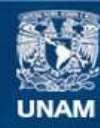

Universidad Nacional Autónoma de México

**UNAM – Dirección General de Bibliotecas Tesis Digitales Restricciones de uso**

# **DERECHOS RESERVADOS © PROHIBIDA SU REPRODUCCIÓN TOTAL O PARCIAL**

Todo el material contenido en esta tesis esta protegido por la Ley Federal del Derecho de Autor (LFDA) de los Estados Unidos Mexicanos (México).

**Biblioteca Central** 

Dirección General de Bibliotecas de la UNAM

El uso de imágenes, fragmentos de videos, y demás material que sea objeto de protección de los derechos de autor, será exclusivamente para fines educativos e informativos y deberá citar la fuente donde la obtuvo mencionando el autor o autores. Cualquier uso distinto como el lucro, reproducción, edición o modificación, será perseguido y sancionado por el respectivo titular de los Derechos de Autor.

*Este proyecto fue realizado pensando en el desarrollo del FotoClub Ingenieros, él cual fi1e un complemento primordial para mi desarrollo profesional. Asimismo quiero*  agradecer el apoyo que recibí a lo largo de estos años para la realización de este trabajo *así como el apoyo m9ral, sin el cual este proyecto nunca hubiese existido.* 

- *A mis padres*
- *A mis abuelos.*
- *A toda la banda amena, Dani, Daniel, Humberto, Miguel y Tock.*
- *A Osear*
- *A Kattia*
- *A todos mis amigos del Foto, Flor, Luis, Nora, Raúl, Tania y Verónica. Gracias por apoyarme durante estos 3 años.*
- *A Viviana*

A mis padres que les debo todo lo que he logrado y siempre estaré en deuda con ellos.

Con especial cariño y agradecimiento a todos mis amigos y compañeros del PTC, que fueron parte esencial en mi desarrollo profesional.

A todos mis buenos amigos que siempre me han brindado su apoyo y confianza, y han hecho mi vida más agradable.

# **ÍNDICE**

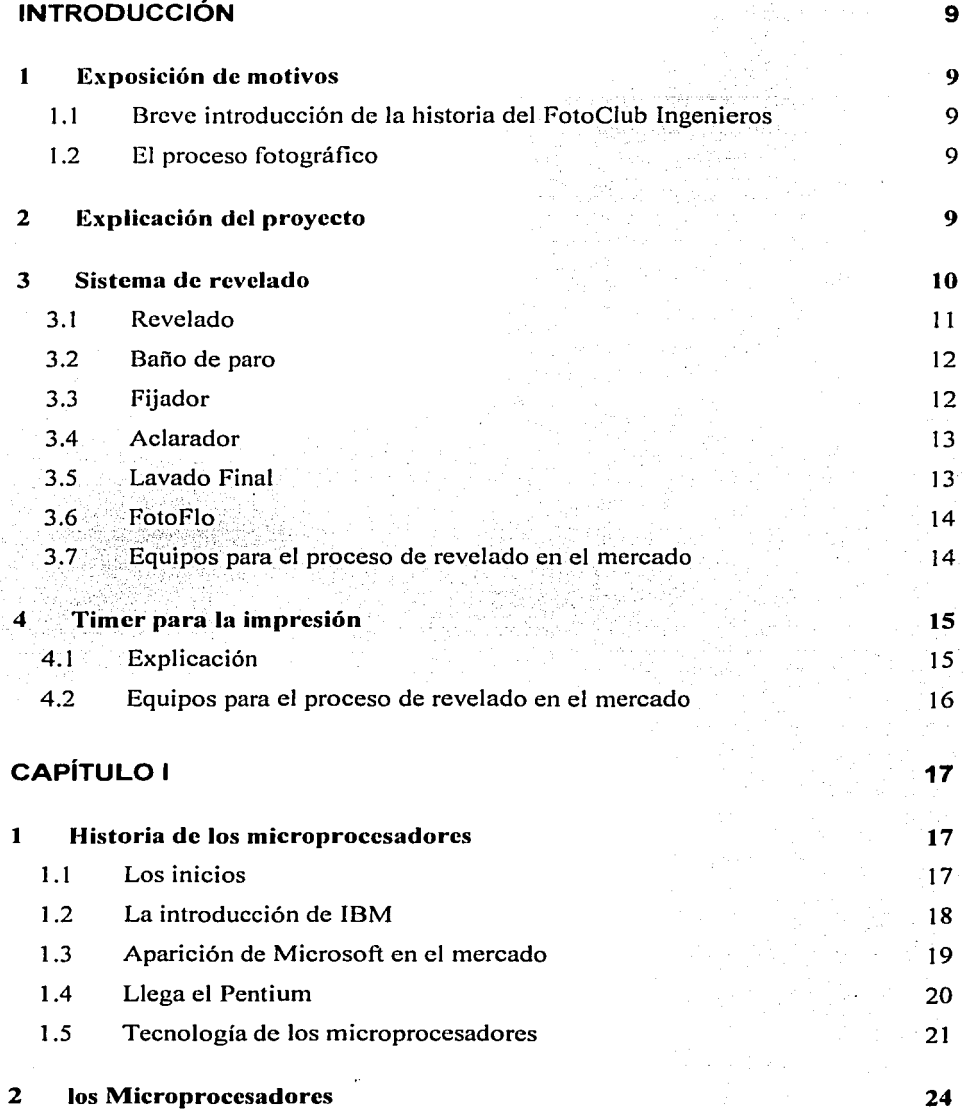

 $\ddot{\phantom{a}}$ 

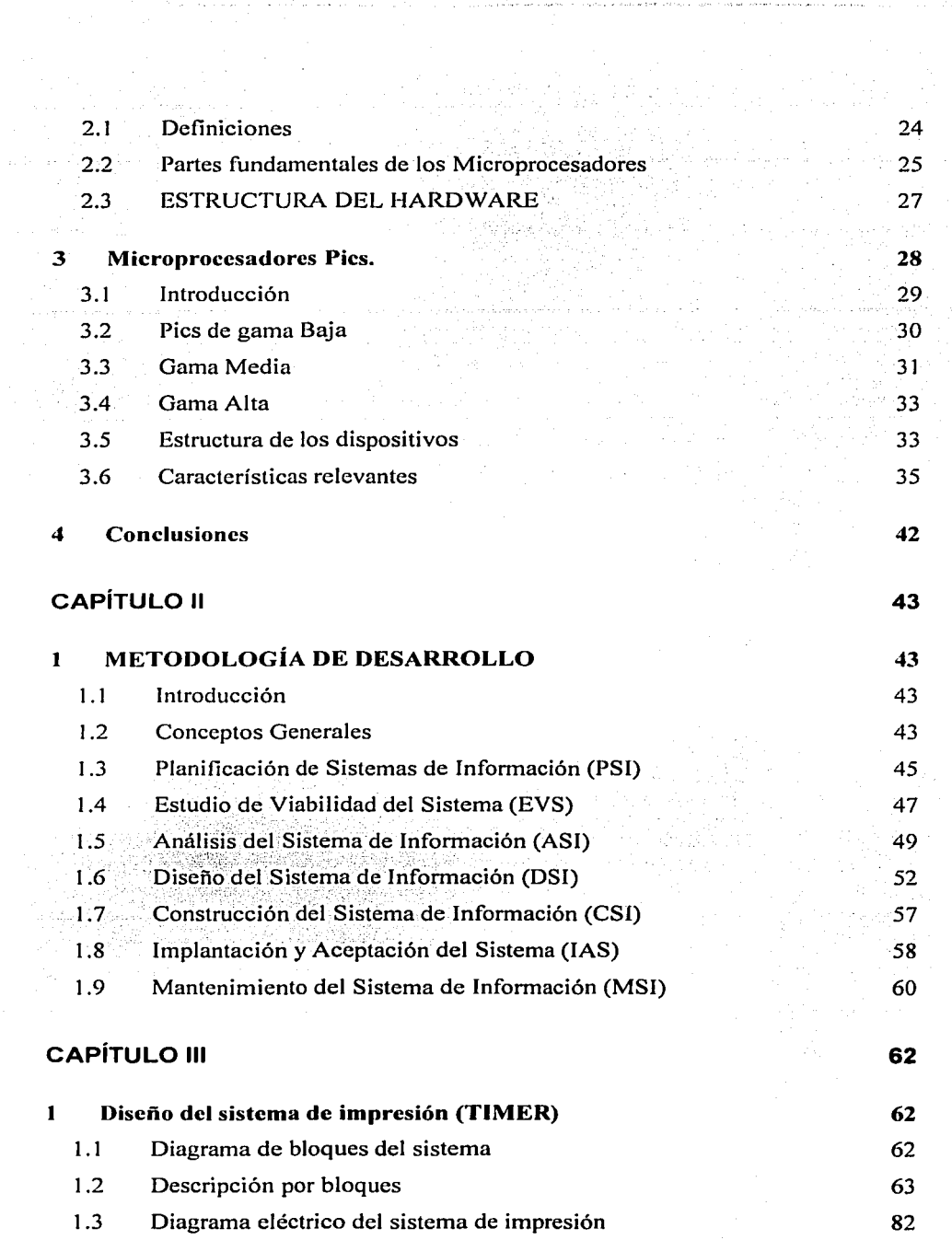

 $\hat{\boldsymbol{\beta}}$ 

 $\mathcal{L}^{(1)}$ 

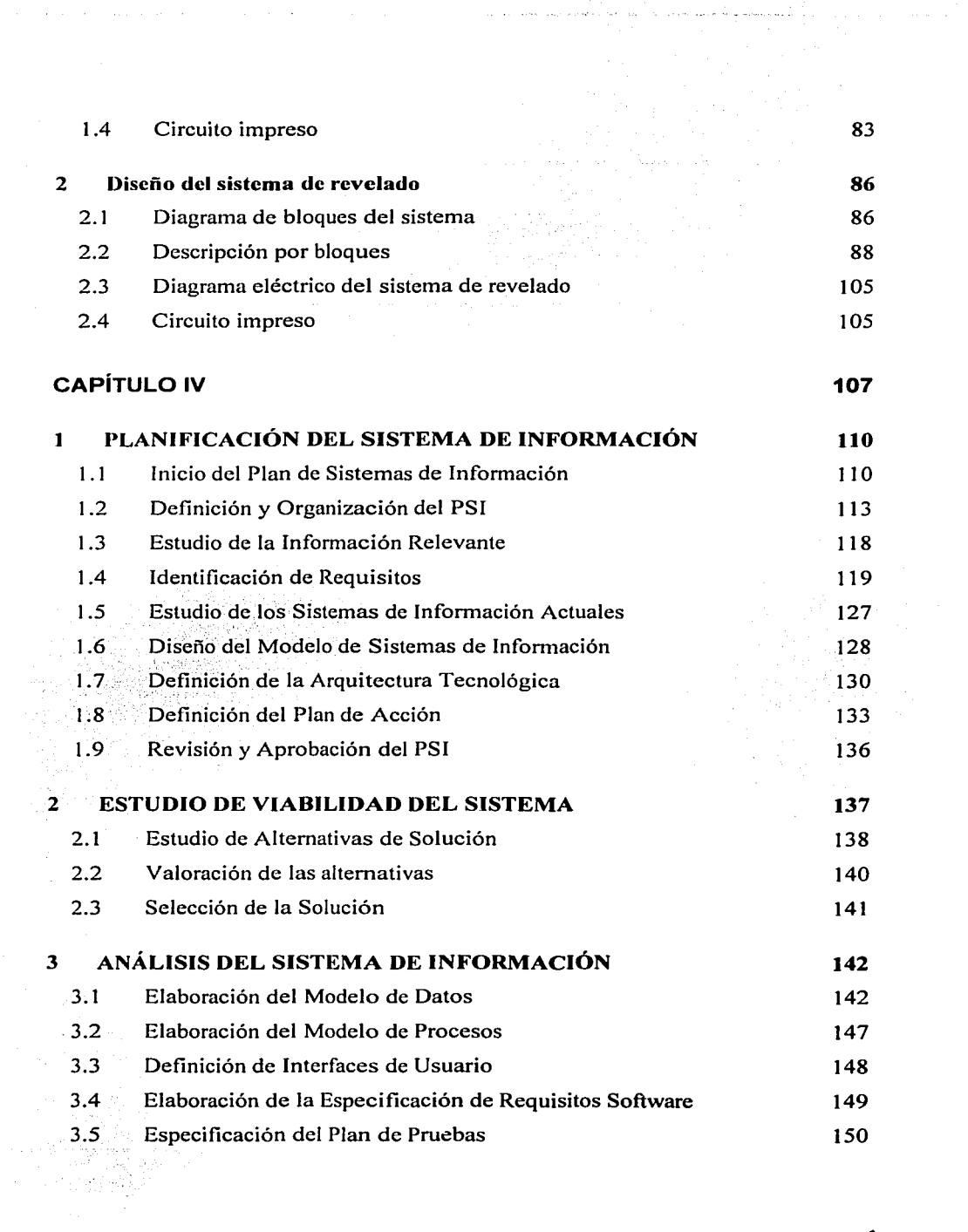

 $\alpha$  , and the second constraint of the second constraint  $\alpha$  , and  $\alpha$  , and  $\alpha$ 

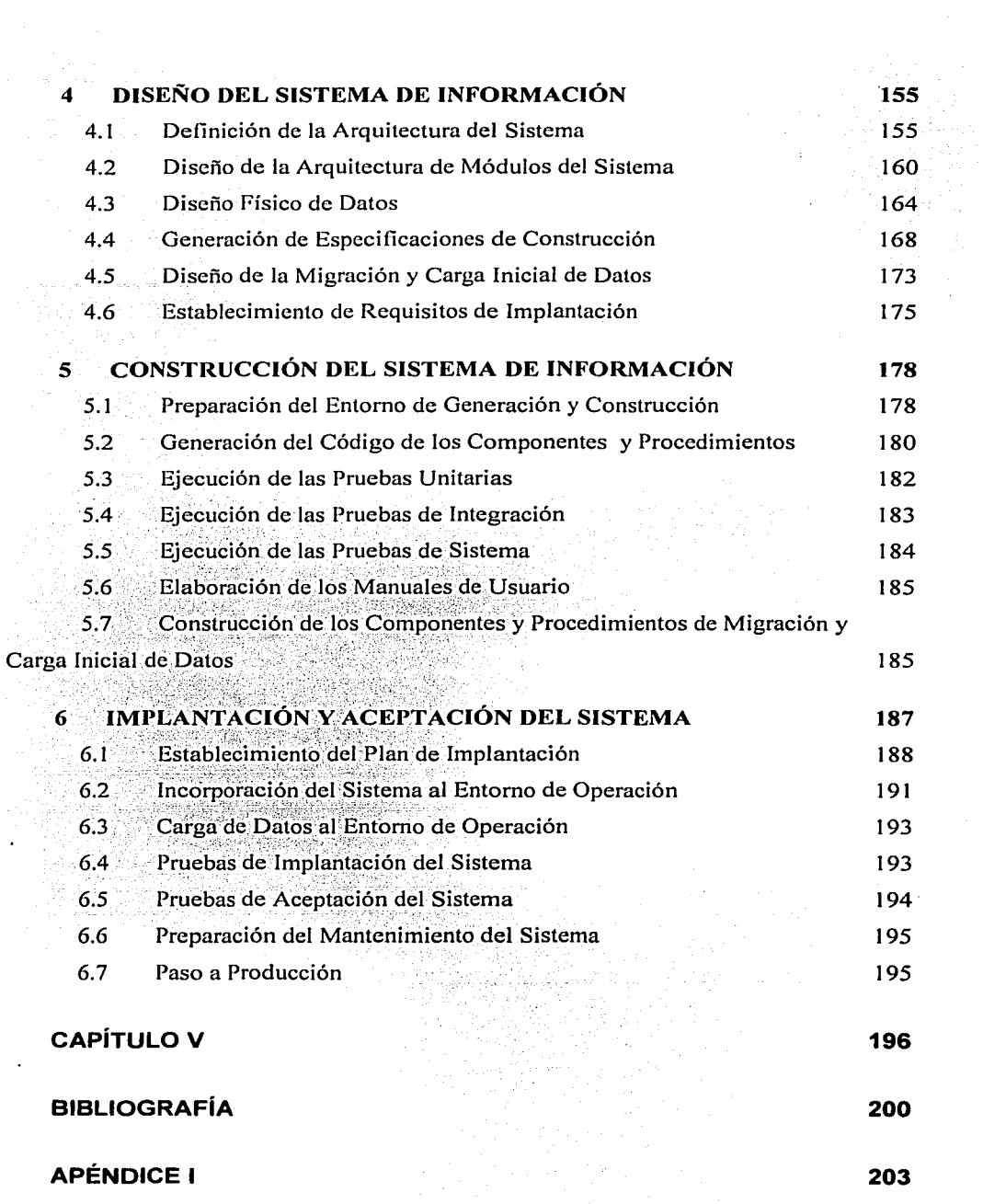

 $\alpha$  is a set of  $\alpha$  , and  $\beta$  , and  $\beta$  , and  $\beta$ 

 $\sim$   $\sim$ 

 $\omega \in \mathbb{C}$  .

in a

 $\sim$  , and  $\sim$ 

 $\hat{\boldsymbol{\beta}}$ 

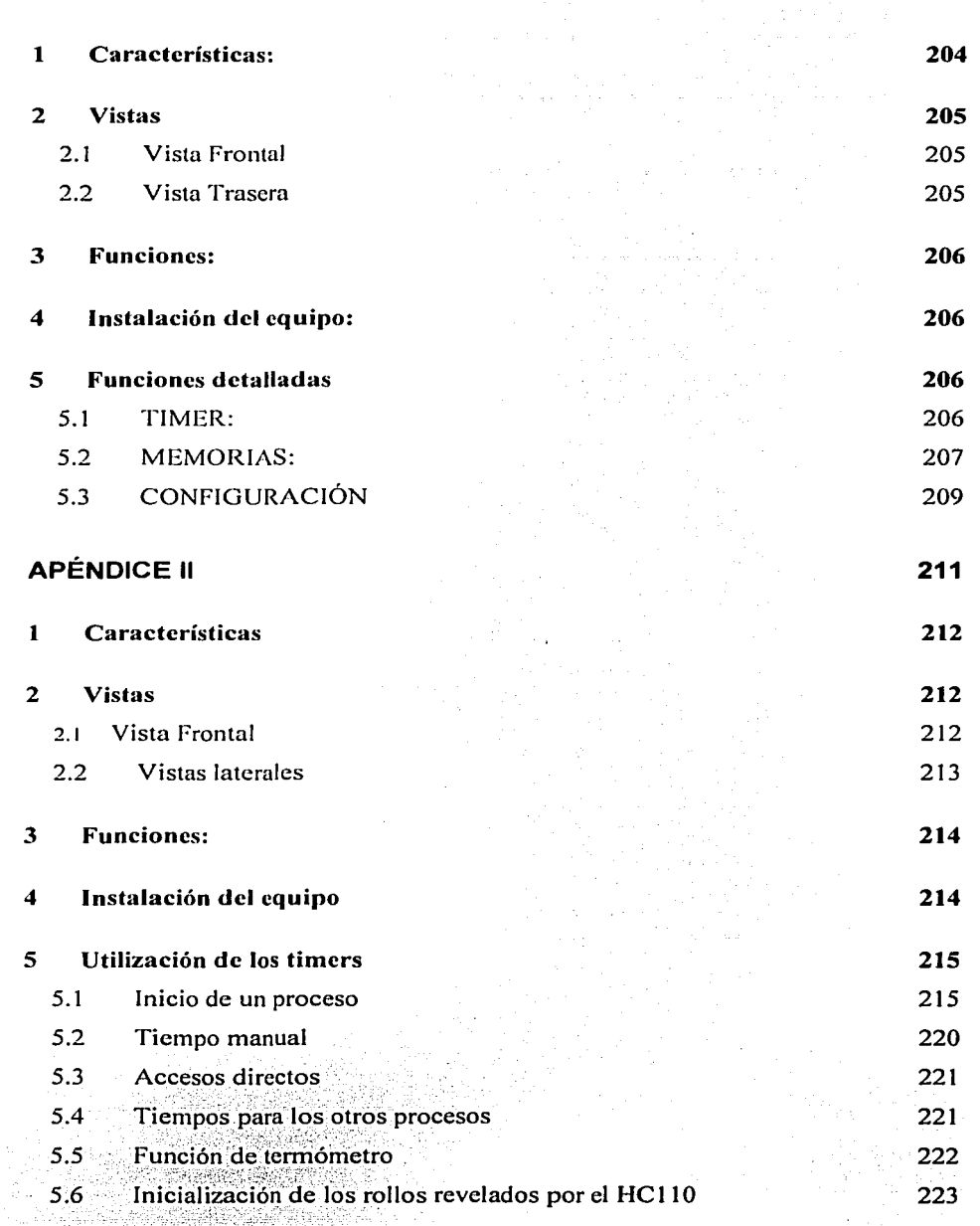

a an<sup>t</sup>erraparen<br>Le

 $\label{eq:1} \mathcal{L}(\mathcal{L}^{\mathcal{L}}(\mathcal{L}^{\mathcal{L}}(\mathcal{L}^{\mathcal{L$ 

الوالي والمتوسط المتراث المرادي والمتحدث والمتحدث والمتحدث والأرادات

β

Introducción

# INTRODUCCIÓN

# 1 Exposición de motivos

### 1.1 Breve introducción de la historia del FotoClub Ingenieros

El FotoClub ingenieros fue fundado en el año de 1954. Su principal labor es la de hacer una fommción integral a los estudiantes de la Facultad de ingeniería dándoles la opción de desarrollar una actividad recreativa. Así como el de enseñar el arte de la fotografia para todo tipo de intereses, tanto artísticos como profesionales. Esta asociación de la Facultad, está dirigida por estudiantes de la misma facultad, y se mantiene del trabajo arduo de cada integrante. En este trabajo el objetivo no es mas que el de hacer una aportación a este club el cual sin duda nos ha dejado un conocimiento especial.

### 1.2 El proceso fotográfico

Actualmente es cuestionable el hecho de seguir con la fotografía tradicional, ya que la fotografía digital está en crecimiento y sin duda ésta reemplazará a la tradicional en algunos años. Sin embargo la fotografía tradicional es un arte el cual a muchos nos llena ampliamente en nuestra formación integral. Por esto, el placer de entrar a un cuarto oscuro y ver aparecer la fotografia sumergida en la charola con el químico como por arte de magia frente a nuestros ojos, es una actividad que difícilmente podremos suplantar con un monitor de computadora así la tecnología avance al punto en que no exista diferencia entre una fotografia impresa con papel fotográfico y una salida de nuestra impresora en cuestión de segundos.

# 2 Explicación del proyecto

El proyecto consta de tres sistemas independientes los cuales interactúan entre ellos para obtener información sobre los socios del FotoClub y para poder mantener el estado

#### Introducción

actual de cada usuario como son, información de la hora de llegada, ampliadora que están utilizando, número de hojas impresas... etc.

Para cada sistema se presenta a continuación una explicación sobre el funcionamiento y alcances de cada uno.

#### 3 Sistema de revelado

Cuando hablamos de fotografía, hay que tener en mente que existen tres pasos a seguir antes de llegar a nuestra foto impresa (siendo este el objetivo). Primero es necesario tomar la foto, y esto se logra con una cámara y una película. En este trabajo todo el proceso de revelado e impresión será en blanco y negro. Una vez realizada la toma, la película que se utilizó quedará sensibilizada con la información del instante en el que se disparó la cámara. Hay que recordar que para poder tomar una fotografía, estamos utilizando una película que es sensible a la luz, ya que esta tiene una capa (emulsión) que contiene haluros de plata, material sensible a la luz.

Cuando ponemos la película en nuestra cámara, al efectuar el disparo, un sistema en la cámara (obturador) abre las cortinillas que protegen a la película de la luz, para así dejar a ésta ultima expuesta y con esto, los haluros de plata que se encuentran en la emulsión, se exponen a la luz. Dependiendo de la cantidad de luz que les esté entrando, los haluros reaccionan más o menos a esta luz. De esta manera se obtiene una imagen. Esta imagen es imposible verla, va que para empezar la película sigue siendo sensible a la luz y esta imagen está presente pero sólo en la plata, a este nivel la plata todavía no se ha ennegrecido.

Una vez que ya tenemos el rollo de película expuesto a la luz, es necesario efectuar todo un proceso químico para así rescatar nuestra imagen latente y hacerla visible y duradera. Para esto se utiliza el siguiente proceso: revelado, baño de paro, fijador, aclarador y foto flo.

#### **Revelado**  $3.1$

El revelado es uno de los procesos claves para obtener la mejor calidad de imagen. En este paso, se puede perder toda la información que se tiene o no lograr sacarla del todo si no se utiliza un tiempo adecuado de revelado. 41.2452 - 11

El químico actúa sobre la película, sobre la plata que fue previamente expuesta a la luz, haciendo que esta se ennegrezca en las partes en las que fue expuesta a la luz. De esta manera entre más se expuso a la luz, o entre más cantidad de luz recibió la película, ésta se pondrá más o menos negra. Y de esta manera obtendremos una imagen a la cual se le conoce como imagen latente. Entre más se tiene al químico en contacto con la película, más se logra ennegrecer la plata que fue expuesta. Sin embargo si se deja la película por mucho tiempo, ésta se satura demasiado y se pierde la imagen, y contrariamente, si ésta no se deja en el químico lo suficiente, entonces la plata no satura lo suficiente y por lo tanto la imagene en algunos casos no se alcanza a distinguir. Éstas son dos opciones extremas, pero se pueden tener otras en las que la película no se logre contrastar lo suficiente o se contraste demasiado.

El tiempo entonces es nuestra variable principal en este proceso. Desgraciadamente este tiempo no siempre es el mismo. y puede variar desde aproximadamente 3 minutos hasta unos 20 o incluso en algunos casos se puede tener más de 30. Para determinar el tiempo que nuestra película necesita para ser revelada correctamente, se tienen tres variables. La primera es la película que se haya adquirido, ya que dependiendo de la marca. tipo de película y sensibilidad se obtiene el tiempo de revelado. La segunda es el revelador que se va a utilizar. En el mercado existen como 20 reveladores diferentes que además se pueden preparar con diluciones diferentes. Finalmente está la temperatura ya que el tiempo de revelado cambia dependiendo de la temperatura a la que se encuentre el revelador.

Cómo se obtiene con estas tres variables el tiempo de revelado?

Para obtener el tiempo de revelado es necesario ver las tablas de revelado de cada película, o de los reveladores. Generalmente cada película tiene una tabla con los tiempos

### Introducción

de revelado para cada químico, esta tabla es suministrada por el fabricante. Sin embargo en estas tablas sólo aparecen en general los químicos más comunes y en algunas marcas sólo los químicos de esa misma marca. Por lo mismo, es usual que en los químicos también vengazuna tabla con los tiempos de revelado para las películas. Claro que en estas tablas vienen a su vez películas comunes y por lo tanto a veces es imposible tener el tiempo de revelado para ciertas películas con ciertos reveladores.

Una vez que tenemos el tiempo de revelado para la película y revelador deseado, este tiempo es generalmente dado para una temperatura de 20<sup>°</sup> (en algunos casos también se tienen para otras temperaturas). Si queremos hacer el proceso con otra temperatura diferente a la que nos proporciona el fabricante, es posible determinar el tiempo para otras temperaturas. Esto se puede efectuar con una tabla de conversión de temperatura.

Dadas estas tres variables se obtiene el tiempo adecuado para efectuar el proceso de revelado.

#### $3.2$ Baño de paro

El baño de paro es un proceso químico que detiene la acción del revelador sobre los haluros de plata. En este paso, se detiene el proceso de revelado para así asegurar que la película obtenga el tiempo de revelado lo más exacto que se pueda.

1999년 1월 22일 - 10

ANG KABUPATAN NG KABUPATÈN

#### $3.3$ Fiiador

Una vez que nuestra película ha sido revelada y que el proceso se ha detenido, la imagen latente que se encuentra en ella, necesita ser "fijada" ya que después de los primeros pasos, la plata sigue siendo sensible a la luz y si se vuelve a exponer, la calidad de la imagen que obtendríamos sería mala. Hay que notar que a esta altura, el efecto que tiene la luz sobre los haluros de plata que ya fueron expuestos, no es la misma que antes de haber sido revelados, sin embargo ésta si afecta la imagen y por lo tanto es necesario fijar la imagen que ya se obtuvo. Adicionalmente, la imagen que se tiene o que se puede ver, no es

### Introducción

la deseada, va que en la película todavía están los haluros expuestos y los que no fueron expuestos. Por lo tanto es necesario eliminar los haluros que no fueron expuestos para así tener finalmente la imagen que se desea.

Para esto se utiliza el proceso de fijado, en el cual se hace que la película actúe con el químico fijador, el cual elimina los haluros de plata que no fueron expuestos a la luz, y fija los que si lo fueron. En este paso el tiempo que el químico va a actuar con la película no es tan delicado, pero se tiene que cumplir con cierto tiempo mínimo para asegurar que éste actúe lo suficiente con la película. De no cumplir con lo mínimo, la película tendrá un ligero tono rosado, indicando que es necesario mantener por más tiempo el proceso.

Hay que notar que en el proceso de revelado es imposible abrir el tanque de revelado para revisar si la película ya se revelo lo suficiente. En este caso, es posible abrir el tanque para verificar que la película ya se fijó lo suficiente.

#### $3.4$ **Aclarador**

Una vez que se ha obtenido la imagen que se desea, se necesita lavar la película para así remover todos los químicos que se encuentran en ella. Este lavado puede ser muy largo ya que los químicos son muy agresivos y se adhieren mucho a la película. Con el fin de economizar agua, se utiliza un químico que nos ayuda a reducir el tiempo de lavado final hasta en una cuarta parte. Este químico es el aclarador de hiposulfito, el cual se mantiene en contacto con la película con una ligera agitación por un tiempo aproximado de 2 min.

#### **Lavado Final**  $3.5$

Finalmente se lava la película con agua corriente, para así eliminar los residuos de los químicos del proceso.

Página: 13/226

#### 3.6 **FotoFlo**

El FotoFlo es simplemente una especie de jabón, el cual hace que la tensión superficial de la película se reduzca y así se logre un secado uniforme sobre toda la película para así evitar rastros de sales las cuales se ven como manchas. Esto se debe a que el agua que se usa es agua corriente y por lo tanto contiene sales que a la hora del secado se depositan sobre la superficie de la película. Adicionalmente este químico protege la película dejando una ligera capa sobre la emulsión.

#### $3.7$ Equipos para el proceso de revelado en el mercado

Actualmente no existe ningún sistema que nos proporcione los tiempos de revelado así como el proceso completo de revelado. Lo único que existe son máquinas enormes las cuales hacen todo el proceso. Sin embargo estas máquinas, usualmente conocidas como mini-labs, son demasiado grandes y son para uso comercial. Por lo tanto el proceso de revelado siempre se tiene que efectuar manualmente, vaciando químico por químico, y Ilevando el control del tiempo. Además el tiempo de revelado se tiene que investigar en las tablas y llevarlo por medio de un timer o un reloi.

El provecto que desarrollamos es un sistema integral en el cual sólo basta con introducir todas las variables, medir la temperatura con una sonda que viene en el equipo y éste nos calcula gracias a una base de datos el tiempo de revelado y nos da todo el proceso. Además es posible llevar dos procesos simultáneos con la limitante de que el segundo proceso tiene que comenzar hasta que el primero no esté en el fijador.

#### $\overline{\mathbf{4}}$ Timer para la impresión

#### $4.1$ **Explicación**

Una vez que nuestro rollo ha sido revelado, ya podemos empezar a ampliar los negativos para obtener las impresiones. Para esto utilizamos una máquina que conocemos como ampliadora. Esta ampliadora se usa para provectar los negativos sobre el papel sensible a la luz y de esta manera se obtiene la fotografía final.

Para lograr la fotografía, es necesario exponer el papel a través del negativo durante cierto tiempo, el cual no se puede conocer de primera intención ya que este depende de que tan denso se encuentre el negativo. Aunadamente la ampliadora, la cual tiene un lente por el cual se provecta el negativo, puede variar la intensidad de la luz que está generando a través de un sistema de diafragmas idéntico al de las cámaras.

Por esto, para realizar una fotografía, es necesario efectuar varias pruebas de tiempo para lograr determinar el tiempo exacto para tener una foto bien impresa. Este tiempo generalmente es muy corto. y usualmente se encuentra alrededor de unos 20 segundos. Pero en algunas ocasiones puede ser de 1 segundo como puede dispararse hasta algunos minutos. El que el tiempo se incremente o decremente está basado en ciertos factores como son el de la intensidad de la ampliadora, el tamaño de la ampliación, ya que entre más se amplia y la cabeza de la ampliadora se encuentra más lejos del papel, la luz que llega al final es mucho menor que si ponemos la cabeza de la ampliadora muy cerca del papel para obtener ampliaciones más pequeñas. También influye el papel que estemos usando y el químico para revelar el papel.

Como los tiempos pueden ser muy reducidos, y como es posible hacer variar la fotografía con tan sólo un segundo de más o menos, el timer que nos prende la ampliadora debe ser lo más preciso que se pueda.

#### $4.2<sup>°</sup>$ Equipos para el proceso de revelado en el mercado

En el mercado existen dos tipos de timers para este propósito. Los primeros son los timers analógicos, en los cuales el principio de funcionamiento se basa en hacer variar la resistencia de un monoestable incrementando o decrementando por medio de unos selectores (generalmente 3, uno para las centésimas de segundos, uno para los segundos y uno para las décimas de segundo) y de esta manera se cambia el tiempo en el que la ampliadora ya a estar prendida. Por consiguiente, estos timers (al menos de que se consigan resistencias muy precisas) son generalmente muy imprecisos. Esto es debido a algunos factores, el primer factor es el de la precisión de las resistencias utilizadas, ya que estas resistencias tendrían que ser idealmente iguales para así variar de manera uniforme la base de tiempo del monoestable. El otro factor es que para cada perilla, se suman resistencias de valores iguales, y entre ellas siempre hay un factor de 10 para tener el siguiente nivel, lo que quiere decir que si para cambiar centesimas de segundos es necesario una resistencia de 100 ohms, para cambiar segundos se necesita incrementar resistencias de 1000 y finalmente para incrementar decenas es necesario resistencias de 10000. Con lo cual es obvio que para una resistencia de 10000 cuya precisión en valores comerciales es de alrededor de 10% ( $\pm$ 1000) lo que se traduce en un incremento de hasta 1 segundo más o 1 segundo menos. Esto puede modificar significativamente nuestra fotografía y por lo tanto hay que aprender a contrarrestar este problema de manera manual.

La otra clase de timers son los digitales. Estos timers usan una sola base de tiempo y en consecuencia, los errores anteriormente mencionados se eliminan. En el mercado, los timers digitales que existen, ofrecen algunas funciones extras como son las de memoria. Estos timers generalmente usan displays de 7 segmentos y se producen con electrónica cableada, electrónica programable (PLL) o microprocesadores. El desarrollo de este trabajo está basado en un microprocesador PIC 16F877, con el cual se programaron todas las funciones del timer y se uso un display de cristal líquido reemplazando el de 7 segmentos para así poder tener también una comunicación con el usuario. Para esto se usó un teclado matricial de 6x3, para poder acceder a todas las funciones y comunicación del sistema.

Página: 16/226

# Capítulo I

#### Historia de los microprocesadores  $\blacksquare$

#### $1.1$ Los inicios

Actualmente existe un número considerable de microprocesadores y microcontroladores así como los más recientes DSP (Digital Signal Processor) en el mercado. Las predicciones a futuro sobre la capacidad que estos dispositivos podrán alcanzar son impresionantes. Sin embargo, para que esto llegue, la historia de los procesadores ha pasado por diferentes etapas, siguiendo la lógica evolución de la tecnología del mundo. Desde aquel primer procesador 4004 del año 1971 hasta el actual Pentium IV ha llovido mucho en el campo de los procesadores. Tanto, que no estamos seguros si las cifras que se barajan en Intel se pueden, incluso, quedar cortas. Aquel primer procesador 4004 de Intel presentado en el mercado el día 15 de noviembre de 1971, poseía unas características únicas para su tiempo: la velocidad de reloj sobrepasaba por poco los 100 KHz, disponía de un bus de 4 bits y podía manejar un máximo de 640 bytes de memoria. Realmente una auténtica joya que podía realizar gran cantidad de tareas, aunque sin comparación con los actuales microprocesadores.

Poco tiempo después, sin embargo, el 1 de abril de 1972, Intel anunciaba una versión mejorada de su procesador. Se trataba del 8008, que contaba como principal novedad con un bus de 8 bits, y la memoria direccionable se ampliaba a 16 Kb. Además, incorporaba 3500 transistores, casi el doble que su predecesor, y se le puede considerar como el antecedente del procesador que serviría de corazón a la primera computadora personal. Justo dos años después, Intel anunciaba esa tan esperada primera computadora personal, de nombre Altair, cuyo nombre proviene de un destino de la nave Enterprise en uno de los capítulos de la popular serie de televisión Star Trek la semana en la que se creó la computadora. Esta computadora tenía un costo aproximado de 400 dólares de la época, y el procesador suponía multiplicar por 10 el rendimiento del anterior, gracias a sus 2 MHz de velocidad (por primera vez se utiliza esta medida), con una memoria de 64 Kb. En unos meses, logró vender decenas de miles de unidades, en lo que suponía la aparición de la primera computadora que el público podía comprar, y no ya simplemente utilizar.

#### $1.2$ La introducción de IBM

Sin embargo, como todos sabemos, la computadora personal no pasó a ser tal hasta la aparición de IBM, el gigante azul, en el mercado. Algo que sucedió en dos ocasiones en los meses de junio de 1978 y de 1979. Fechas en las que respectivamente, hacían su aparición los microprocesadores Intel 8086 y 8088, que pasaron a formar el denominado IBM-PC vendido en millones de unidades a lo largo y ancho del mundo. El éxito fue tal. que Intel fue nombrada por la revista "Fortune" como uno de los mejores negocios de los años setenta. De los dos procesadores, el más potente era el 8086, con un bus de 16 bits (por fin), velocidades de reloj de 5, 8 y 10 MHz, 29000 transistores usando la tecnología de 3 micras y hasta un máximo de 1 Mega byte de memoria direccionable. El rendimiento se había vuelto a multiplicar por 10 con respecto a su antecesor, lo que suponía un auténtico avance en lo que al mundo de la informática se refiere. En cuanto al procesador 8088, era exactamente igual a éste, salvo que poseía un bus de 8 bits en lugar de uno de 16, siendo más barato y obteniendo mejor aceptación en el mercado.

En el año 1982, concretamente el 1 de febrero, Intel daba un nuevo vuelco a la industria con la aparición de los primeros 80286. Como principal novedad, cabe destacar el hecho de que por fin se podía utilizar la denominada memoria virtual, que en el caso del 286 podía llegar hasta 1 Mega. También hay que contar con el hecho de que el tiempo pasado había permitido a los ingenieros de Intel investigar más a fondo en este campo, movidos sin duda por el gran éxito de ventas de los anteriores microprocesadores. Ello se tradujo en un bus de 16 bits, 134000 transistores usando una tecnología de 1.5 micras, un máximo de memoria direccionable de 16 Megas y velocidades de reloj de 8, 10 y 12 MHz. En términos de rendimiento, podríamos decir que se había multiplicado entre tres y seis veces la capacidad del 8086, y suponía la primera computadora que no fabricaba IBM en exclusiva, sino que otras muchas compañías, alentadas por los éxitos del pasado, se decidieron a crear sus propias máquinas. Como dato curioso, cabe mencionar que en los

### Capítulo 1

seis años que se le concede de vida útil, se estima que se colocaron aproximadamente 15 millones de computadoras en todo el mundo.

### 1.3 Aparición de Microsoft en el mercado

-- ~ :~ ·~·:; ... ~-, - :· ';;: - *\_:-...* -

El año de 1985 es clave en la historia de los procesadores. El 17 de octubre Intel anunciaba la aparición del procesador 80386DX, el primero en poseer una arquitectura de 32 bits, lo que suponía una velocidad de proceso realmente importante con respecto a su antecesor. Dicho procesador contenía en su interior cerca de 275000 transistores, más de 100 veces los que tenía el primer 4004 después de tan sólo 14 años. El reloj llegaba ya hasta un máximo de 33 MHz, y era capaz de direccionar 4 Gigas de memoria, tamaño que todavía no se ha superado por otro procesador de Intel dedicado al mercado doméstico. En 1988, Intel desarrollaba un poco tarde un sistema sencillo de actualizar los antiguos 286 gracias a la aparición del 80386SX, que sacrificaba el bus de datos para dejarlo en uno de 16 bits, pero a menor costo. Estos procesadores irrumpieron con la explosión del entorno gráfico Windows, desarrollado por Microsoft unos años antes, pero que no había tenido la suficiente aceptación por parte de los usuarios. También había habido algunos entornos que no habían funcionado del todo mal; como por ejemplo el Gem 3, pero no es hasta este momento cuando este tipo de entornos de trabajo se popularizan, facilitando la tarea de enfrentarse a una computadora, que para aquel entonces sólo conocíamos unos pocos. Windows vino a ser un soplo de aire fresco para la industria, pues permitió que personas de cualquier condición pudiera manejar una computadora con conocimientos mínimos de informática.

 $Y$  si esto parecía la revolución, no tuvimos que esperar mucho para que el 10 de abril de 1989 apareciera el Intel 80486DX, de nuevo con tecnología de 32 bits y como novedades principales, la incorporación del caché de nivel 1 (L1) en el propio chip, lo que aceleraba enórmemente la transferencia de datos de este caché al procesador, así como la aparición del co-procesador matemático, también integrado en el procesador, dejando por tanto de ser una opción como lo era en los anteriores 80386. Dos cambios que, unidos al hecho de que por primera vez se sobrepasaban el millón de transistores usando la

#### Capitulo I

tecnología de una micra (aunque en la versión de este procesador que operaba a 50 MHz se usó ya la tecnología 8 micras), hacía posible la aparición de programas de calidad sorprendente, entre los que los juegos ocupan un lugar destacado. Se había pasado de unas computadoras en las que prácticamente cualquier tarea compleja requería del intérprete de comandos de MS-DOS para poder ser realizada, a otras en las que sólo se requería mover el cursor y apretar en la opción deseada, simplificando en buena medida las tareas más comunes. Por su parte, Intel volvió a realizar por última vez, una versión de este procesador dos años después. Se trataba del 80486SX, idéntico a su hermano mayor salvo que no disponía del famoso co-procesador matemático incorporado, lo que suponía una reducción del costo para aquellas personas que desearan introducirse en el segmento sin necesidad de pagar una suma elevada.

#### $1.4$ Llega el Pentium

Sin embargo, Intel no se quedo contemplando los importantes desarrollos que había realizado, y rápidamente anunció que en breve estaría en la calle una nueva gama de procesadores que multiplicaría de forma general por cinco los rendimientos medios de los 80486. Se trataba de los Pentium, conocidos por P5 en el mundo de la informática mientras se estaban desarrollando. y de los que la prensa del mundo auguraba un gran futuro, tal y como ha sido. Estos procesadores pasarán a la historia por ser los primeros a los que Intel no los bautizo con un número, y sí con una palabra. Esto era debido a que otras compañías dedicadas a la producción de procesadores estaban utilizando los mismos nombres puesto que no se podía registrar una cadena de ellos como marca, y por lo tanto, eran de dominio público. De modo que a Intel no le quedó más remedio que ponerle una palabra a su familia de procesadores, que además, con el paso del tiempo, se popularizó en los Estados Unidos de tal forma que era identificada con velocidad y potencia en numerosos cómics y programas de televisión. Estos procesadores que partían de una velocidad inicial de 60 MHz, han llegado hasta los 2.5 GHz, algo que nadie hubiera sido capaz de augurar unos años antes.

### Capítulo 1

Con una arquitectura real de 32 bits, se usaba de nuevo la tecnología de .8 micras, con lo que se lograba realizar más unidades en menos espacio. Los resultados no se hicieron esperar, y las compañías empezaron aunque de forma tímida a lanzar programas y juegos exclusivamente para el Pentium, hasta el punto que en este momento quien no posea un procesador de este tipo, está seriamente atrasado y no puede trabajar con garantía con los programas que actualmente hay en el mercado. Algo que vino a demostrar la aparición del nuevo sistema operativo de Microsoft Windows 95, que aunque funciona en equipos dotados\_·de un procesador 486, lo hace sin sacar el máximo partido de sus funciones. Naturalmente Microsoft ha sacado ya varias versiones de Windows, siendo Windows XP la más .reciente. Claro que ya para estas versiones de Windows, es imposible pensar en correrlas sobre los antiguos procesadores 486.

### 1.5 Tecnología de los microprocesadores

### 1.5.1 Fabricación

La tecnología de los microprocesadores y de la fabricación de circuitos integrados está cambiando rápidamente. En la actualidad, los microprocesadores más complejos contienen unos 50 millones de transistores. Se prevé que en el 2010 los microprocesadores avanzados contengan más de 800 millones de transistores.

Se cree que el factor limitante en la potencia de los microprocesadores acabará siendo el comportamiento de los propios electrones al circular por los transistores. Cuando las dimensiones se hacen muy bajas, los efectos cuánticos debidos a la naturaleza ondulatoria de los electrones podrían dominar el comportamiento de los transistores y circuitos. Puede que sean necesarios nuevos dispositivos y diseños de circuitos a medida que los microprocesadores se aproximan a dimensiones atómicas. Para producir las generaciones futuras de microchip se necesitarán técnicas como la epitaxia por haz molecular, en la que los semiconductores se depositan átomo a átomo en una cámara de vacío ultra elevado, o la microscopía de barrido de efecto túnel, que permite ver e incluso desplazar átomos individuales con precisión.

#### $1.5.2$ La lev de Moore

El Dr. Gordon Moore, uno de los fundadores de Intel Corporation, formuló en el año 1965 una ley que se ha venido a conocer como la "Ley de Moore". La citada ley que está reflejada en el gráfico 1, nos dice que el número de transistores contenidos en un microprocesador se dobla más o menos cada dieciocho meses. Esta afirmación, que en principio estaba destinada a los dispositivos de memoria, también se cumple para los microprocesadores. Una ley que significa para el usuario que cada dieciocho meses, pueda disfrutar de una tecnología mejor, algo que se ha venido cumpliendo durante los últimos 30 años. y de lo que se espera siga vigente en los próximos quince o veinte años. De modo que el usuario puede disponer de mejores equipos, aunque también significa la necesidad de cambiar de equipo al poco tiempo. Esto último es algo que no todo el mundo se puede permitir. A pesar de que el precio aumenta de forma absoluta pero no relativa, puesto que la relación MIPS/dinero está decreciendo a velocidad vertiginosa. Algo que no sucede con la industria del automóvil por ejemplo, ya que la potencia de los coches no se ha multiplicado de la misma forma que los precios. En cualquier caso, queda claro que en los próximos años nos espera una auténtica revolución en lo que a rendimiento de los procesadores se refiere, como ya predijera Moore hace más de treinta y cinco años.

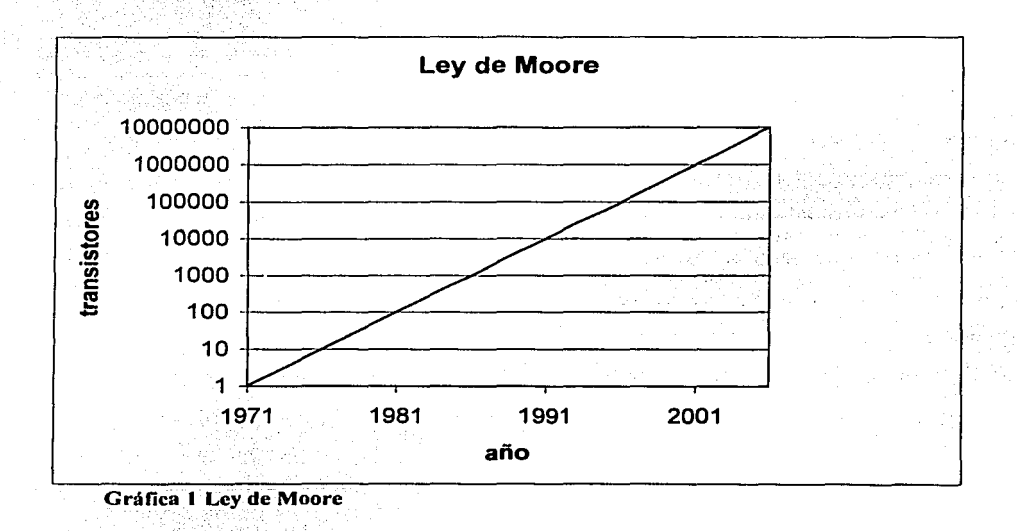

Página: 22/226

Signification

Han pasado más de 30 años desde que Intel diseñara el primer microprocesador, siendo la compañía pionera en el campo de la fabricación de estos productos, y que actualmente cuenta con más del 80 por ciento del mercado. Un tiempo en el que todo ha cambiado enormemente, y en el que desde aquel 4004 hasta el actual Pentium IV hemos visto pasar varias generaciones de máquinas que nos han entretenido y nos han ayudado en el trabajo diario.

Dicen que es natural en el ser humano querer mirar constantemente hacia el futuro. buscando información de hacia dónde vamos, en lugar de en dónde hemos estado. Por ello, no podemos menos que asombrarnos de las previsiones que los científicos hacen para dentro de unos quince años. Según el Dr. Albert Yu, vicepresidente de Intel y responsable del desarrollo de los procesadores desde el año 1984, para el año 2011 utilizaremos procesadores cuyo reloj irá a una velocidad de 10 GHz (10.000 MHz), contendrán mil millones de transistores y será capaz de procesar cerca de 100 mil millones de instrucciones por segundo. Un futuro prometedor, que permitirá realizar tareas nunca antes pensadas.

### **2 los Microprocesadores**

### 2.1 Definiciones

Microprocesador, circuito electrónico que actúa como unidad central de proceso de una computadora, proporcionando el control de las operaciones de cálculo. Los microprocesadores también se utilizan en otros sistemas informáticos avanzados, como impresoras, automóviles o aviones.

El microprocesador es un tipo de circuito sumamente integrado. Los circuitos integrados, también conocidos como microchip o chips, son circuitos electrónicos complejos formados por componentes extremadamente pequeños formados en una única pieza plana de poco espesor de un material conocido como semiconductor. Los microprocesadores modernos incorporan hasta 50 millones de transistores (que actúan como. amplificadores electrónicos, osciladores O, más a menudo, como conmutadores), además de otros componentes como resistencias, diodos, capacitores y conexiones, todo ello en una superficie comparable a la de un sello postal.

Un microprocesador consta de varias secciones diferentes. Las principales son:

La unidad aritmético-lógica (ALU, siglas en inglés) efectúa cálculos con números y toma decisiones lógicas

Los registros que son zonas de memoria especiales para almacenar información temporalmente

La unidad de control que decodifica los programas

Los buses que transportan información digital a través del chip y de la computadora La memoria local que se emplea para las operaciones realizadas en el mismo chip

Los microprocesadores más complejos contienen a menudo otras secciones; por ejemplo, secciones de memoria especializada denominadas memoria *cache,* que sirven para acelerar el acceso a los dispositivos externos de almacenamiento de datos. Los microprocesadores modernos funcionan con un ancho de bus de 64 bits (un bit es un dígito binario, una unidad de información que puede ser un uno o un cero): esto significa que pueden transmitirse simultáneamente 64 bits de datos.

Página: 24/226

#### Capítulo I

Sin embargo, un microprocesador no es una computadora. No contiene grandes cantidades de memoria ni es capaz de comunicarse con dispositivos de entrada —como un teclado, un jovstick o un raton— o dispositivos de salida como una pantalla de cristal líquido, displays de 7 segmentos, un monitor, una impresora etc. Un tipo diferente de circuito integrado llamado microcontrolador es de hecho una computadora completa situada en un único chip, que contiene todos los elementos del microprocesador básico además de otras funciones especializadas. Los microcontroladores se emplean en videojuegos, reproductores de vídeo, automóviles y otras máquinas.

En informática, el término periférico es utilizado para dispositivos, como unidades de disco, impresoras, módem, que están conectados a una computadora y son controladas por su microprocesador. A pesar de que el término periférico implica a menudo el concepto de 'adicional pero no esencial', muchos son elementos fundamentales para un sistema informático. Los teclados, las pantallas y los ratones se consideran también dispositivos periféricos; sin embargo, al ser las fuentes primordiales de entrada y salida, pueden considerarse más como extensiones del sistema.

#### 2.2 Partes fundamentales de los Microprocesadores UNIDAD ARITMÉTICA LOGICA (ALU)  $2.2.1$

, Robert Britanne

La ALU es el área de la computadora en la cual se realizan operaciones aritméticas y lógicas con datos. El tipo de operación que se realizaron se determinan por medio de señales de la unidad de control. Los datos que serán utilizados por la ALU pueden provenir en la unidad de memoria o de la unidad de entrada y los resultados pueden transferirse a la unidad de memoria o a la unidad de salida.

#### $2.2.2$ **MEMORIA RAM**

Memoria de acceso aleatorio o RAM, en informática, memoria basada en semiconductores que puede ser leída y escrita por el microprocesador u otros dispositivos de hardware. Es un acrónimo del inglés Random Access Memory. El acceso a las

posiciones de almacenamiento se puede realizar en cualquier orden. Actualmente la memoria RAM para computadoras personales se suele fabricar en módulos insertables llamados SIMM inicialmente en las primeras computadoras, después se cambio al termino DIMMs y actualmente existen también los RIMMs

### 2.2.3 MEMORIA ROM

Memoria de sólo lectura o ROM, en informática, memoria basada en semiconductores que contiene instrucciones o datos que se pueden leer pero no modificar. En las computadoras IBM PC y compatibles, las memorias ROM suelen contener el *software* necesario para el funcionamiento del sistema. Para crear un chip ROM, el diseñador facilita a un fabricante de semiconductores la información o las instrucciones que se van a almacenar. El fabricante produce entonces uno o más chips que contienen esas instrucciones o datos. Como crear chips ROM implica un proceso de fabricación, este sólo es viable económicamente si se producen grandes cantidades de chips. Los diseños experimentales o los pequeños volúmenes son más accesibles usando PROM o EPROM. El término *ROM* se suele referir a cualquier dispositivo de sólo lectura, incluyendo PROM y EPROM.

### 2.2.4 MEMORIA EPROM

Memoria programable y borrable de sólo lectura o EPROM, en informática, tipo de memoria, también denominada reprogramable de sólo lectura. Las EPROM (acrónimo inglés de *Erasahle Programmab/e Read Only Memory)* son chips de memoria que se programan después de su fabricación. Son un buen método para que los fabricantes de *hardware* inserten códigos variables o que cambian constantemente en un prototipo, en aquellos casos en los que producir gran cantidad de chips PROM resultaria incosteable. Los chips EPROM se diferencian de los PROM por el hecho de que pueden borrarse, por lo general retirando una cubierta protectora de la parte superior del chip y exponiendo el material semiconductor a radiación ultravioleta, después de lo cual pueden reprogramarse. Finalmente existen las memorias de tipo EEPROM (acrónimo inglés de *Electricaly* 

### Capítulo **1**

*Erasable Programmable Read Only Memory)* las cuales al igual que las EPROM, pueden ser programadas y después borradas pero en lugar de ser borradas por medio de radiación ultravioleta, se borran aplicando cierto voltaje a las localidades de memoria.

### 2.3 **ESTRUCTURA DEL HARDWARE**

Equipo utilizado para el funcionamiento de una computadora. El *hardware* se refiere a los compopentes materiales de un sistema informático. La función de estos componentes suele - dividirse en tres categorías principales: entrada, salida y almacenamiento. Los componentes de esas categorías están conectados a través de un conjunto de cables o circuitos llamado bus con la unidad central de proceso (CPU) de la computadora, el microprocesador que controla la computadora y le proporciona capacidad de cálculo.

El soporte lógico o *software,* en cambio, es el conjunto de instrucciones que una computadora emplea para manipular datos: por ejemplo, un procesador de textos o un videojuego. Estos programas suelen almacenarse y transferirse a la CPU a través del *hardware* de la computadora. El *software* también rige la forma en que se utiliza el *hardware,* como por ejemplo la forma de recuperar información de un dispositivo de almacena~ie~i6.La interacción entre el *hardware* de entrada y de salida es controlada por un software llamado BIOS (siglas en inglés de 'sistema básico de entrada / salida').

Aunque, técnicamente, los microprocesadores todavía se consideran *hardware,*  parte de su función también está asociada con el *software.* Como los microprocesadores tienen tanto aspectos de *hardware* como de *software,* a veces se les aplica el término intermedio de microprogramación, o *firmware.* 

Capítulo I

#### $\mathbf{3}^{\mathsf{T}}$ **Microprocesadores Pics.**

### Breve reseña histórica acerca de los pics

En 1965, la empresa GI creó una división de microelectrónica, GI Microelectronics División, que comenzó fabricando memorias EPROM y EEPROM, que conformaban las familias AY3-XXXX y AY5-XXXX. A principios de los años 70 diseñó el microprocesador de 16 bits CP1600, razonablemente bueno pero que no manejaba eficazmente las Entradas y Salidas. Para solventar este problema, en 1975 diseñó un chip destinado a controlar E/S: el PIC (Peripheral Interface Controller). Se trataba de un controlador rápido pero limitado y con pocas instrucciones pues iba a trabajar en combinación con el CP1600.

La arquitectura del PIC, que se comercializó en 1975, era sustancialmente la misma que la de los actuales modelos PIC16C5X. En aquel momento se fabricaba con tecnología NMOS y el producto sólo se ofrecía con memoria ROM y con un pequeño pero robusto microcódigo.

La década de los 80 no fue buena para GI, que tuvo que reestructurar sus negocios, concentrando sus actividades en los semiconductores de potencia. La GI Microelectronics División se convirtió en una empresa subsidiaria, llamada GI Microelectronics Inc. Finalmente, en 1985, la empresa fue vendida a un grupo de inversionistas de capital de riesgo, los cuales, tras analizar la situación, rebautizaron a la empresa con el nombre de Arizona Microchip Technology y orientaron su negocio a los PIC, las memorias EPROM paralelo y las EEPROM serie. Se comenzó rediseñando los PIC, que pasaron a fabricarse con tecnología CMOS, surgiendo la familia de gama baja PIC16CSX, considerada como la "clásica".

Una de las razones del éxito de los PIC se basa en su utilización. Cuando se aprende a manejar uno de ellos, conociendo su arquitectura y su repertorio de instrucciones, es muy fácil emplear otro modelo.

#### Capítulo 1

Microchip cuenta con su fábrica principal en Chandler, Arizona, en donde se fabrican y prueban los chips con los más avanzados recursos técnicos. En 1993 construyó • • J • • • otra fábrica de similares características en Tempe, Arizona. También cuenta con centros de ensamblaje y ensayos en Taiwan y Tailandia. Para tener una idea de su alta producción, hay que tener en cuenta que ha superado el millón de unidades por semana en productos CMOS de la familia PIC l 6CSX.

### La familia de PICs

### 3.1 Introducción

Los microcontroladores PIC, basados en la arquitectura RISC, mantienen la mayoría de las características de esta arquitectura. Entre ellas podemos destacar, un conjunto homogéneo de instrucciones, reducido número de instrucciones y alta velocidad.

Por su reducido costo; su amplia gama y la cantidad de información disponible se han abierto un espacio bastante importante en el mercado de los microcontroladores, siendo Microchip una empresa lider junto Motorola o Intel.

Los microprocesadores de la familia PIC, se pueden agrupar en 3 categorías diferentes. Estas categorías están dadas por el tamaño de la palabra de la instrucción. Las categorías son las siguientes:

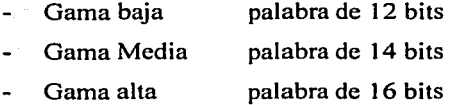

Para el desarrollo de este trabajo, se utilizó la gama media.

### 3.2 Pies de gama Baja

La gama baja de los PIC encuadra nueve modelos fundamentales en la actualidad.

La memoria de programa puede contener 512, l k. y 2 k palabras de 12 bits, y ser de tipo ROM, EPROM, También hay modelos con memoria OTP, que sólo puede ser grabada una vez por el usuario. La memoria de datos puede tener una capacidad comprendida entre  $25 \text{ y } 73$  bytes. Sólo disponen de un temporizador (TMRO), un repertorio de 33 instrucciones y un número de pins para soportar las E/S comprendido entre 12 y 20. El voltaje de alimentación admite un valor muy flexible comprendido entre 2 y 6,25 V, lo cual posibilita el funcionamiento mediante pilas corrientes teniendo en cuenta su bajo consumo ( menos de 2 mA a 5 V y 4 MHz).

Al igual que todos los miembros de la familia PIC16/17, los componentes de la gama baja se caracterizan por poseer los siguientes recursos.

### 1. Sistema POR (POWER ON RESET).

Todos los PIC tienen la facultad de generar una autoreinicialización o autoreset al conectarles la alimentación.

2. Perro guardián, (Watchdog)

Existe un temporizador que produce un reset automáticamente si no es recargado antes que pase un tiempo prefijado. Así se evita que el sistema quede "bloqueado" dada esta situación el programa no recarga dicho temporizador y se genera un reset.

3. Código de protección a composición de la componentación de la componentación de la componentación de la com

Cuando se procede a realizar la grabación del programa, puede protegerse para evitar su lectura. También disponen, los PIC de posiciones reservadas para registrar números de serie, códigos de identificación, prueba, etc.

4. Líneas de E/S de alta corriente.

**STAR AND REAL PROPERTY** 

Las lineas de E/S de los PIC pueden proporcionar o absorber una corriente de salida comprendida entre 20 y 25 mA, capaz de excitar directamente ciertos periféricos.

5. Modo de reposo (bajo consumo o SLEEP).

Ejecutando una instrucción (SLEEP), el CPU y el oscilador principal se detienen y se reduce notablemente el consumo.

Para terminar el comentario introductorio sobre los componentes de la gama baja conviene mencionar dos restricciones importantes.

1ª) La pila o "stack" sólo dispone de dos niveles, lo que supone no poder encadenar más de dos subrutinas. A contrar a constructor de la constructor de la constructor de la constructor de la con

2<sup>ª</sup>) Los microcontroladores de la gama baja no admiten interrupciones.

#### $3.3$ **Gama Media**

En esta gama sus componentes añaden nuevas prestaciones a las que poseían los de la gama baja, haciéndoles más adecuados en las aplicaciones complejas. Admiten interrupciones, poseen comparadores de magnitudes analógicas, convertidores A/D, puertos serie y diversos temporizadores.

#### Capítulo I

Algunos modelos disponen de una memoria de instrucciones del tipo OTP ("One Time Programmable"), que sólo la puede grabar una vez el usuario y que resulta mucho más económica en la implementación de prototipos y pequeñas series.

### de la Brita

P. Tanton and a state of the state of the state of the state of the state of the state of the state

e de Santagan.

Hay modelos de esta gama que disponen de una memoria de instrucciones tipo EEPROM, que, al ser borrables eléctricamente, son mucho más fáciles de reprogramar que las EPROM, que tienen que ser sometidas a rayos ultravioleta durante un tiempo determinado.

Comercialmente el fabricante ofrece cuatro versiones de microcontroladores en prácticamente todas las gamas.

1<sup>a</sup>. Versión EPROM borrable con rayos ultravioleta. La cápsula dispone de una ventana de cristal en su superficie para permitir el borrado de la memoria de programa al someterla durante unos minutos a rayos ultravioleta procedentes de lamparas fluorescentes especiales.

2<sup>a</sup>. Versión OTP, "Programable una sola yez". Son similares a la versión anterior, pero sin ventana y sin la posibilidad de borrar lo que se graba.

3<sup>a</sup>. Versión OTP. Es el propio fabricante el que se encarga de grabar el código en todos los chips que configuran pedidos medianos y grandes.

4<sup>a</sup>. Versión SOTP. El fabricante sólo graba algunas posiciones de código para labores de identificación, número de serie, palabra clave, checksum, etc.

El temporizador TMR1 que hay en esta gama tiene un circuito oscilador que puede trabajar asíncronamente y que puede incrementarse aunque el microcontrolador se halle en el modo de reposo ("sleep"), posibilitando la implementación de un reloj en tiempo real.

Las líneas de E/S del puerto B presentan una carga "pull-up" activada por software.

### 3.4 Gama Alta

En Ja actualidad, esta gama está formada por tres modelos. Los dispositivos PICI 7C4X corresponden a microcontroladores de arquitectura abierta pudiéndose expandir en el exterior al poder sacar los buses de datos, direcciones y control. Así se pueden configurar sistemas similares a los que utilizan los microprocesadores convencionales, siendo capaces de ampliar Ja configuración interna del PIC añadiendo nuevos dispositivos de memoria y de E/S. externas. Esta facultad obliga a estos componentes a tener un elevado número de pins comprendido entre 40 y 44. Admiten interrupciones, poseen puerto serie, varios temporizadores y mayores capacidades de memoria, que alcanza los 8 k palabras en Ja memoria de instrucciones y 454 bytes en Ja memoria de datos.

### 3.5 Estructura de los dispositivos

Cada parte de un dispositivo se puede clasificar en uno de estos grupos:

- Corazón
- Periféricos
- Funciones especiales

#### 3.5.1 Corazón

El corazón del dispositivo contiene las funciones básicas requeridas para que el dispositivo opere. Esto incluye:

- l. Oscilador
- 2. lógica de reinicialización
- 3. CPU (Central Processing Unit)
- 4. ALU (Arithmetic Logical Unit)
- 5. Dispositivo para la organización del mapa de memoria
- 6. Operación de las interrupciones
- 7. Set de instrucciones

#### $3.5.2$ **Periféricos**

Los periféricos son funciones que permiten contacto con el mundo exterior (como son las entradas/salidas, entradas A/D y salidas de PWM), y tareas internas como son las de base de tiempo (como timers). Los PICs de categoría mediana contienen los siguientes periféricos:

- 1. entradas y salidas de uso general
- $2.$  Timer 0

 $\mathcal{L}^{\mathcal{L}}_{\mathcal{L}}(\mathcal{L}^{\mathcal{L}}_{\mathcal{L}},\mathcal{S})$ 

- $3.$  Timer  $1.$
- 4. Timer 2
- 5. Captura, comparación y PWM (Pulse Wit Modulation, Modulación por ancho de pulso)
- 6. Puerto de comunicación serial síncrono
- 7. Puerto básico de comunicación serial síncrona
- 8. puerto maestro de comunicación serial síncrona
- 9. USART (SCI)
- 10. Referencia de voltajes
- 11. Comparadores
- 12. Convertidor de 8 bits analógico/digital
- 13. Convertidor de 10 bits analógico/digital
- 14. Puerto paralelo esclavo
- 15. Display de cristal líquido (LCD)

#### $3.5.3$ **Funciones especiales**

Las funciones especiales son las funciones únicas que permiten realizar una o más de las siguientes tareas:

Decrementar el costo del sistema

### Capítulo 1

- Incrementar.la calidad de los sistemas
- Incrementar la flexibilidad del diseño

Los microcontroladores medianos PIC, ofrecen funciones que permiten realizar estas metas. Algunas funciones son:

- 1. Configuración de los bits del dispositivo
- 2. On-chip Power-on Reset
- 3. Brown-out and the second contract of the second second second second second second second second second second second second second second second second second second second second second second second second second sec
- 4. Watchdog timer
- 5. Modo de bajo consumo de energía
- 6. oscilador interno RC
- 7. Programación In-Circuit serial (ICSP™)

### 3.6 Características relevantes

En la actualidad existen dos tipos de arquitecturas diferentes, la tradicional y el modelo Harvard. La arquitectura de los procesadores PICs sigue el modelo Harvard. A continuación se muestra una breve explicación de los dos modelos:

### 3.6.1 **La arquitectura tradicional:**

La arquitectura tradicional de computadoras y microprocesadores se basa en el esquema propuesto por John Von Neumann, en el cual la unidad central de proceso, o CPU, esta conectada a una memoria única que contiene las instrucciones del programa y los datos (Figura 1 ). El tamaño de la unidad de datos o instrucciones está fijado por el ancho del bus de la memoria. Es decir que un microprocesador de 8 bits, que tiene además un bus de 8 bits que lo conecta con la memoria, deberá manejar datos e instrucciones de una o más unidades de 8 bits (bytes) de longitud. Cuando deba acceder a una instrucción o dato de más de un byte de longitud, deberá realizar más de un acceso a la memoria. Por otro lado este bus único limita la velocidad de operación del microprocesador, ya que no se puede
### Capítulo 1 ·

 $-2$ 

buscar en la· memoria una nueva instrucción, antes de que finalicen las transferencias de datos que pudieran resultar de la instrucción anterior. Es decir que las dos principales limitaciones de esta arquitectura tradicional son:

a) que la longitud de las instrucciones está limitada por la unidad de longitud de los datos, por lo tanto el microprocesador debe hacer varios accesos a memoria para buscar instrucciones complejas,

b) que la\_velOcidad\deioper~ción (o ancho de banda de operación) está limitada por el efecto de cuello de botella que significa un bus único para datos e instrucciones que impide superponer ambos tiempos de acceso.

La arquitectura von Neumann permite el diseño de programas con código automodificable, práctica bastante usada en las antiguas computadoras que sólo tenían un acumulador y pocos modos de direccionamiento, pero innecesaria, en las computadoras modernas.

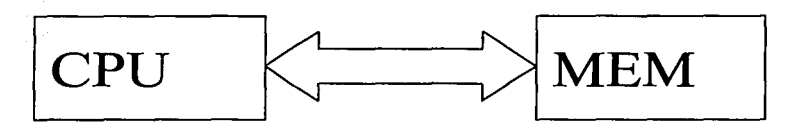

Figura 1: Arquitectura Von Ncwmanm

### 3.6.2 La arquitectura Harvard y sus ventajas:

La arquitectura conocida como Harvard, consiste simplemente en un esquema en el que el CPU está conectado a dos memorias por intermedio de dos buses separados. Una de las memorias contiene solamente las instrucciones del programa, y es llamada Memoria de Programa. La otra memoria sólo almacena los datos y es llamada Memoria de Datos (Figura 2). Ambos buses son totalmente independientes y pueden ser de distintos anchos. Para un procesador de conjunto de Instrucciones Reducido, o RISC (Reduced Instrucción Set Computer), el conjunto de instrucciones y el bus de la memoria de programa pueden diseñarse de manera tal que todas las instrucciones tengan una sola posición de memoria de programa. Además, como los buses son independientes, el CPU puede estar accediendo a

### Capítulo I

los datos para completar la ejecución de una instrucción, y al mismo tiempo estar leyendo la próxima instrucción a ejecutar. Se puede observar claramente que las principales ventajas de esta arquitectura son:

- a) el tamaño de las instrucciones no está relacionado con el de los datos, y por lo tanto puede ser optimizado para que cualquier instrucción ocupe una sola posición de memoria de programa, logrando así mayor velocidad y menor longitud de programa,
- b) que el tiempo de acceso a las instrucciones puede superponerse con el de los datos, logrando una mayor velocidad de operación.

Una pequeña desventaja de los procesadores con arquitectura Harvard, es que deben poseer instrucciones especiales para acceder a tablas de valores constantes que pueda ser necesario incluir en los programas, ya que estas tablas se encontraran fisicamente en la memoria de programa (por ejemplo en la EPROM de un microprocesador).

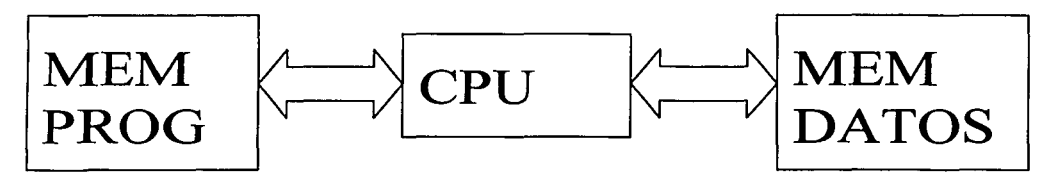

Figura 2: Arquitectura Harvard

### 3.6.3 Segmentación

La segmentación ("pipe-line") es una técnica que se aplica en la ejecución de las instrucciones.

La segmentación permite al procesador realizar al mismo tiempo la ejecución de una instrucción y la búsqueda del código de la siguiente. De esta forma se puede ejecutar cada instrucción en un ciclo (un ciclo de instrucción equivale a cuatro ciclos de reloj).

### 3.6.4 ANALISIS COMPARATIVO DE PRESTACIONES

La arquitectura Harvard y la técnica de la segmentación son los principales recursos en los que se apova el elevado rendimiento que caracteriza estos dispositivos programables, mejorando dos características esenciales:

1. Velocidad de ejecución.

2. Eficiencia en la compactación del código.

Se presenta una comparación (Tabla 1) de los modelos PICI6C5X A 20 MHz, frente a los de otros importantes fabricantes. En este análisis hay que considerar que las pruebas las ha realizado Microchip seleccionando los programas de evaluación y los modelos de microcontroladores de los competidores, que son:

SGS-Thomson ST62 a 8 MHz Motorola MC68HC05 a 4,2 MHz Intel 8048/8049 a 11 MHz Zilog Z86Cxx a 12 MHz National COP800 a 20 MHz

Para ser imparciales hay que mencionar que estos y otros fabricantes disponen de versiones de microcontroladores, como la familia MCS-51 y MCS-96 de Intel y la M68HCll de Motorola, que luchan por conseguir una parte del mercado mundial y que no se han incluido en este análisis. Además, existen parámetros muy importantes, como la inmunidad al ruido, que no se han considerado.

El estudio se ha realizado tomando como base un conjunto de programas de prueba y midiendo el tiempo promedio que tardan en ser ejecutados por los diversos microcontroladores comparados, así como el espacio de código que ocupan en la memoria de instrucciones. Los programas seleccionadas para la prueba son muy sencillos pero muy

## Capítulo I

representativos de lás acciones típicas que llevan a cabo las aplicaciones que utilizan microcontroladores; Son los siguientes:

- Empaquetamiento de dos dígitos BCD.
- Control de un bucle que decrementa un contador hasta cero.
- Transmisión síncrona por desplazamiento en serie de 8 bits,

나들의 모

- Temporizador software de 10 ms.
- Exploración de un bit y salto si vale 1.

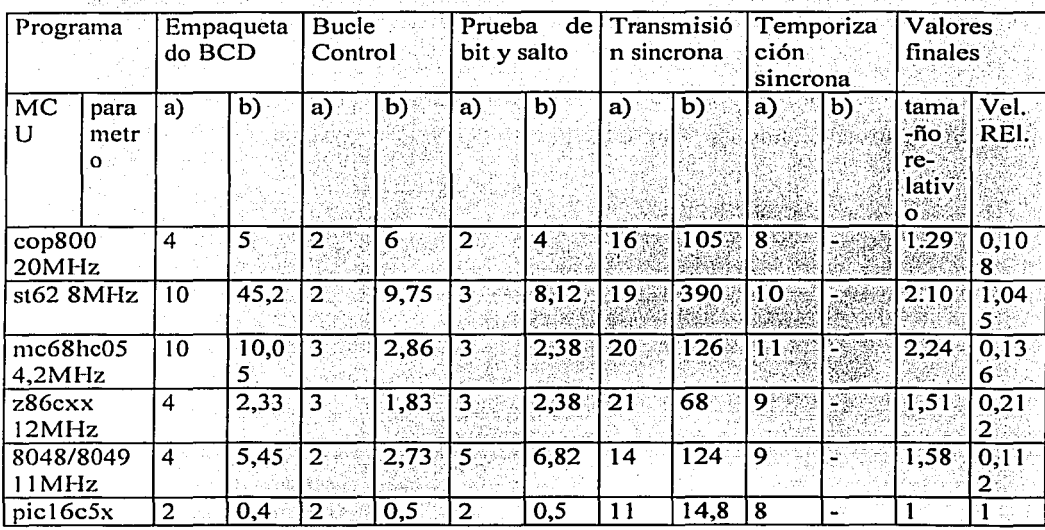

Tabla 1 Resultados obtenidos con los diversos microcontroladores

a) indica el tamaño del código en palabra y b) el tiempo de ejecución en µs

En lo que se refiere al número de palabras en la memoria de instrucciones que emplea cada microcontrolador en contener cada programa de prueba, hay que precisar que la longitud de las palabras que contienen código en los PICl6C5X es de 12 bits por tener una memoria de instrucciones independiente. En los demás modelos la anchura de las posiciones de memoria es de 8 bits.

La diferencia más notable de los PIC en cuanto al tamaño de código se consigue con el MC68HCC05, que necesita 2,24 veces más espacio. En cuanto a la velocidad de ejecución, el más desfavorecido es el ST62, que resulta unas 20 veces más lento que los PIC, aunque aquel posee una inmunidad a los ruidos mucho más elevada que le favorece en algunas aplicaciones.

La segmentación permite al procesador ejecutar cada instrucción en un ciclo de instrucción equivalente a cuatro ciclos de reloj. En cada ciclo se realiza la búsqueda de una instrucción y la ejecución de la anterior (ver Figura 3: Segmentación).

Las instrucciones de salto ocupan dos ciclos al no conocer la dirección de la siguiente instrucción hasta que no se haya completado la de bifurcación.

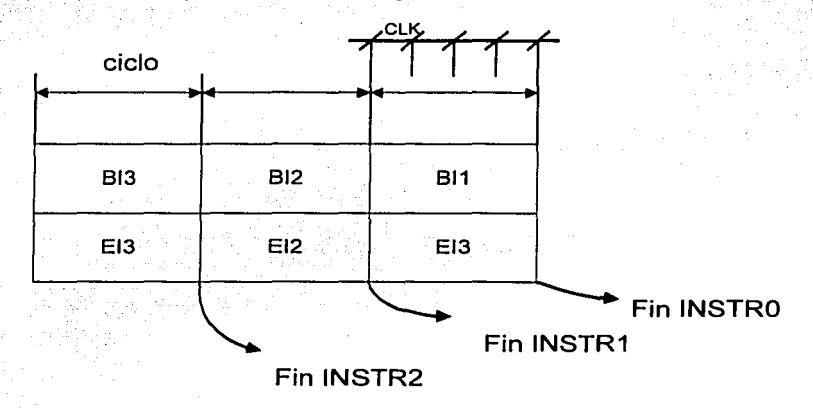

Figura 3: Segmentación

## 3. El formato de todas las instrucciones tiene la misma longitud

Todas las instrucciones de los microcontroladores de la gama baja media y alta tienen una longitud fija en bits. Esta característica es muy ventajosa en la optimización de la memoria de instrucciones y facilita enormemente la construcción de ensambladores y compiladores.

4. Procesador RISC

Los modelos de la gama baja disponen de un repertorio de 33 instrucciones. 35 los de la gama media y casi 60 los de la alta.

노라노 의사 사람 나라 다 서

5. Todas las instrucciones son ortogonales

Cualquier instrucción puede manejar cualquier elemento de la arquitectura como fuente o como destino.

6. Arquitectura basada en un banco de registros.

Esto significa que todos los objetos del sistema (puertos de E/S, temporizadores, posiciones de memoria, etc.) están implementados físicamente como registros.

7. Diversidad de modelos de microcontroladores con prestaciones y recursos diferentes.

La gran variedad de modelos de microcontroladores PIC permite que el usuario pueda seleccionar el más conveniente para su proyecto.

8. Herramientas de soporte potentes y económicas

La empresa Microchip y otras que utilizan los PIC ponen a disposición de los usuarios numerosas herramientas para desarrollar hardware y software. Son muy abundantes los programadores, los simuladores software, los emuladores en tiempo real, ensambladores, Compiladores C, Intérpretes y Compiladores BASIC, etc.

# **4 Conclusiones**

En este trabajo, se utilizó la familia de microprocesadores de Pies. Se escogió el 16F877, microprocesador de la gama media de la familia. Puesto que este microprocesador ofrece una memoria de 8 kilobytes para el código de programa, 256 bytes de memoria EEPROM y una memoria RAM de 368 bytes, es ideal para la aplicación requerida. Además cabe mencionar la simplicidad para programar este microprocesador, ya que esto se logra con la tecnología de los Pics In-Circuit Serial Programming(ICSP) a través de dos pines.

# **Capítulo 11**

# **t METODOLOGÍA DE DESARROLLO**

### 1.l Introducción

La metodología MÉTRICA Versión 3 para la Planificación y Desarrollo de Sistemas de Información ayuda a construir sistemas de información desarrollados interna o externamente mediante una sistemática que permite obtener una forma común de trabajo en el seno de las organizaciones, reducción de plazos y costos, aumento de la calidad y productividad en el desarrollo y mantenimiento de los sistemas, mayor satisfacción de los usuarios.

### 1.2 Conceptos Generales

. » . -. - •. ~ : • '

### 1.2.l Objetivos de Métrica V3

La metodología MÉTRICA Versión •3 ofrece a las organizaciones un instrumento útil para la sistematización de las actividades que dan soporte al ciclo de vida del software dentro de un marco que permite alcanzar los siguientes objetivos: · .. :·······.·. ·.·::c·~i:~:.~:w1;~'1;t~1s::;:.·· .. :' .

- Proporcionar o definir Sistemas de Información que sirvan a la consecución de los fines de la Organización mediante la definición de un marco estratégico para el desarrollo de los mismos.
- Dotar a la Organización de *Productos Software* que satisfagan las necesidades de los usuarios dando una mayor importancia al análisis de requisitos.
- Mejorar la productividad permitiendo una mayor capacidad de adaptación a los cambios y teniendo en cuenta la reutilización en la medida de lo posible.
- Facilitar la ·comunicación y entendimiento entre los distintos participantes en la producción de software a lo largo de todo el ciclo de vida.
- Facilitar la operación, mantenimiento y uso de los *Productos Software* obtenidos

#### $1.2.2$ **Características**

MÉTRICA Versión 3 contempla el desarrollo de Sistemas de Información para las distintas tecnologías que actualmente están conviviendo y los aspectos de gestión que asegurarán que un Proyecto cumpla sus objetivos en términos de calidad y costo.

Su punto de partida es la versión anterior de MÉTRICA de la cual se ha conservado la adaptabilidad, flexibilidad y sencillez. Se ha tenido en cuenta la experiencia de los usuarios de las versiones anteriores para solventar los problema o deficiencias detectados.

En la elaboración de MÉTRICA Versión 3 se han tenido en cuenta los métodos de desarrollo más extendidos, así como los últimos estándares de ingeniería del software y calidad, así como referencias específicas en cuanto a seguridad y gestión de proyectos.

#### $1.2.3$ Estructura de Métrica V3

En una única estructura la metodología MÉTRICA Versión 3 cubre distintos tipos de desarrollo: estructurado y orientado a objetos, y facilita a través de interfaces la realización de los procesos de apoyo u organizativos.

### **Procesos Principales**

Cada proceso detalla las actividades y tareas a realizar Para cada tarea se indican:

- Las técnicas y prácticas a utilizar
- Los responsables de realizarlas
- Sus productos de entrada y salida

# Capítulo 11

### *Procesos*

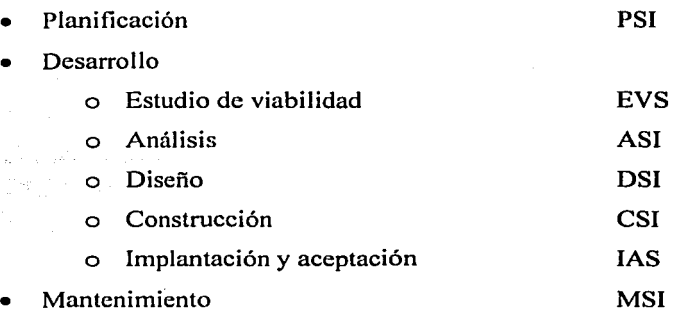

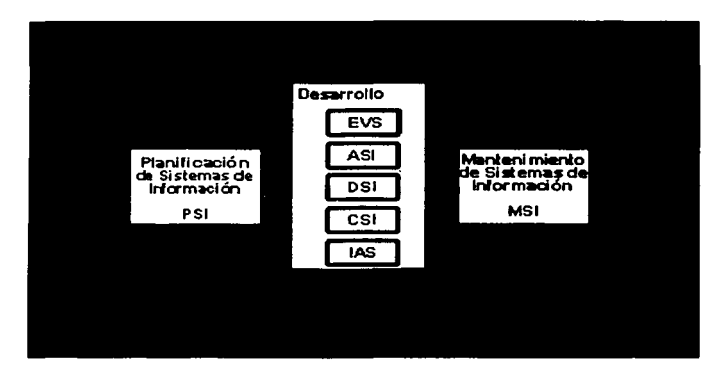

Figura 4: Descripción de los Procesos Principales de Métrica Versión 3.

# 1.3 Planificación de Sistemas de Información (PSI)

# 1.3.1 Descripción y Objetivos

El Plan de Sistemas de Información tiene como objetivo la obtención de un marco de referencia para el desarrollo de sistemas de información que responda a los objetivos estratégicos de la organización. Este marco consta de:

• Una descripción de la situación actual.

. . ...... ...  $\mathcal{L}(\mathcal{G})$ 

Página: 45/226

三国国

- Un conjunto de modelos que constituye la arquitectura de información.
- Una propuesta de proyectos a desarrollar en los próximos años y su prioridad.
- Una propuesta de calendario para la ejecución de dichos proyectos.
- La evaluación de recursos necesarios para los proyectos a desarrollar en el próximo año.
- Un plan de seguimiento y cumplimiento de todo lo propuesto, bajo una perspectiva estratégica y operativa, no tecnológica.

#### $1.3.2$ **Esquema General de Actividades**

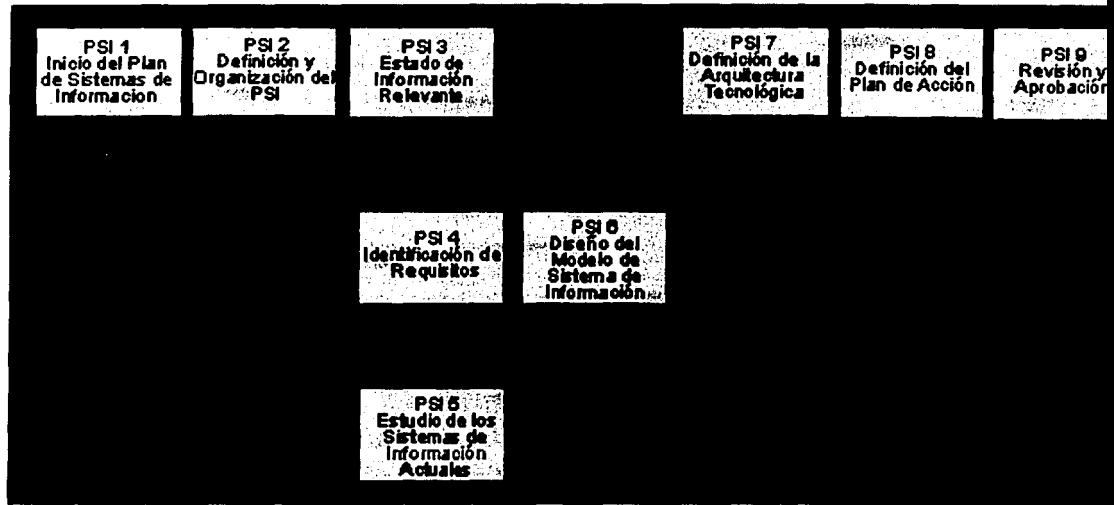

Figura 5: Esquema general de actividades(PSI)

El Plan de Sistemas de Información permite:

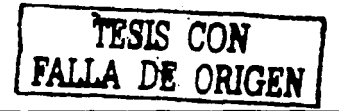

### Capítulo II

- Obtener un marco de referencia para el desarrollo de sistemas de información que
- responda a los objetivos estratégicos de la organización.
- Determinar la necesidad del PSI.
- Detallar el alcance del PSI.
- Recopilar y analizar todos los antecedentes generales.
- Especificar los requisitos de información de la organización, así como un modelo de información que complemente los requisitos.
- Obtener una valoración de la situación actual al margen de los requisitos del catálogo.
- Identificar y definir los sistemas de información que van a dar soporte a los procesos de la organización afectados por el PSI.
- Proponer una arquitectura tecnológica que de soporte al modelo de información y de sistemas de información.
- Definir los provectos y acciones a llevar a cabo para la implantación de los modelos que constituyen la arquitectura de la información.
- Contrastar con los responsables del PSI la arquitectura de información y el plan de acción para su aprobación.

#### $1.4$ Estudio de Viabilidad del Sistema (EVS)

#### $1.4.1$ Descripción y Objetivos

El objetivo del Estudio de Viabilidad del Sistema es el análisis de un conjunto concreto de necesidades para proponer una solución a corto plazo, que tenga en cuenta restricciones económicas, técnicas, legales y operativas. Este proceso consta de los siguiente puntos importantes:

La solución obtenida puede ser la definición de un proyecto que afecte a los sistemas de información actuales.

Página: 47/226

- ' . - ·A partir de la ·situación actual y los requisitos planteados, se estudian las alternativas de solución.
	- Se valora el impacto en la organización y la inversión a realizar para cada una de las alternativas.

# **1.4.2 Esquema General de Actividades**

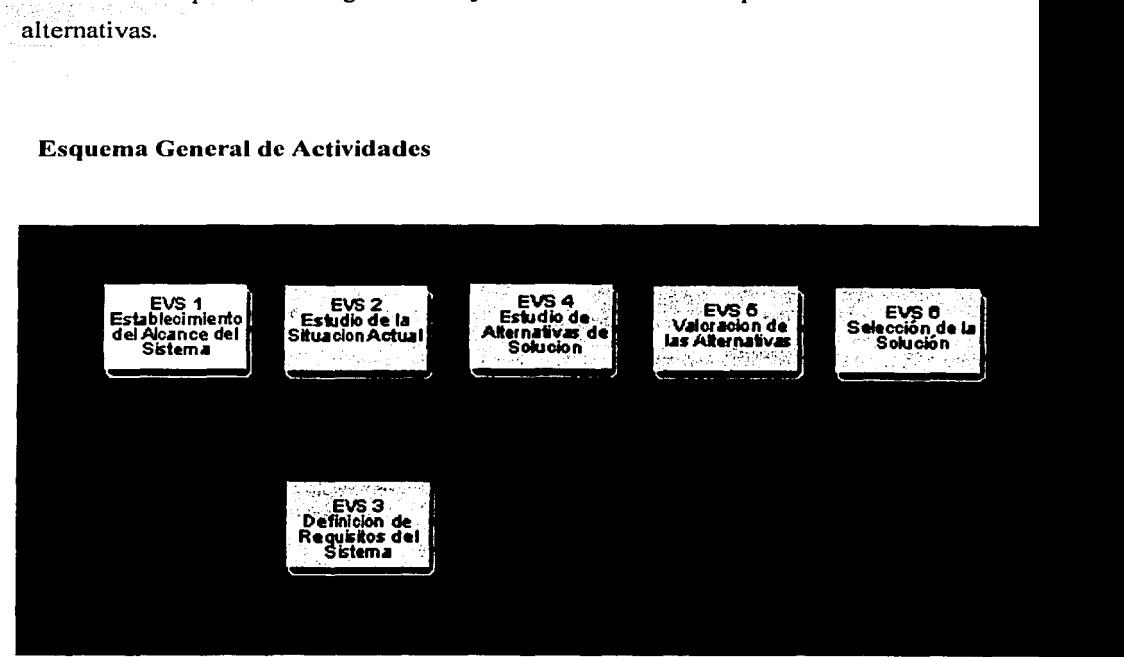

Figura 6: Esquema General de Actividades(EVS)

El proceso de Estudio de Viabilidad tiene como objetivo principal proponer una solución a corto plazo tras un análisis de necesidades. Además:

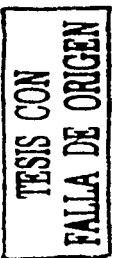

- Se determina el alcance del Sistema.
- Se estudia la Situación Actual para definir las posibles alternativas para alcanzar la solución final.
- Se definen los Requisitos del Sistema.
- A partir de la información recogida en los dos puntos anteriores, se estudian las posibles alternativas de solución, describiendo cada una de ellas.
- Valoración del impacto en la organización y la inversión necesaria.
- Selección de la solución más adecuada.

### 1.5 Análisis del Sistema de Información (ASI)

### 1.5.1 Descripción y Objetivos

El objetivo de este proceso es la obtención de una especificación detallada del sistema de información que satisfaga las necesidades de los usuarios y sirva de base para el diseño posterior del sistema.

Al ser MÉTRICA Versión 3 una metodología que cubre tanto desarrollos estructurados como orientados a objetos, las actividades de ambas aproximaciones están integradas en una estructura común.

La participación activa de los usuarios es una condición imprescindible para el análisis del sistema de información, ya que constituye una garantía de que los requisitos identificados son comprendidos e incorporados al sistema y, por tanto, de que éste será aceptado.

El objetivo de este proceso es la obtención de una especificación detallada del sistema de información que satisfaga las necesidades de información de los usuarios y que sirva de base para el posterior diseño del sistema.

Previo al análisis en sí se procede a la elaboración de un catálogo de requisitos: detallado, que permita describir con precisión el sistema de información, y que además sirva de base para comprobar que es completa la especificación del modelo obtenido en la<br>actividad de Identificación de Subsistemas de Análisis.

 $-$ 

Capítulo 11

MÉTRICA Versión 3 cubre tanto desarrollos estructurados como orientados a objetos, por tal motivo, a.continuación se describen las características para ambos análisis.

# 1.5.2 Amilisis Estructurado

Esquema General de Actividades

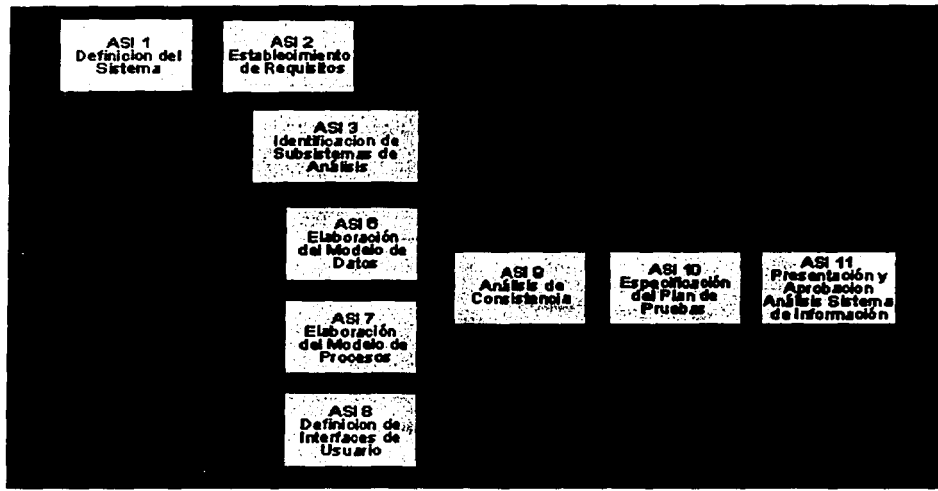

Figura 7: Esquema General de Actividades (ASI)

Los productos más importantes a destacar en un Análisis Estructurado son:

- Análisis de Casos de Uso (opcional).
- Elaboración del Modelo de Datos.
	- o Modelo Conceptual de Datos.
	- o Modelo Lógico de Datos.
	- o Modelo Lógico de Datos Normalizado.
	- o Plan de Migración y Carga inicial de datos.
- Elaboración del Modelo de Procesos.

¥,

o Matriz de procesos/Localización geográfica.

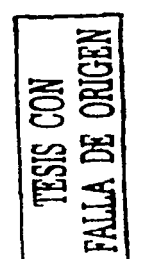

# Capítulo II

#### 1.5.3 Análisis Orientado a Objetos

Esquema General de Actividades

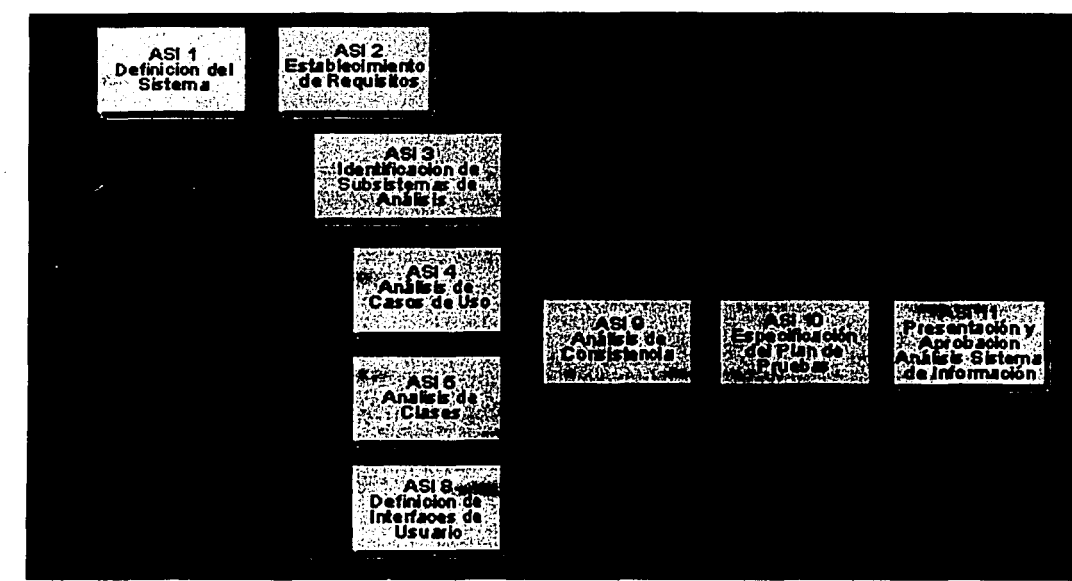

Figura 8: Esquema General de Actividades (ASl-00)

Los productos más importantes a destacar en un **Análisis Orientado a Objetos** son:

- Análisis de Casos de Uso.
	- o Modelo de Clases.
- Análisis de clases.
	- o Comportamiento de Clases de Análisis.

### Productos comunes para ambos análisis:

• Definición de Interfaces de Usuario.

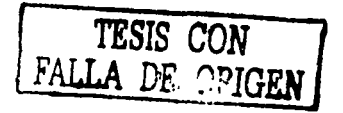

### Capítulo II

- Análisis de Consistencia.
- Especificación del Plan de Pruebas.
- Presentación y Aprobación del Análisis del sistema de información

### 1.6 Diseño del Sistema de Información (DSI)

# 1.6.1 Descripción y Objetivos

.<br>Secondo este final f

..... ! ••••

El objetivo de este proceso es definir la arquitectura del sistema y el entorno tecnológico que le va a dar soporte, junto con la especificación detallada de los componentes del sistema de información.

A partir de dicha información, se generan:

- Las especificaciones de construcción relativas al propio sistema.
- La descripción técnica del plan de pruebas.
- La definición de los requisitos de implantación.
- El diseño de los procedimientos de migración y carga inicial, si procede.

Las actividades de este proceso se agrupan en dos grandes bloques:

- En 'un primer bloque se obtiene el diseño de detalle del sistema de información.
- En el segundo bloque se generan todas las especificaciones necesarias para la construcción del sistema de información.

## 1.6.2 Diseño Estructurado

Esquema General de Actividades

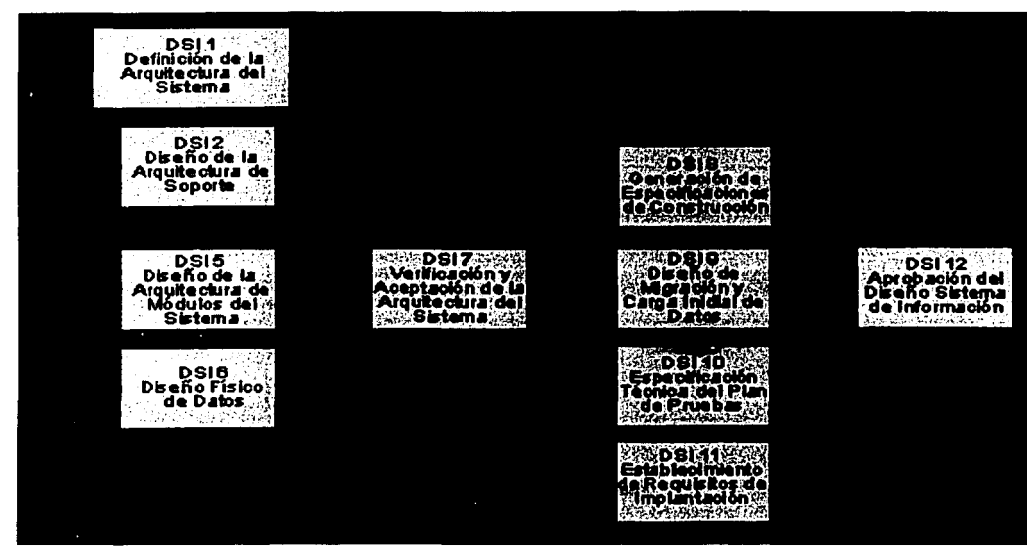

Figura 9: Esquema General de Actividades (OSI)

En el Diseño del Sistema de Información las actividades se agrupan en dos grandes bloques.

En un primer bloque, en el que las actividades se llevan a cabo en paralelo, se obtiene el diseño de detalle del sistema. Para ello:

- Se establece el particionamiento físico del sistema de información, así como su organización en subsistemas de diseño, la especificación del entorno tecnológico, y sus requisitos de operación, administración, seguridad y control de acceso.
- Se obtiene el diseño detallado de los subsistemas de soporte, el establecimiento de las normas y requisitos propios del diseño y construcción, así como la identificación y definición de los mecanismos genéricos de diseño y construcción.

### Capítulo 11

- Se realiza el diseño de detalle de los subsistemas específicos del sistema de información y la revisión de la interfaz de usuario.
- Se diseñan y optimizan las estructuras de datos del sistema, asignándolas a los nodos de Ja arquitectura propuesta.
- Se realiza Ja revisión y validación del diseño de detalle con el objeto de analizar la consistencia entre los distintos modelos y conseguir la aceptación del diseño por Jos responsables de Explotación y Sistemas.

Un segundo bloque, donde se generan todas las especificaciones necesarias para la construcción del sistema, permite:

- Fijar las directrices para la construcción de los componentes del sistema, así como de las estructuras de datos.
- Definir los procedimientos de migración y carga inicial de datos y sus componentes asociados, con las especificaciones de construcción oportunas.
- Incluir la definición y revisión del plan de pruebas, y el diseño de las verificaciones de los niveles de prueba establecidos.
- Concretar las exigencias relacionadas con la propia implantación del sistema, tales como formación de usuarios finales, infraestructura, etc.
- Realizar una presentación formal y aprobación de los distintos productos del diseño.

#### $1.6.3$ Diseño Orientado a Obietos

Esquema General de Actividades

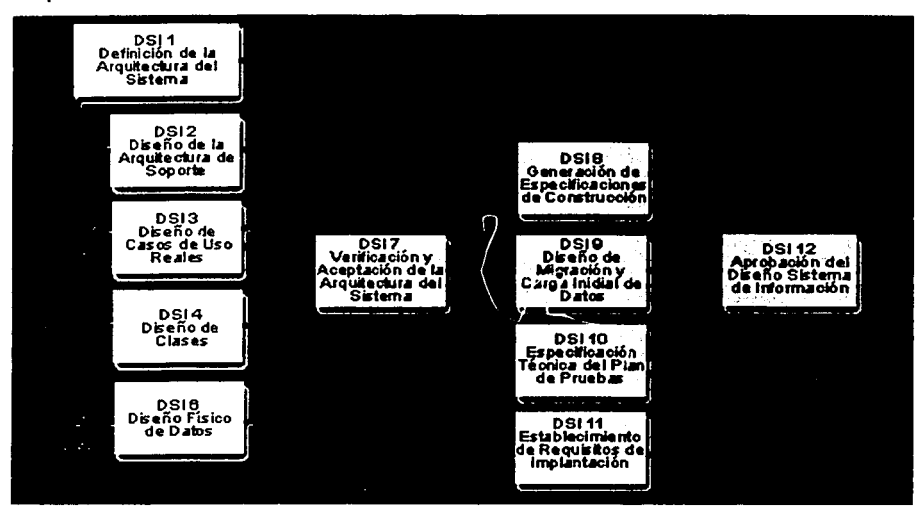

Figura 10: Esquema General de Actividades (DSI)

En el Diseño del Sistema de Información las actividades se agrupan en dos grandes bloques.

En un primer bloque, en el que las actividades se llevan a cabo en paralelo, se obtiene el diseño de detalle del sistema. Para ello:

- Se establece el particionamiento físico del sistema de información, así como su organización en subsistemas de diseño, la especificación del entorno tecnológico, y sus requisitos de operación, administración, seguridad y control de acceso.
- Se obtiene el diseño detallado de los subsistemas de soporte, el establecimiento de las normas y requisitos propios del diseño y construcción, así como la identificación y definición de los mecanismos genéricos de diseño y construcción.

### Capítulo II

- Se realiza el diseño detallado del comportamiento del sistema de información para los casos de uso, el diseño de la interfaz de usuario y la validación de la división en subsistemas.
- Se construye el diseño detallado de cada una de las clases que forman parte del sistema, sus atributos, operaciones, relaciones y métodos, y la estructura jerárquica del mismo.
- Se incluye el diseño y optimización de las estructuras de datos del sistema, así como su localización en los nodos de la arquitectura propuesta.
- Se realiza la revisión y validación del diseño de detalle con el objeto de analizar la consistencia entre los distintos modelos y conseguir la aceptación del diseño por Explotación y Sistemas.

Un segundo bloque, donde se generan todas las especificaciones necesarias para la construcción del sistema, permite:

- Fijar las directrices para la construcción de los componentes del sistema, así como de las estructuras de datos.
- Definite los procedimientos de migración y sus componentes asociados, con las especificaciones de construcción oportunas.
- Incluir la definición y revisión del plan de pruebas, y el diseño de las verificaciones de los niveles de prueba establecidos.
- Concretar las exigencias relacionadas con la propia implantación del sistema, tales como formación de usuarios finales, infraestructura, etc.
- Realizar una presentación formal y aprobación de los distintos productos del diseño.

#### Construcción del Sistema de Información (CSI)  $1.7$

#### $1.7.1$ Descripción y Objetivos

En este proceso se genera el código de los componentes del Sistema de Información, se desarrollan todos los procedimientos de operación y seguridad y se elaboran todos los manuales de usuario final y de explotación.

Además se realizan los siguientes conjuntos de pruebas:

- Pruebas unitarias.
- Pruebas de integración de los subsistemas.
- 
- Pruebas del sistema.

Asimismo, se define la formación de usuario final y, si procede, se construyen los procedimientos de migración y carga inicial de datos.

#### $1.7.2$ **Esquema General de Actividades**

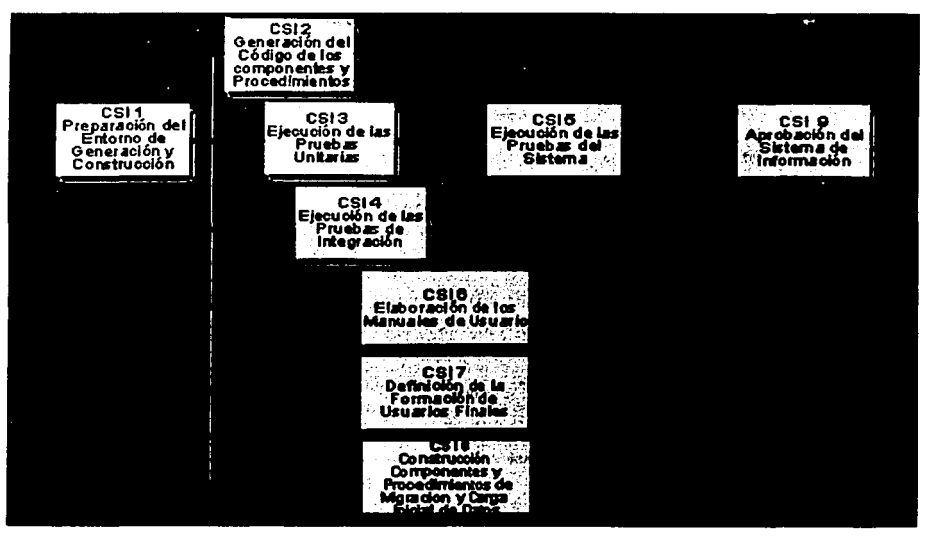

Figura 11: Esquema General de Actividades (CSI)

- Los objetivos fundamentales de este proceso son:
- La generación del código y de los componentes del Sistema de Información.
- El desarrollo de todos los procedimientos de operación y seguridad.
- La elaboración de los manuales de usuario final y de explotación.
- Formación de los usuarios.
- 
- Carga inicial de datos, si es necesario.

#### 1.8 Implantación y Aceptación del Sistema (IAS)

#### $1.8.1$ Descripción y Objetivos

Este proceso tiene como objetivo principal la entrega y aceptación del sistema en su totalidad, y la realización de todas las actividades necesarias para su paso a producción.

Las principales acciones son:

- La revisión de la estrategia de implantación determinada en el Estudio de Viabilidad del Sistema (EVS).
- La preparación de la infraestructura necesaria, la instalación de los componentes, la activación de los procedimientos manuales y automáticos asociados y la migración o carga inicial de datos.
- La realización de las pruebas de implantación y de aceptación del sistema en su totalidad.
- Se llevan a cabo las tareas necesarias para la preparación del mantenimiento.

• Además hay que determinar los servicios que requiere el sistema que se va a implantar.

La implantación puede ser un proceso iterativo realizado de acuerdo al plan establecido para la puesta en producción del sistema.

# . 1.8.2 Esquema General de Actividades

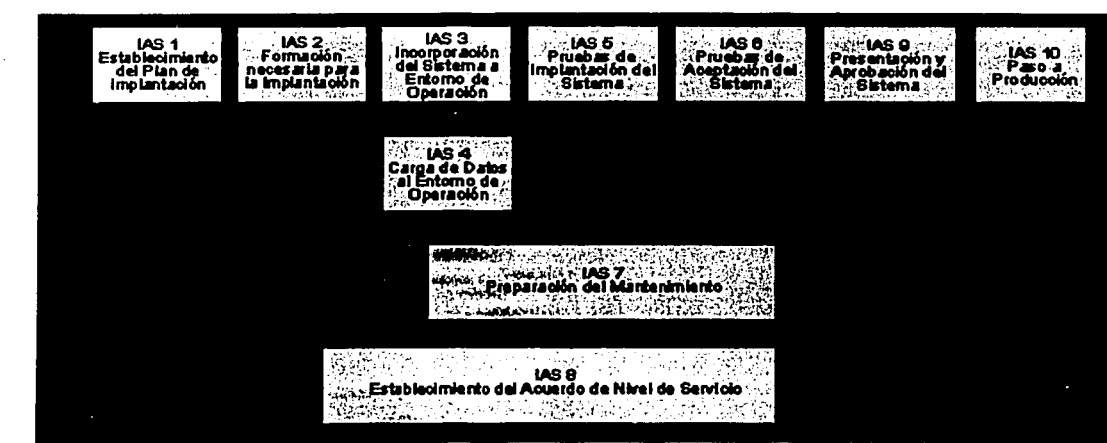

Figura 12: Esquema General de Actividades (IAS)

El objetivo fundamental de este proceso es la entrega y aceptación del sistema en su totalidad, realizándose también todas las actividades necesarias para su paso a producción.

Para ello:

- Se establece el Plan de Implantación y el equipo que lo va a llevar a cabo.
- Se forma a los equipos de implantación y de aceptación.
- Se procede con la preparación de la infraestructura del entorno, la instalación de los componentes, la activación de los procedimientos manuales y, si es preciso, la migración o carga inicial de datos.

. . ·- -

•

•

- Se realizan las pruebas de implantación y de aceptación del sistema en su totalidad.
	- Se preparan las tareas necesarias para definir mantenimiento del sistema y para determinar los niveles de servicios a proporcionar una vez que el sistema se pase a producción.

Por último, y previo al paso a producción, se procede a la presentación del sistema y a su aprobación por parte del Comité de Dirección.

## 1.9 Mantenimiento del Sistema de Información (MSI)

### 1.9.1 Descripción y Objetivos

El objetivo de este proceso es la obtención de una nueva versión de un sistema de información a partir de las peticiones de mantenimiento que los usuarios realizan con motivo de un problema detectado en el sistema, o por Ja necesidad de una mejora del mismo.

### 1.9.2 Esquema General de Actividades

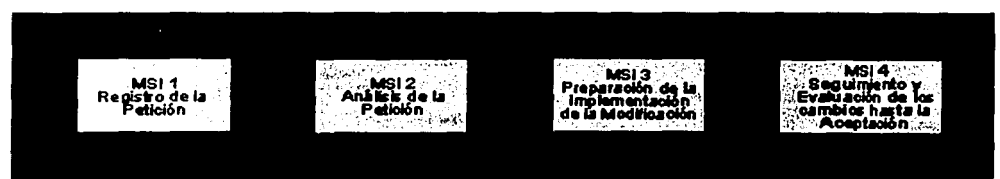

Figura 13: Esquema General de Actividades (MSI)

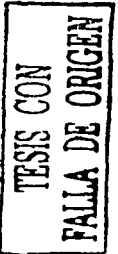

El Mantenimiento de Sistemas de Información permite:

- Generar un registro de peticiones con el fin de llevar el control de las mismas.
- Determinar el tipo de mantenimiento: correctivo o evolutivo.
- Aceptar o rechazar Ja petición según lo definido en el plan de mantenimiento.
- Determinar los responsables para atender la petición.

# Capítulo **<sup>11</sup>**

ngin di Walis

- Estudiar el alcance de la modificación analizando posibles alternativas.
- Valorar el costo de la modificación en función del análisis de impacto de la . ., ' •; .. ¡ ... solución; *,:* '.¡,:(
- Determinar qué tareas de los procesos de desarrollo es necesario realizar.
- Establecer un plan de pruebas de regresión.

' ',

• Registrar los cambios realizados en el sistema de información y en su documentación;

# **Capítulo 111**

# 1 Diseño del sistema de impresión (TIMER)

# 1.1 Diagrama de bloques del sistema

El sistema de impresión (TIMER) cuenta con 6 bloques principales los cuales están esquematizados en el Diagrama 1. A continuación se hace una breve explicación de cada bloque.

UI:

En la unidad central se encuentra el programa que controla todos los periféricos del timer. Ésta contiene un microprocesador PIC 16F877 de Microchips. Este microcontrolador es de tipo RISK y contiene una memoria FLASH para el código del programa de 8 kB. También contiene una memoria EEPROM para almacenar información de 256 bytes, y finalmente una memoria RAM en donde se encuentran los registros del microprocesador y los registros para el programador.

U2:

El display es de. cristal líquido de 16 caracteres con 2 renglones con back light para poder verlo en el cuarto oscuro.

U3:

El teclado es un teclado matricial de 5 renglones por 3 columnas.

U4:

El control de la ampliadora es un relevador que prende y apaga la ampliadora. Éste está controlado por la unidad central.

### Capítulo IV

US:

La comunicación se realiza a la computadora por medio del puerto serial, por lo tanto la información que genera el microprocesador se tiene que transformar al formato de RS232, el cual es  $\pm$ 12 V para una transmisión de 1's y 0's.

U6:

Adicionalmente se tiene un amplificador que se puede usar a futuro para amplificar una señal que podría venir de un sensor de luz para así desarrollar un programa que calculara el tiempo aproximado de exposición al papel.

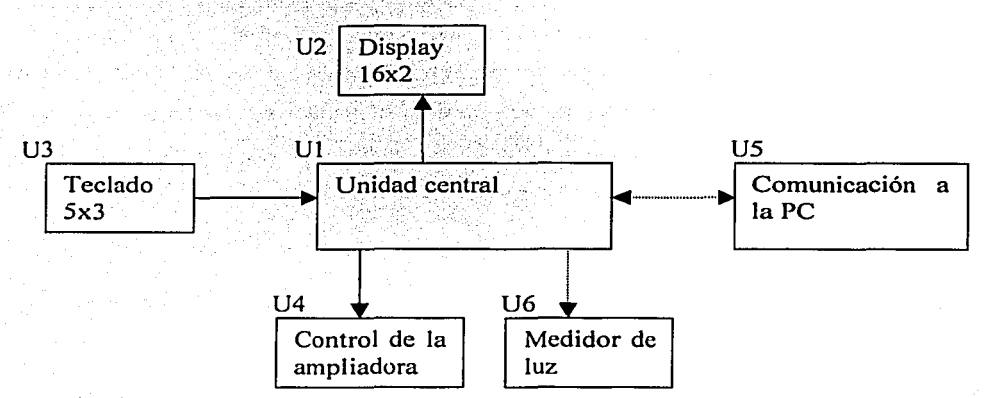

Diagrama 1: Diagrama de bloques del sistema de impresión

### 1.2 Descripción por bloques

### 1.2.1 Ul: Unidad central

Como ya se mencionó, la unidad central esta compuesta por un microcontrolador, el cual efectúa todas las operaciones y controla todos los periféricos. Para esto fue necesario desarrollar un programa, el cual consta de 1256 líneas de código.

## 1.2.1.1 Diagramas de flujo

Puesto que el programa es muy extenso, separamos por partes los diagramas de flujo para así facilitar su comprensión. Hemos dividido el diagrama de flujo principal en 5 diagramas con los cuales se pretende explicar a detalle el funcionamiento del programa en general.

### 1.2.1.2 Inicialización del micro

Para poder utilizar el microcontrolador, es necesario configurar previamente todos los dispositivos que se van a utilizar. Para esto se efectúa una rutina de inicialización la cual le dice al microcontrolador la manera en la que va a controlar todos sus recursos, como son las entradas y salidas, los timers internos del microcontrolador e interrupciones. En la Tabla 2 se muestran los valores necesarios para esta inicialización.

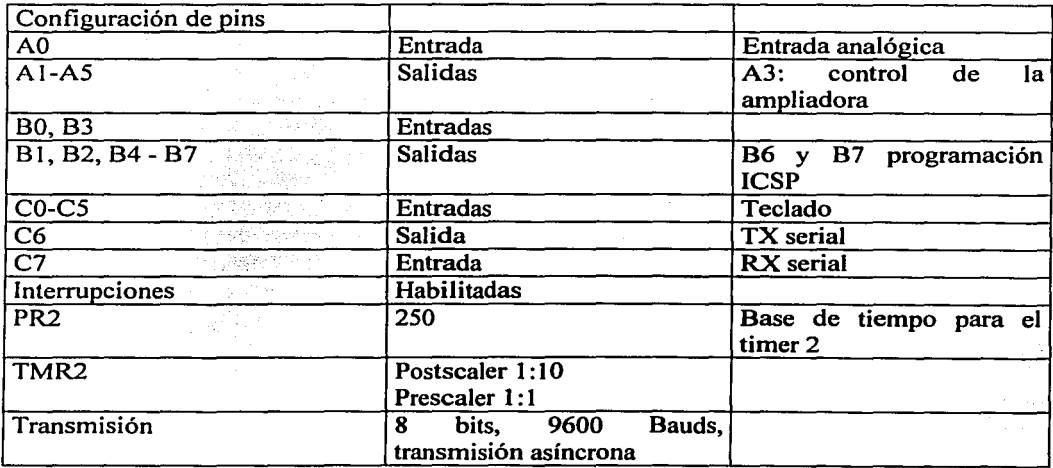

Tabla 2: Configuración del microprocesador para el sistema de impresión

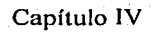

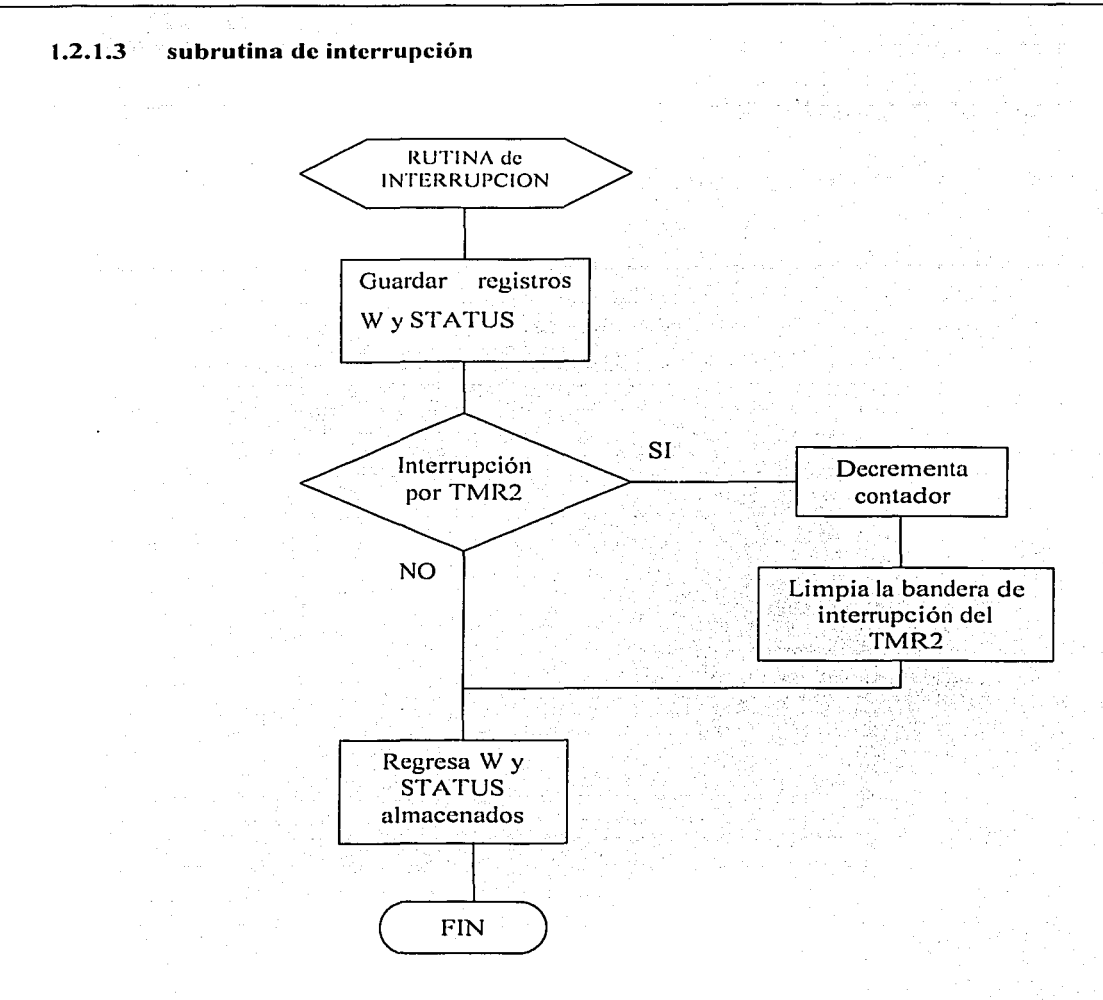

Diagrama 2: Diagrama de flujo de la rutina de interrupción

# 1.2.1.4 Programa principal

# 1.2.1.4.1 Diagrama principal

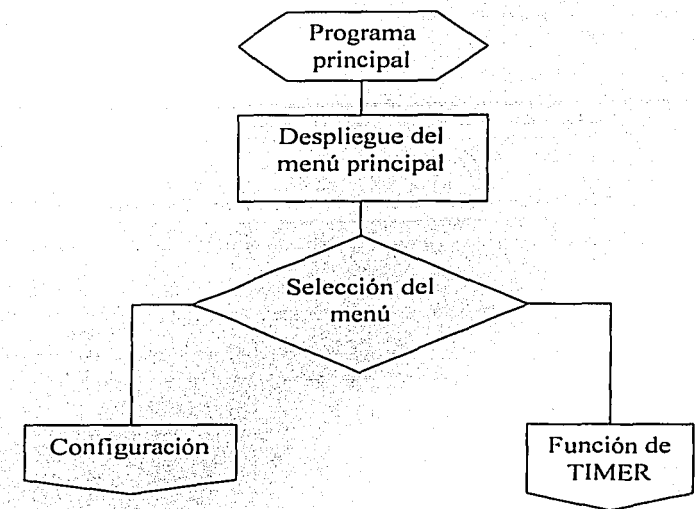

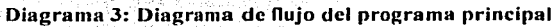

Capítulo IV .

# 1.2.1.4.2 Diagrama de configuración

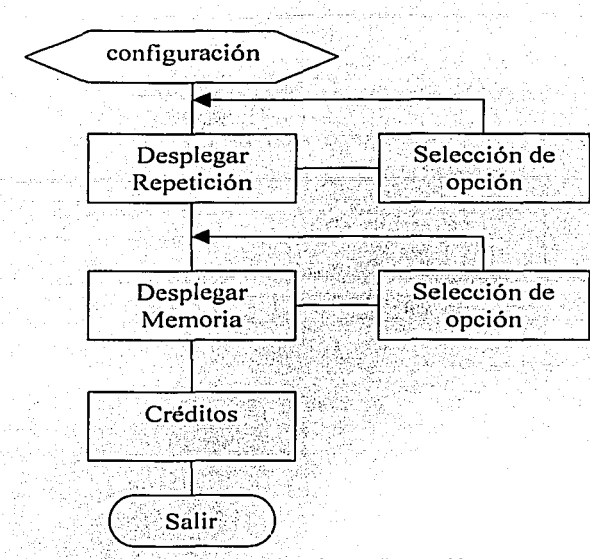

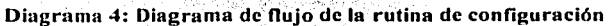

Página: 67/226

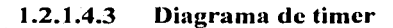

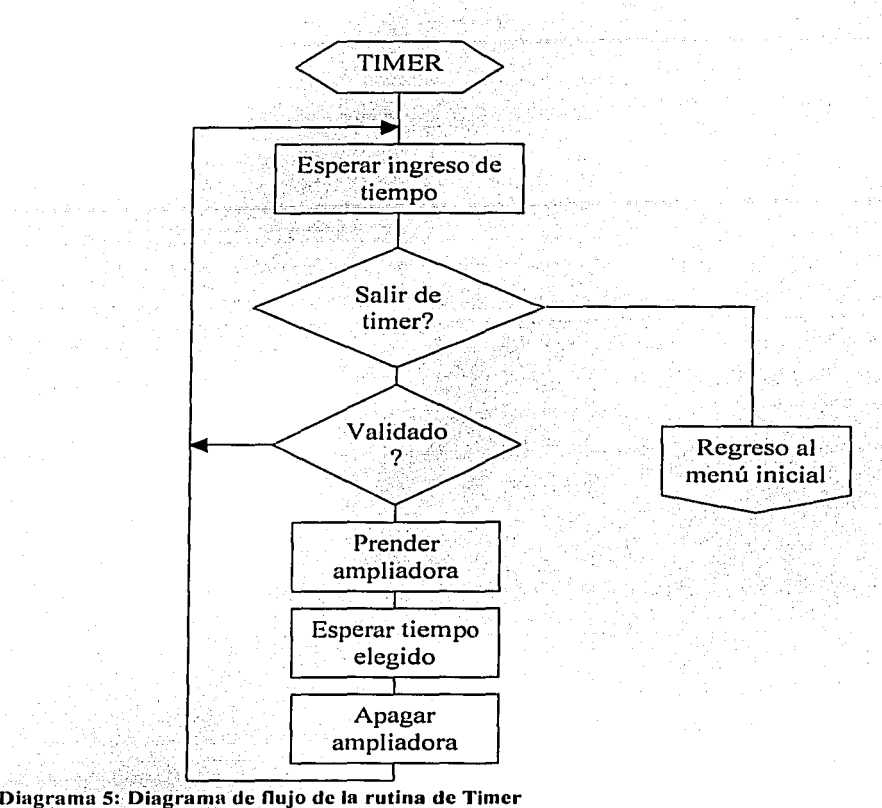

 $, \, \, \ldots$ 

Hay que notar que existen varias funciones para el timer, dentro de las cuales están las de guardar cierto tiempo en memoria, utilizar la opción de repetición y la de memoria. Puesto que éstas son solamente funciones del timer, no están en el diagrama de flujo de éste último, sin embargo su explicación se detalla en el manual de usuario ubicado en la sección de apéndices.

Página: 68/226

#### **U2**: Display  $1.2.2$

#### Descripción del display  $1.2.2.1$

Para poder empezar a utilizar el display, es necesario hacer una inicialización previa a este mismo. En esta inicialización, se definen algunos parámetros con los cuales el display va a funcionar. Es posible utilizar el display enviando datos de 8 bits o de 4 bits, así como también se puede configurar el cursor inicial y la manera de desplegar la información enviada. Para esto existen 2 formas, siendo la primera el despliegue de los caracteres uno a uno sin movimiento del display. Y la segunda se despliega el carácter moviendo al display.

Para enviar la información, es necesario definir como ya se mencionó, el metodo de transmisión. Para esto se pueden mandar los datos a ser desplegados de 8 en 8 bits o en series de dos veces 4 bits, mas 3 bits de control que se muestran a continuación:

 $R/W$ : el bit  $R/W$  es el que controla si se va a escribir algún carácter al display o si se está levendo información del display. Esta información es específicamente la posición actual del cursor en el display.

EN: el bit EN, ENABLE, es el bit que controla si se habilita el display para enviar y recibir información, para así evitar información incorrecta.

RS: Finalmente el bit de RS, es el que controla en que momento se envía la información. Este bit le dice al controlador interno del display, al detectar un flanco de subida, que la información ya está lista y que ya puede leerla para así desplegar el carácter. mover el cursor o efectuar algún comando de configuración.

La primera opción es la más sencilla sin embargo es la que utiliza mayores recursos del microcontrolador. Con la segunda opción, es posible disminuir el numero de bits utilizados en el microcontrolador, pero para poder desplegar algún carácter o mandar algún comando al display, es necesario enviar los primeros 4 bits de la información y en una segunda instancia los últimos 4. De esta manera se economizan recursos del microcontrolador pero se pierde más tiempo para desplegar la información deseada. Sin embargo ya que para este tipo de transmisión estamos hablado de 1 a 2 milisegundos, no es necesario perder 4 bits en el microcontrolador, y por lo tanto se decidió utilizar esta segunda opción.

;\_ ~ ~~: *?,.\_;* ·:~:,: ,~·:' ';.'. '.;;>. >') · .

Hay que notar que este sistema no requiere de todos los bits del microcontrolador, por lo cual hubiese sido igual utilizar la primer manera de transmisión hacia el display, sin embargo creemos que es mejor guardar bits de más para futuras aplicaciones y así no estar limitados en este aspecto.

### 1.2.2.2 Diagramas de flujo para el display

Para poder hacer uso de todo el display, fue necesario realizar algunas rutinas con las cuales se facilitaría el uso de éste último. Lo primero fue realizar una rutina para desplegar algún carácter, así mismo era primordial tener una rutina para mandar algún comando de control. Estos comandos pueden ser mover el cursor, prender o apagar el display, hacer que el cursor se prenda, centellee, o este apagado. Los siguientes diagramas son las principales rutinas que se utilizan en el display

### 1.2.2.2.1 Rutina de inicialización del display

Como ya se mencionó anteriormente, es necesario mandar una rutina de inicialización del display, en nuestro caso, el display queda configurado con una palabra de 4bits, tamaño de fuente de 5x7, 2 líneas, ingreso del carácter con incremento hacia la derecha, el display no se recorre al ingresar un carácter<sup>1</sup>. Una vez realizada esta rutina de inicialización, es posible comenzar a enviar los datos a ser desplegados.

<sup>1</sup> Es posible configurar la pantalla para que ésta se mueva cuando se ingresa un carácter, ya sea a la derecha o a la izquierda y el cursor parece quedarse en una sola posición.

### 1.2.2.2.2 Rutina para desplegar un carácter

Se creó una rutina para desplegar caracteres para facilitar el uso del display. Con esta rutina es posible mandar a desplegar un carácter sin tener que rescribir el protocolo de comunicación hacia el display para poder mandar la información.

Para utilizar esta rutina sólo basta con poner en el registro w, el carácter que se desea desplegar en el display. Una vez hecho esto, se llama la rutina y el carácter se despliega en el display.

### 1.2.2.2.3 Rutina para mandar un dato de control

De igual manera, se creó una rutina para enviar algún comando haciá el display. Estos comandos pueden ser: mover el cursor, mover el display, prender el cursor; apagar el cursor, cambiarse de línea, hacer que el cursor parpadee... etc.

La manera de utilización de esta rutina es similar a la. de despliegue. Para esto sólo basta con poner el código del comando deseado en el registro w y llamar la rutina.

iy. La 19 - 19 - 19 - 19

### 1.2.2.2.4 Rutina para desplegar una palabra desde la memoria EEPROM

Adicionalmente, se creó una rutina para desplegar toda una secuencia de caracteres la cual es muy útil cuando se desea desplegar una palabra completa en el display. Previamente se tiene que almacenar esta palabra en memoria. Para esto se utilizó la memoria EEPROM del microcontrolador, la cual nos permite hacer actualizaciones de los mensajes desplegados sin tener que actualizar todo el programa. Esta memoria consta de 256 bytes y se puede programar de manera independiente a la memoria FLASH del programa.
Para utilizar la rutina. es necesario guardar en el registro w, la localidad de memoria en donde empieza la palabra a desplegar (se puede desplegar una frase completa siempre y cuando esta: no contenga un carácter "O"), se llama la subrutina y la palabra se despliega.

#### 1.2.3 U3: Teclado

### 1.2.3.1 Descripción

El teclado es un teclado matricial el cual esta compuesto de 6 renglones por 3 columnas. Este teclado esta hecho con microswitchs los cuales vienen integrados con un led para encender el teclado y así se pueda ver en el cuarto oscuro. La plantilla del teclado es de color rojo para que la luz de los botones no afecte el papel de impresión en blanco y negro. Hay que notar que la luz de color rojo no afecta el papel, pero sólo de blanco y negro, para papel de color el teclado tiene que estar apagado puesto que este papel es sensible a la luz roja también.

### 1.2.3.2 Diagrama:

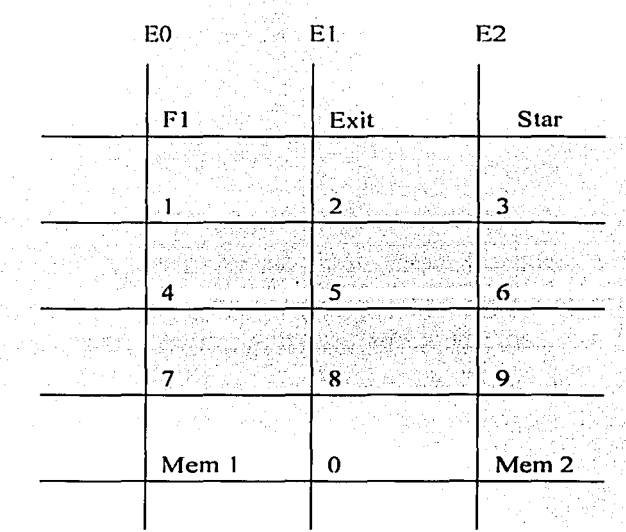

Diagrama 6: Diagrama de la matriz del teclado

Página: 72/226

### 1.2.3.3 Principio de funcionamiento

El teclado es matricial, y por lo tanto es imposible estar censando todas las teclas al mismo tiempo. Por lo tanto para poder determinar si una tecla ha sido apretada, se utiliza un algoritmo en el programa principal, el cual censa columna por columna si se ha apretado una tecla.

Físicamente en el microprocesador, las columnas se cablean al puerto E. Como tenemos 3 columnas, el puerto E se configura con salidas, y el puerto A se configura con entradas. De esta forma la idea es mandar una palabra de 3 bits al puerto E y censar el puerto A para detectar si se a apretado alguna tecla. Para esto se realiza lo siguiente:

Se envía 1 1 1 en el puerto E

Se revisa el puerto de entrada A

Si el puerto es diferente de 3F se procede a la detección de la tecla

Si el puerto es igual a 3F, se sigue esperando -

. . . :=:.: ,~;·;.;,~:;'~,jr{-t'L~'--\_· ·

Una vez que el programa ha detectado que una tecla se apretó, entonces se procede a identificar la tecla apretada. Para esto se procede de la siguiente manera:

Se envía al puerto E: 1:10

Se detecta si el puerto es igual a 3F

 $\cdots$  .  $\cdots$  ,  $\cdots$  ,  $\cdots$  ,  $\cdots$  ,  $\cdots$  . - . ·;;-·.-.:,·<;' ·:'o...~·i.: .;-; :

Si el puerto es igual a 3F, entonces en la columna 1 no sucedió el evento.

Se envía al puerto E: 1 0 1

Si el puerto es igual a 3F, entonces en la columna 2 no sucedió el evento.

Se envía al puerto E: 0 1 1

Si el puerto es igual a 3F, entonces en la columna 3 no sucedió el evento.

Si en ninguna de las columnas se detecta la tecla presionada, entonces hubo un error y por lo tarito se desecha y se vuelve a detectar que se apriete una tecla.

Página: 73/226

De haberse detectado en alguna columna un valor diferente a 3F, entonces se almacena el valor obtenido y con este valor decodificamos la tecla apretada.

Existen dos opciones para detectar la tecla apretada, si esta tecla fue un número del 1 al 9, existe un algoritmo para calcular la tecla presionada, si fue cualquier otra tecla, entonces se identifica el valor obtenido en el puerto A y se identifica por comparación la tecla apretada. De esta manera se logra determinar cualquier tecla que haya sido presionada en el teclado.

Para que esto funcione correctamente, es necesario tener una resistencia en cada bit del puerto A que estén conectadas al Vcc. Esto es para que en cualquier momento, el bit se encuentre en un nivel alto o sea un "1" lógico. Y cuando se aprieta la tecla y el microprocesador a mandado un "0" lógico por la columna correspondiente, el bit en el puerto A pasa a "0" lógico. Estas resistencias tienen un valor de 10 k $\Omega$ .

En la práctica hubo un problema con esta manera de operar el teclado ya que en algunas ocasiones, por ruido sobre el sistema, el programa detectaba teclas presionadas y generaba errores sobre la utilización del timer. Para evitar estos errores se pusieron unos capacitores sobre el puerto A para así generar un filtro paso bajas, el cual elimina los cambios bruscos sobre los bits del puerto A y entonces se elimina al máximo el ruido que puede estar presente.

 $1.2.3.4$ Iluminación del teclado

Uno de los problemas principales del teclado era que para poder operar el timer en el cuarto oscuro, era fundamental poder iluminarlo de alguna manera. Para esto se ideo al principio un teclado en el cual los números del mismo, tenían pintura fosforescente. Desgraciadamente esta pintura no iluminaba por mucho tiempo y al cabo de unos minutos se perdía la iluminación.

El segundo teclado fue realizado con leds, los cuales se pusieron entre los microswitchs y se puso una plantilla encima de ellos. De esta manera, los leds iluminaban la plantilla y se podían ver los números.

~' . ' Ffoalmente se consiguieron microswitchs con un led en el centro, con los cuales se fabricó la versión final del teclado.

### **1.2.3.5 Elaboración del teclado**

Para la fabricación del teclado, se elaboró un circuito impreso (ver Figura 14), y se montaron los microswitchs sobre él, estos microswitchs tienen un led integrado el cual proporciona la iluminación necesaria al teclado ya que este equipo se utiliza en un cuarto obscuro y por lo tanto es necesario que el teclado esté iluminado para poder verlo. Para el texto sobre el teclado, se creo una plantilla (ver, Figura 15). Finalmente se hicieron hoyos sobre la cubierta de plástico del sistema, y se atornillo el circuito con la cubierta, poniendo arriba la plantilla (ver Figura 16).

~·. - • ~ .. **f',** : •  $\sim$   $\sim$   $\sim$   $\sim$ 

 $\ddot{\phantom{0}}$ 

## Circuito impreso del teclado:

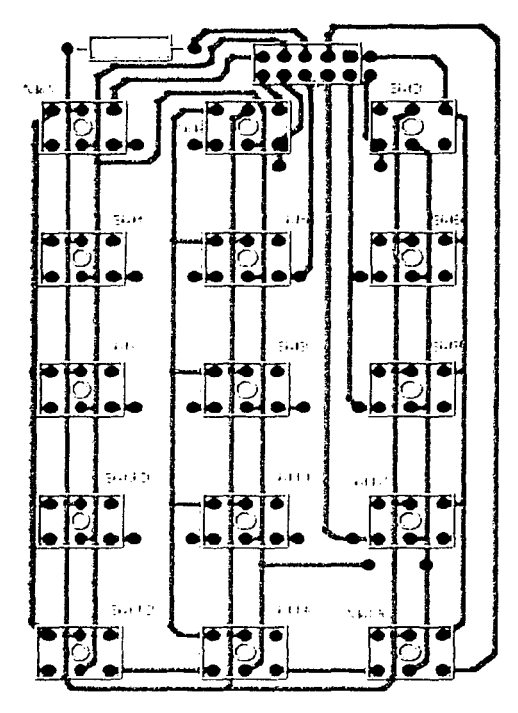

Figura 14: Circuito impreso del teclado

*TESIS CON*  FALLA *DE ORIGEN* <sup>1</sup>

المتحاش والمرابط and the short and

### Plantillá del teclado

La plantilla (ver Figura 15) del teclado se imprimió sobre una hoja, la cual se pegó sobre una mica plástica.

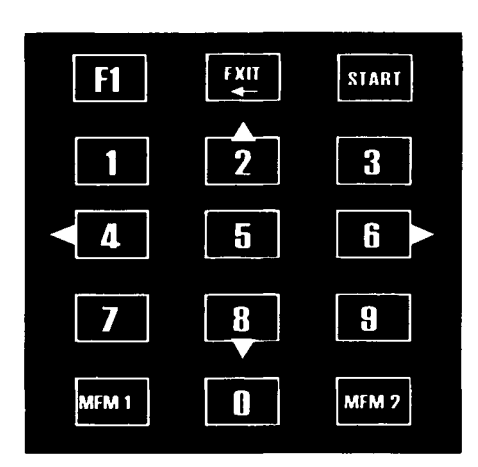

Figura 15: Plantilla del teclado

### Elaboración del teclado:

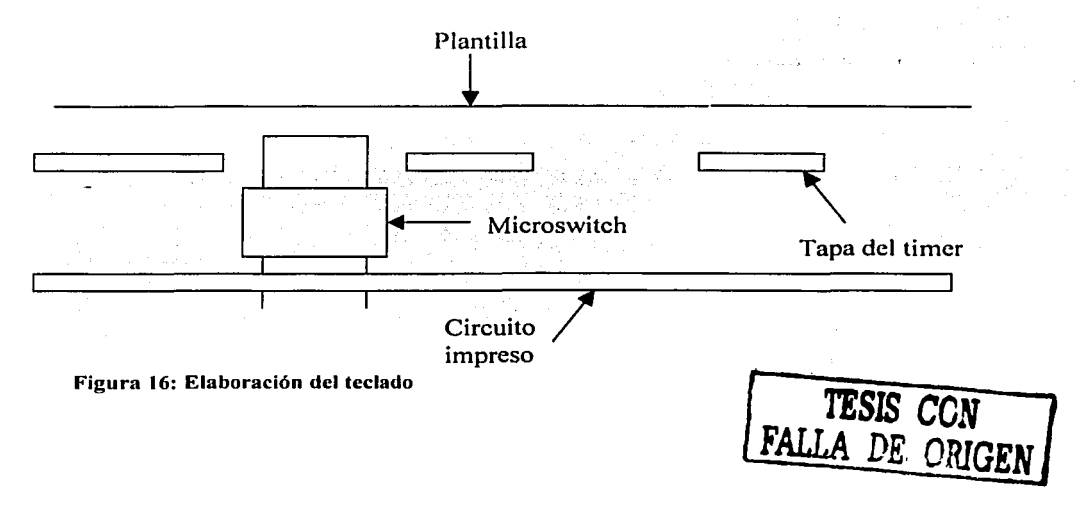

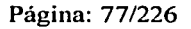

Ш

#### 1.2.4 U4: Control de la ampliadora

### 1.2.4.1 Descripción

Para realizar una fotografía, es necesario exponer un papel sensible a la luz con una imagen la cual es generada por una ampliadora en la que se pone un negativo. De esta manera se obtiene;la imagen deseada en el papel. La luz que sale de la ampliadora es un foco de alogeno de entre 75 y 100W el cual se alimenta con un voltaje de 12V. Para controlar el tiempo en el que se enciende este foco, simplemente hay que prender y apagared foco y de esta manera, el papel será expuesto a la luz.

EL voltaje de 12V lo genera un transformador, el cual se conecta a 127V. Nosotros para encender y apagar el foco, vamos a suministrar ese voltaje. El tiempo que debe estar encendido el transformador, nos lo da el microcontrolador a través de uno de sus pines.

### $1.2.4.2.$  Diagrama de bloques

·-·~>-~ <:·~ ·.;~'.-~h::~":~i;F '· ·. ,,~ *:·:::··;:.\_* 

Nuestro sistema va a generar una señal para prender y apagar la ampliadora. Puesto que la ampliadora funciona con  $127V$ ; AC; y el microprocesador sólo nos puede proporcionar una tensión de  $5V$ . DC, es necesario adecuar la señal para el correcto funcionamiento de la ampliadora.  $\langle \cdot | \phi \rangle$  ,  $\langle \cdot | \phi \rangle$  ,  $\langle \cdot | \phi \rangle$ 

".:",1,:0>.\:~'..::-.~-: ·\ --:~~:·-:-? :-:~ - -*-.:* ·, ~ ' ' *(* 

Para esto; nuestra señal ya a ser transformada con la ayuda de un relevador. Con este relevador, podremos proporcionarle a la ampliadora la tensión de 127V AC (ver .-:-.'·',"'-· :·''¡, Diagrama 7).

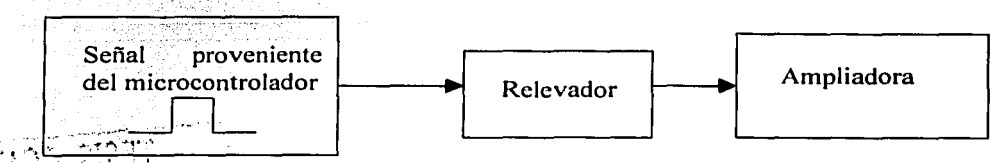

 $\cdot$ Diagrama 7: Diagrama de bloques del control de la ampliadora

;:.!, :,>; ·~::· . '·j *·:'* . *""',:* ~.,: ·''.( ::;:.·:·:i}}:: '" .'."-:- :.

Esto se logra invectándole la señal del microprocesador a un transistor el cual está polarizado en saturación, para que este a su vez le proporcione la corriente necesaria a la bobina del relevador (ver Diagrama 8).

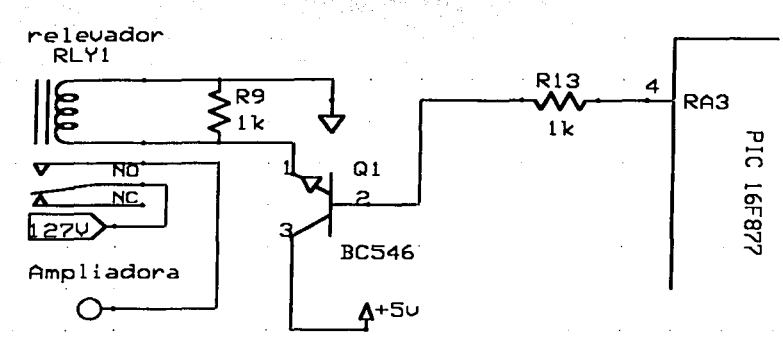

Diagrama 8: Diagrama eléctrico del control de la ampliadora

#### $1.2.4.3$ Control manual de la ampliadora

Con el sistema antes mencionado, ya es posible prender y apagar la ampliadora a través del microcontrolador. Sin embargo, sólo se puede prender y apagar la ampliadora por el tiempo que el microcontrolador genere. También es necesario que se tenga un control de la ampliadora manual, para no pasar por el microcontrolador.

La razón de este control es la de poder encender la ampliadora con la avuda de un botón independiente. Esto nos sirve en el laboratorio, para hacer los ajustes necesarios como son el de encuadrar y enfocar la imagen que se va a proyectar sobre el papel sensible a la luz. Para esto, se modificó el Diagrama 8 insertándole un botón que pone en circuito corto el emisor y el colector del transistor (ver Diagrama 9), dejando entonces un lado de la bobina del relevador  $a_0$ . Con lo cual el interruptor interno del relevador se acciona y prende la ampliadora.

> **ESTA TESIS NO SALE** DE LA BIBLIOTECA

Página: 79/226

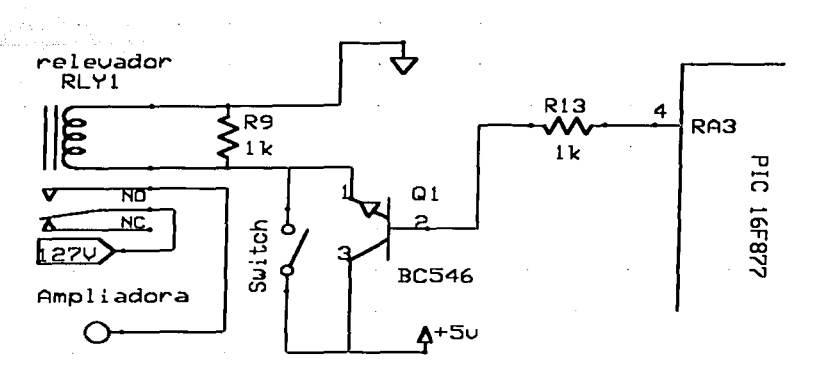

Diagrama 9: Diagrama eléctrico del control de la ampliadora con botón manual

#### $1.2.5$ U5: Comunicación a la PC

Para futuros desarrollos, se previó el tener una comunicación a una computadora. Para poder comunicarse a la PC, se utiliza una comunicación serial por el puerto serial de la PC así como por el del microprocesador. Este protocolo es un protocolo NRZ, utilizado por la interfase RS232. Para esto se tiene que convertir la señal binaria que viene del microprocesador de 0 V a 5 V, a una señal de -12 V a 12 V. Esta conversión no es indispensable para distancias cortas menores a 5 m. Sin embargo para las distancias que se van a maneiar entre el timer y la PC, es necesario hacer esta adaptación para poder tener una comunicación confiable.

La respuesta al porque de esta conversión, es relativamente sencilla, se debe a que nuestro cable de comunicación se comporta como una impedancia en el circuito. Por lo tanto la señal se va atenuando entre más largo es el cable. Para reducir este error, una de las soluciones es la de aumentar el rango de los niveles lógicos. Para así obtener un margen mucho mayor a la hora de la atenuación de la señal al final del cable.

En nuestro sistema, estamos generando una señal de  $-10V$  a  $10V$ . Para eso se utiliza un circuito que convierte la señal del microprocesador a la señal RS232. En el Diagrama 10 se muestra como se conectó el circuito que convierte tanto la señal del microcontrolador hacia la computadora como la señal de la computadora al microcontrolador.

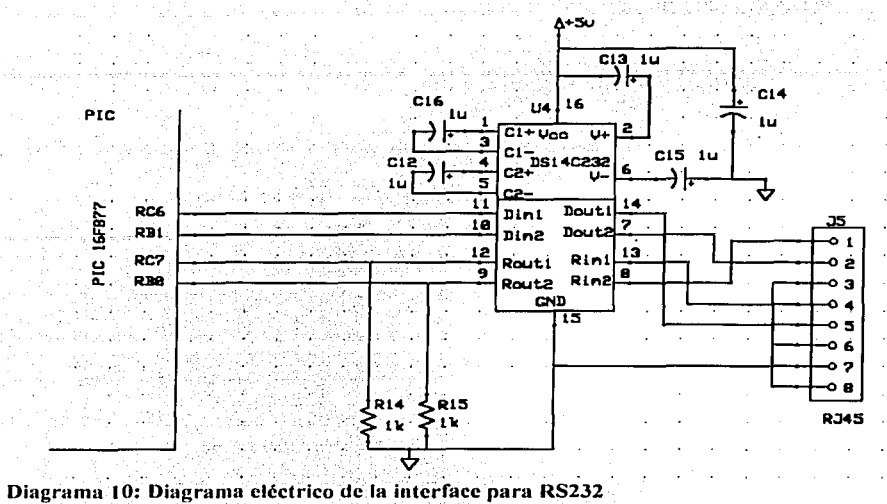

#### $1.3$ Diagrama eléctrico del sistema de impresión

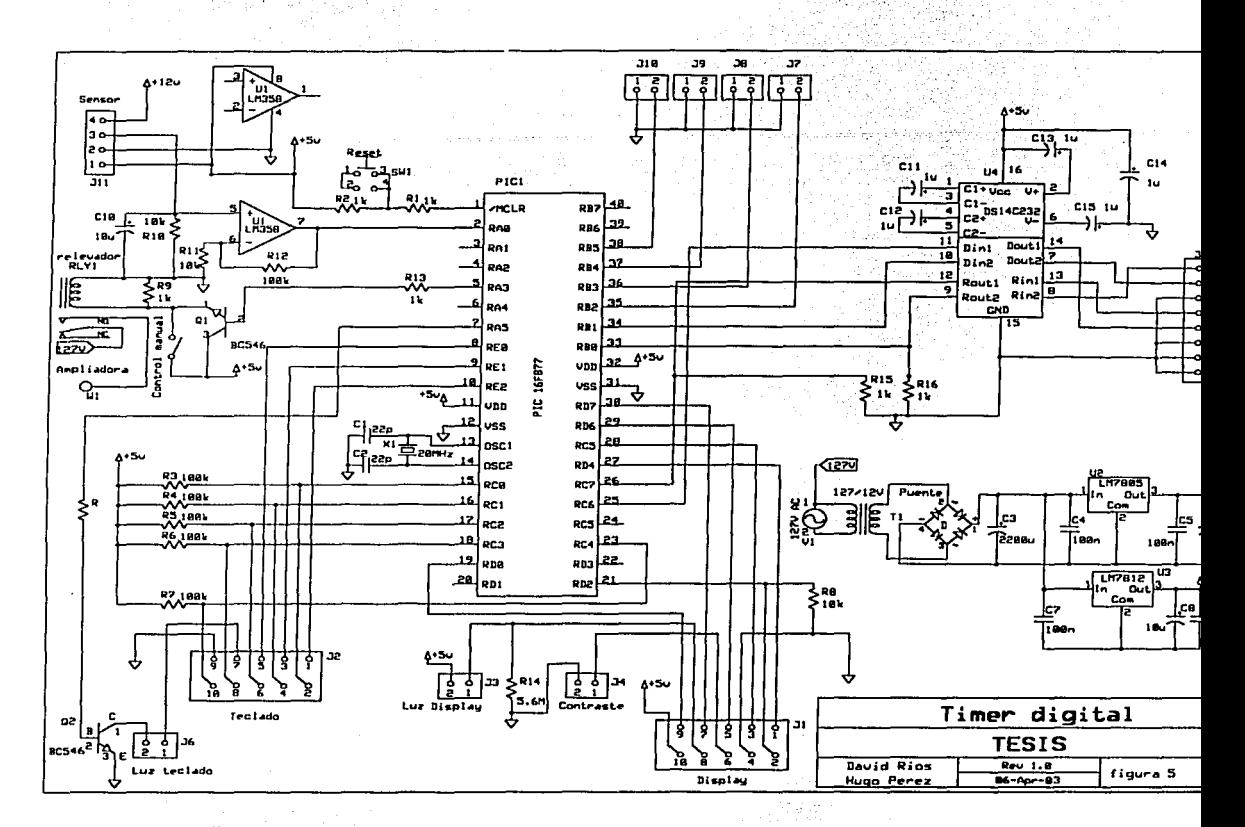

En el Diagrama 11 se muestra el diagrama eléctrico del sistema de impresión.

### Diagrama 11: Diagrama eléctrico del timer

#### $1.4$ Circuito impreso

El sistema se realizó en un circuito impreso. Para esto se utilizaron unas placas para circuitos impreso de bakelita sensibles a la luz ultravioleta. A continuación se muestra el proceso necesario para obtener el circuito impreso con estas placas.

البائدة فللمحاجب المتحدث

. 그 오레 그걸. 그러나 뛰고는 만한 12월 21일

#### Placas sensibles a la luz ultravioleta

그의 그리고 그 무슨 것

Estas plaças son muy buenas para realizar circuitos impresos en los cuales se requiere de una buena calidad sin tener que mandar a realizar todo un proceso de serigrafía el cual en general es muy costoso. La ventaja de estas placas es que es muy fácil realizarlas, va que sólo se requiere de un químico (sosa), y de una plantilla positiva del circuito que se desea realizar. Para esto basta con una impresión por computadora sobre un acetato o sobre papel calca. Obteniendo mejores resultados en los acetatos ya que en general estos se obtienen de impresoras laser y no obstruyen nada el paso de la luz en las partes no impresas.

Una vez realizada la plantilla positiva (ver figura 6), se pone en contacto con la placa, retirando previamente el plástico protector, ésta se presiona con un vidrio para evitar que la plantilla se mueva cuando se esté exponiendo. Si se va a realizar un circuito de dos caras, es necesario realizar dos o tres hoyos para lograr empatar las dos plantillas superior e inferior. Cuando se tiene la placa con las plantillas, se procede a exponer a una fuente de luz ultravioleta. Esta fuente de luz puede ser un arregio de tubos de luz ultravioletas o para mayor facilidad, se puede exponer la placa a la luz del sol.

Este segundo método es complicado ya que dependiendo del día, la luz del sol es más o menos potente. Sin embargo se logran resultados muy buenos de esta manera si no se dispone de una fuente artificial de luz ultravioleta. Para nuestro trabajo, observamos que si se expone al sol durante aproximadamente 1 minuto, los resultados son satisfactorios.

[사업제작 유효사회실 판매 시시

Después de exponer la placa a la luz ultravioleta, es necesario eliminar las partes que fueron expuestas para así quedarse con una imagen positiva de nuestro circuito. Esto se logra metiendo la placa expuesta a sosa diluida con agua. Hay que tener cuidado con este proceso ya que el dejar durante un tiempo muy prolongado la placa dentro de la sosa. implica perder la información del circuito y quedarnos con una placa común y corriente Para eliminar la sosa simplemente se lava la placa con agua corriente, y se talla ligeramente con un trapo para retirar las partes expuestas. Al final de este proceso, nos quedamos con una placa recubierta de cobre, con una imagen del circuito.

El proceso de desgaste del cobre es similar al de las placas comunes, esto se logra sumergiendo la placa en cloruro ferrico, el cual desgasta el cobre que no esta protegido, y así nos quedamos con las pistas de nuestro circuito. En este proceso, es recomendable calentar un poco el cloruro ferrico para disminuir el tiempo del proceso, y si se tiene la posibilidad, también se recomienda generar burbujas desde abaio del tanque que contiene el cloruro férrico para avudar al desgaste del cobre.

Si se está realizando una placa de dos caras, es fundamental seguir alguno de estos pasos: poner la placa de forma vertical o si se prefiere de forma horizontal, hav que estar volteando la placa de vez en cuando ya que el cobre que se va desgastando, tiende a caer al fondo del tanque, por lo tanto si la placa esta boca arriba, el cobre no puede caer y no se logra un desgaste uniforme

El único inconveniente de estas placas es que es difícil encontrarlas en el mercado Mexicano. Son muy comunes en USA y Europa.

En la Figura 17 se muestra el circuito impreso visto por el lado de los componentes y en la Figura 18 se muestra el circuito impreso visto del lado de las pistas y conexiones.

 $\sim$  1980  $\pm$  1  $\sim$  0.00  $\sim$ 

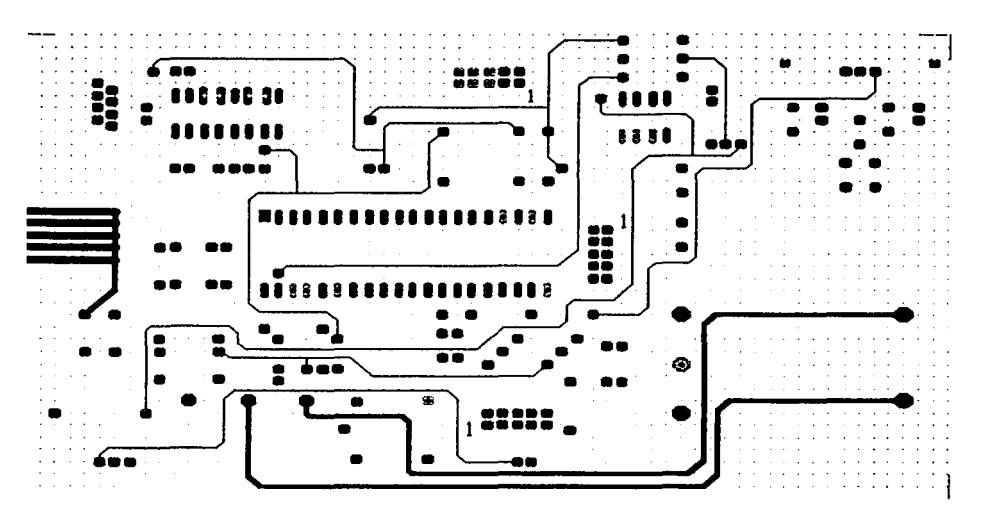

 $\omega \propto r$ 

Figura 17: Circuito impreso lado componentes

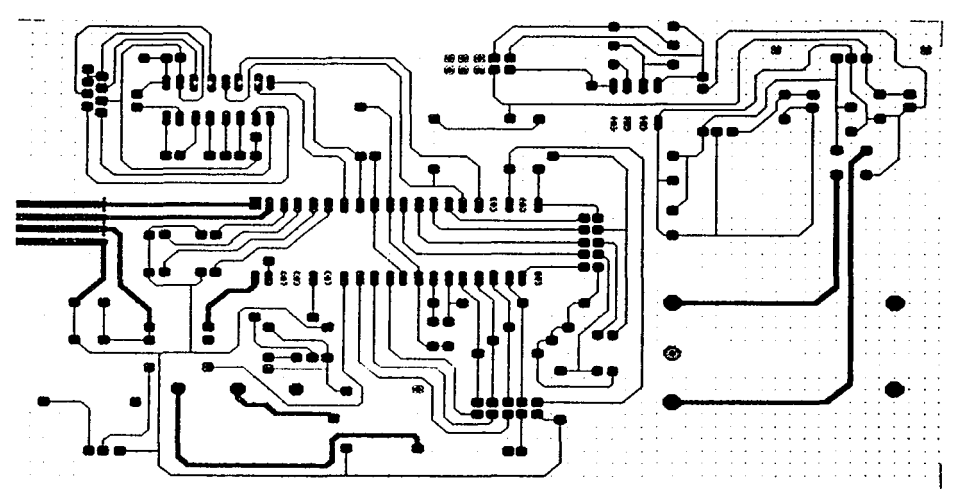

Figura 18: Circuito impreso lado pistas y conexiones

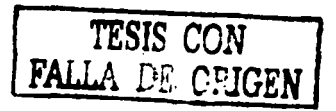

#### Diseño del sistema de revelado  $\mathbf{2}$

#### $2.1$ Diagrama de bloques del sistema

El sistema de Revelado cuenta con 7 bloques principales, los cuales se muestran en el Diagrama 12. A continuación se hace una breve descripción de cada bloque.

 $U1:$ 

En la unidad central se encuentra el programa que controla todos los periféricos del timer. Esta contiene un microprocesador PIC 16F877 de Microchips. Este microprocesador es de tipo RISK y contiene una memoria FLASH para el código del programa de 8 kB. También contiene una memoria EEPROM para almacenar información de 256 bytes, y finalmente una memoria RAM en donde se encuentran los registros del microprocesador y los registros para el programador.

#### $U2:$

Se tienen 2 displays de cristal líquido de 16 caracteres con 2 renglones, con el fin de tener información de los dos procesos en uno de los displays y las opciones en el otro.

 $U3:$ 

El teclado es un teclado matricial de 3 renglones por 3 columnas.

 $U4:$ 

Los sensores de temperatura se conectan a la unidad central por medio de un amplificador cada uno. Un sensor es para medir la temperatura del químico y el otro servirá a futuro para calentar los químicos en el proceso a color y diapositivas.

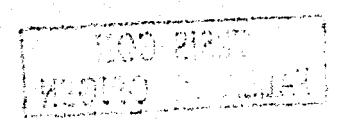

**CHANGE** 

 $U5:$ ورثد ويجزع ورعوزوهم تتعاقبهم

Se tiene una alarma audible para avisar que el proceso se termino. El sistema cuenta con una bocina interna para generar el tono. También se cuenta con 2 alarmas visibles por medio de 2 leds, los cuales indican cual de los dos procesos se terminó.

Alatin Maria Maria Maria Indonesia.<br>Manazarta

73,174

 $106.$  The contribution of the contribution of the contribution of  $\sim$   $100.$ 

La comunicación se realiza a la computadora por medio del puerto serial, por lo tanto la información que genera el microprocesador se tiene que transformar al formato de RS232, el cual es ±12 V para una transmisión de l's y 0's.

 $U7:$ 

Para desarrollo a futuro, se prevé el control de una resistencia para calentar agua y así poder calentar químicos para el proceso de color o de diapositivas

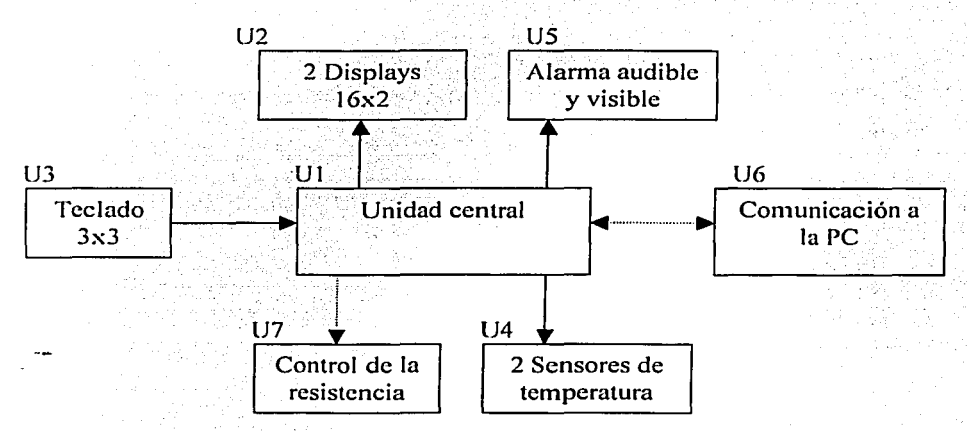

#### Diagrama 12: Diagrama de bloques del sistema de Revelado

### 2.2 Descripción por bloques 2.2.1 UI: Unidad central

Al igual que en el sistema de impresión, la unidad central está compuesta por un microcontrolador, el cual efectúa todas las operaciones y co\_ntrola todos los periféricos. Para esto fue necesario desarrollar un programa, el cual consta de 5300 líneas de código.

### 2.2.1.1 Diagrama de bloques del programa

El sistema de revelado cuenta con dos timers para efectuar dos procesos de revelado simultáneamente. Es decir, se pueden revelar dos rollos al mismo tiempo por dos usuarios diferentes<sup>2</sup>. El equipo sólo cuenta con la base de datos para revelar rollos en blanco y negro. se cuenta con  $10$  películas y 9 reveladores, pero como no todos los fabricantes de películas o reveladores, indican el tiempo de revelado para todas las películas o reveladores, no se tienen todos los tiempos de todas las películas antes mencionadas.

El Programa principal inicializa la pantalla y entra a un bucle en el cual se está esperando que se presione alguna tecla. Si ya exíste un proceso en uso, este proceso es controlado por medio de interrupciones ver Diagrama 13.

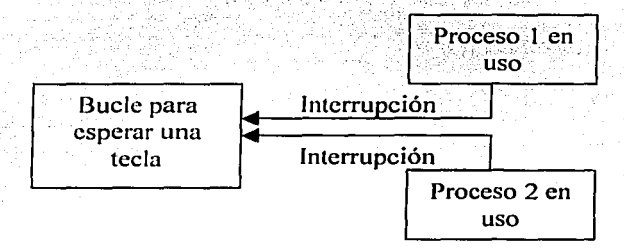

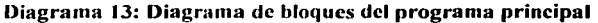

ert extra el

그만 오 : 22499 전화 그 말 수정

<sup>2</sup> Existe una restricción. y es que no es posible tener dos procesos simultáneos, si el primer proceso no ha comenzado a utilizar el químico fijador ya que de hacerse al mismo tiempo, los procesos se juntan en el FIJADOR y no es posible compartir el quhnico.

### 2.2.1.2 Diagramas de flujo

Puesto que el programa es muy extenso, separamos por partes los diagramas de flujo para así facilitar su comprensión. Hemos dividido el diagrama de flujo principal en 5 diagramas con los cuales se pretende explicar a detalle el funcionamiento del programa en general.

### 2.2.1.2.1 Inicialización del micro

Para poder utilizar el microcontrolador, es necesario configurar previamente todos los dispositivos que se van a utilizar. Para esto se efectúa una rutina de inicialización la cual le dice al microcontrolador la manera en la que va a controlar todos sus recursos, como son las entradas y salidas, los timers e interrupciones. En la Tabla 3 se muestran los valores necesarios para esta inicialización.

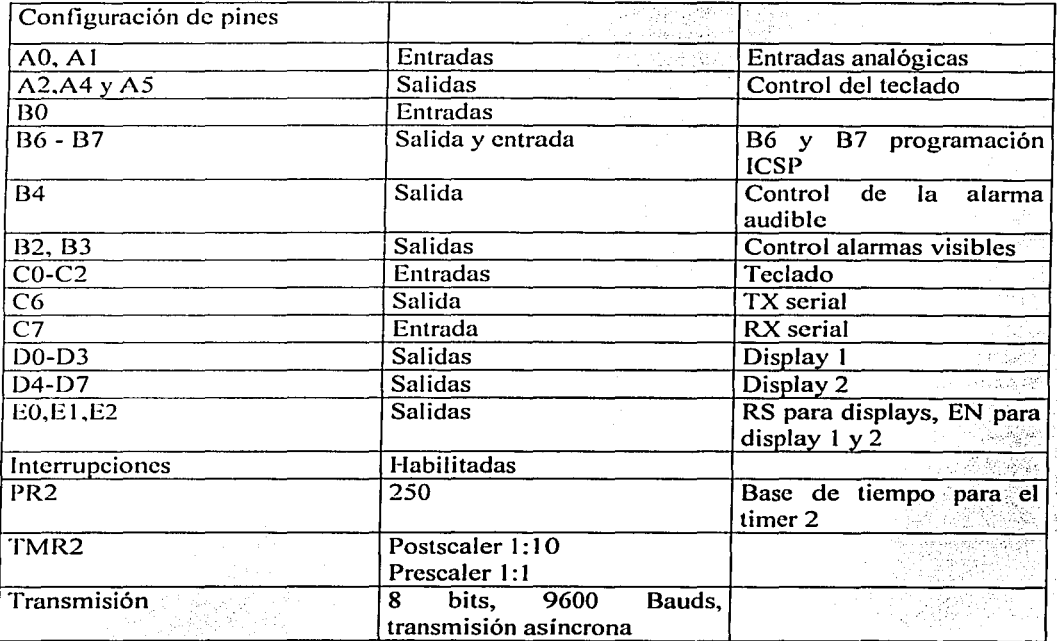

Tabla-J: Configuración de los pines para el sistema de revelado.

#### subrutina de interrupción.  $2.2.1.2.2$

Como va se menciono, el sistema utiliza las interrupciones para generar el tiempo de los dos procesos de revelado y para generar la alarma audible. La idea es utilizar los timers del microprocesador para generar una base de tiempo. Estos timers nos generan una interrupción con la cual se realiza una rutina dependiendo de la interrupción generada. En el Diagrama 14 se muestra la rutina de interrupción del microcontrolador. Hay que notar que el PIC 16F877 no genera interrupciones individuales para cada dispositivo, por lo tanto es necesario identificar quien generó la interrupción.

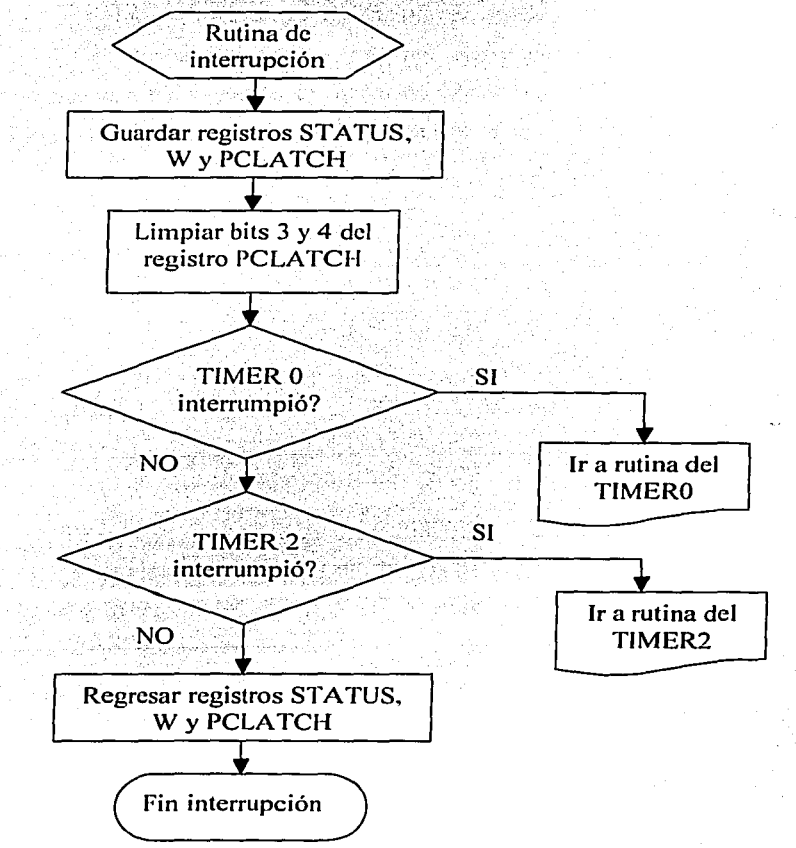

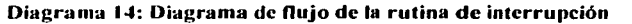

Antes de poder proceder con la rutina de interrupción, es necesario almacenar en memoria, los registros STATUS, W y PCLATCH ya que estos registros al ser modificados durante la rutina de interrupción, nos generarian un error al regresar al programa principal va que estos registros son de control y no deben ser modificados fuera del programa principal.

Debido a la estructura del microcontrolador (ver la Figura 19) . el PCLATCH contiene dos bits de información acerca de la dirección del apuntador del programa (PC COUNTER) ya que la memoria total que puede ser direccionada es de 13 bits para direccionar 8kbytes de memoria. Para direccionar esta memoria, el microcontrolador utiliza 2 registros, el PCL que contiene la parte baja de la dirección y el PCLATCH que contiene la parte alta. Sin embargo, los dos registros no se actualizan en cada operación, además cuando se ejecuta una instrucción de salto, ésta sólo actualiza 11 bits del PCL y PCLATCH quedando 2 bits sin ser actualizados, por lo tanto si uno quiere direccionar más alla de 2K bytes de memoria, es necesario escribir directamente al registro PCLATCH a los bits 3 y 4. En la Figura 20 se muestran 4 situaciones de actualización del PC (Program Counter).

Entonces si la interrupción ocurre estando en la dirección 5000, el PCLATCH tiene la información de esa dirección, y como nuestra rutina de interrupción se encuentra en la primera parte de la memoria del programa (de 0 a 2kb) es necesario limpiar el PCLATCH. Para no brincar a una dirección no deseada.

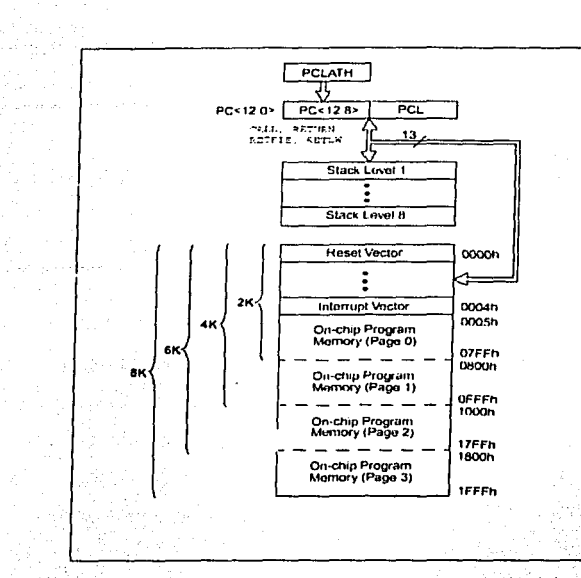

Figura 19: Arquitectura de la memoria de programa y de la pila

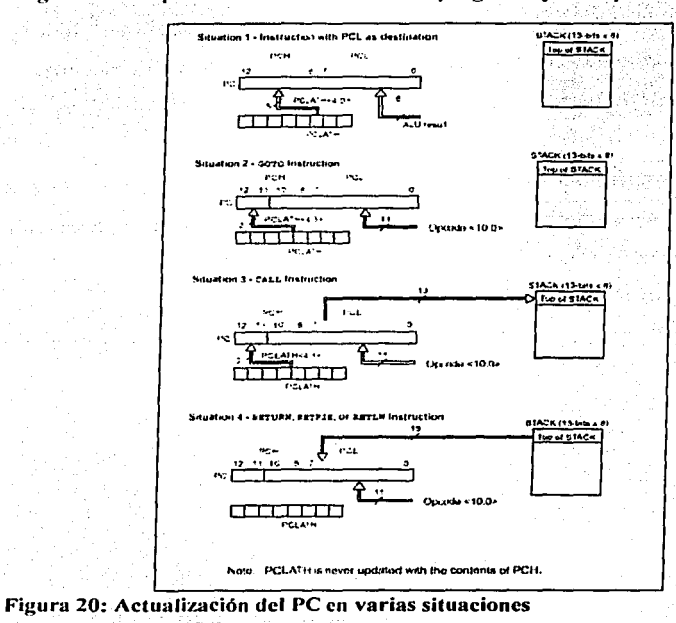

 $\mathbf{r}$ 

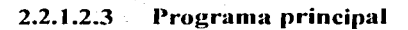

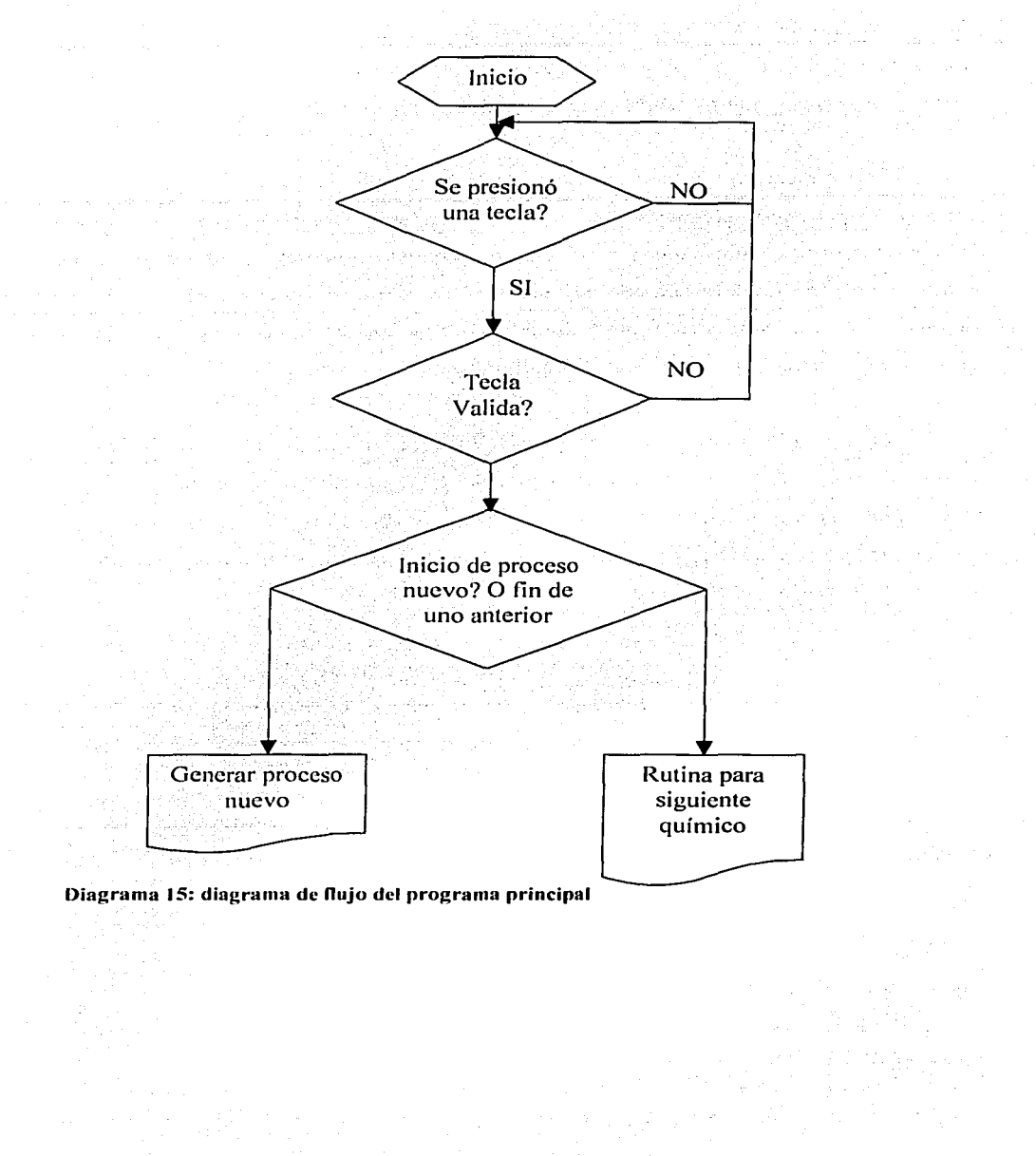

#### 2.2.1.2.4 Programa para iniciar un proceso

Cuando se desea iniciar un proceso, es necesario que el sistema obtenga algunas variables del tipo de película y revelador que se va a utilizar. Para esto se despliegan algunos menús con los que se pretende obtener dicha información.

a sa Tang

(부장 주는 있으면 사람 식일 April 2018)

Para empezar, se pide el tipo de película que se va a utilizar, actualmente se pueden escoper 10 películas, algunas con varios ASAs Después se pide el revelador a utilizar. actualmente se pueden escoger 9 reveladores<sup>4</sup> algunos con varias diluciones. Finalmente se censa la temperatura del químico y se calcula el tiempo de revelado. Una vez calculado el tiempo, el usuario comienza el proceso (se puede incrementar o decrementar manualmente el tiempo propuesto por el sistema). Aquí el programa regresa a la rutina principal.

Hay que notar que para el revelador HC110, puesto que este revelador no es de baño perdido, y rinde hasta 10 rollos, incrementando 10s por cada rollo revelado, se tiene un menú adicional, con el que se muestra la cantidad de rollos revelados (cantidad que puede ser cambiada por el usuario) para así actualizar el tiempo que se calcula, aumentando 10s por cada rollo que va se revelo con este revelador.

Existe también una manera de ingresar manualmente el tiempo de revelado, sin preguntar por la película ni el revelador. De esta manera el sistema puede utilizarse aún cuando no exista la película o revelador que se desea emplear.

Para entender los menus del sistema, se muestra en el diagrama los menús disponibles al iniciar un proceso.

<sup>3</sup> Agfa, APX con 3 ASAs, Delta con 3 ASAs, FP4, HP5, Neopan con 3 ASAs, Plus X, technical pan, Tmax con 3 ASAs y Trix.

<sup>4</sup> D-76 con 3 diluciones, Decktol, HC110, ID11 con 3 diluciones, Microdol con 3 diluciones, Microphen con 3 diluciones, Perceptol con 3 diluciones, Rodinal con 2 diluciones y Tmax.

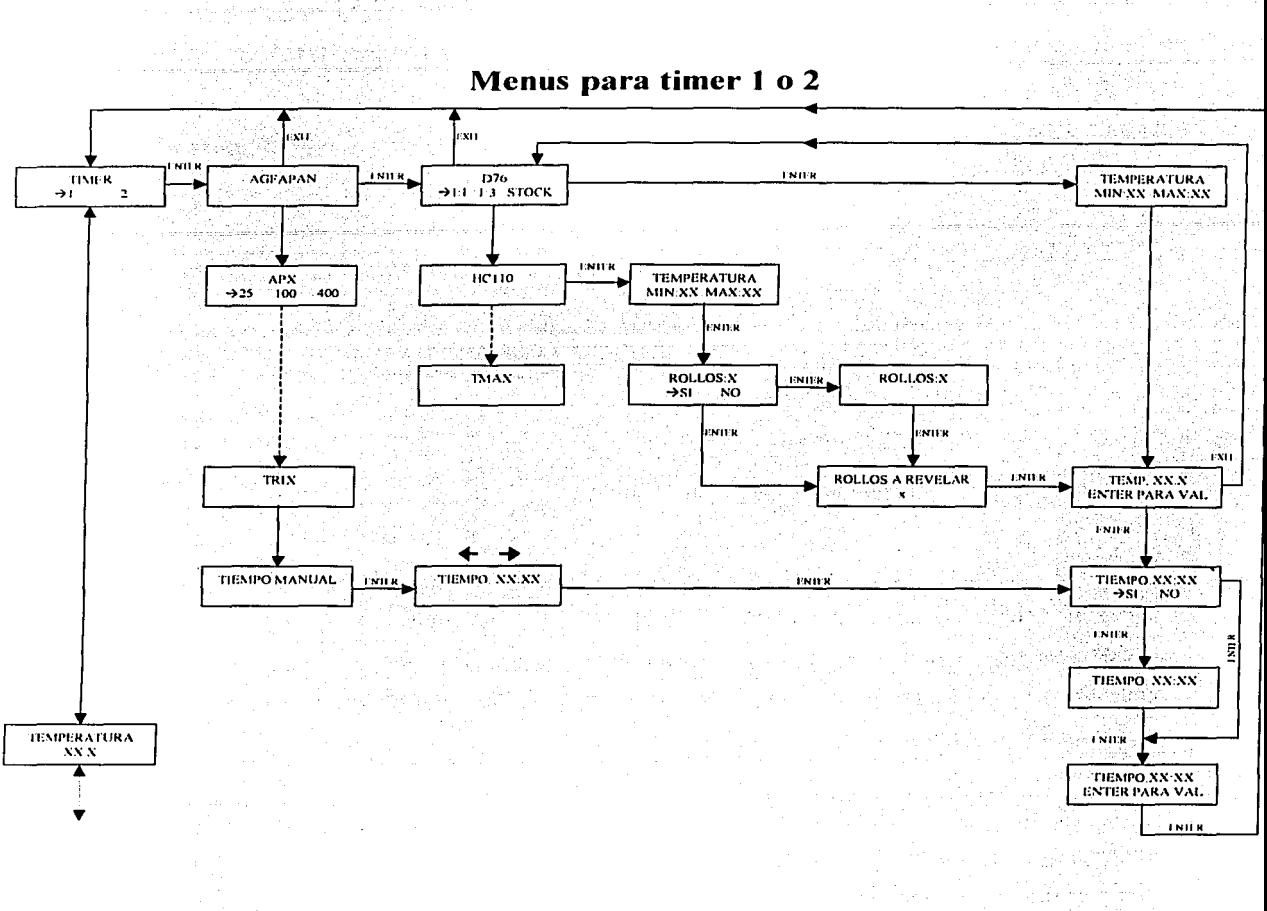

Diagrama 16: menús para iniciar un proceso

#### Rutina para el siguiente químico 2.2.1.2.5

Antes de acceder a la rutina del siguiente químico, el microcontrolador ejecuta una subrutina al ser interrumpido. Esta interrupción es generada por el TIMER 2. Este TIMER

Página: 95/226

nos pem1ite contar hasta· un ·número deseado programado en el registro PR2 del microcontrolador, con un postscaler y un prescaler. En el Diagrama 17 se muestra la arquitectura del TIMER 2.

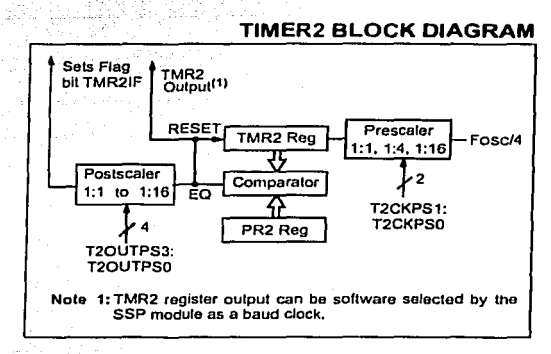

Diagrama 17: Diagrama de bloques del TIMER 2

El prescaler y el postscalcr nos permiten retardar el contador. Esto es, si uno pone el prcscaler en 1 :4, el: registro del TIMER 2 espera 4 ciclos de reloj para incrementarse, y el postscaler nos determina cada cuantos desbordamientos<sup>5</sup> se genera una interrupción. En nuestro caso. se utilizó un postscaler de 1:10 y un prescaler de 1:1. Con esto se genera una interrupción cada 500us.

Cada proceso tiene un contador independiente<sup>6</sup> el cual se decrementa en cada interrupción .deÍ TIMER 2. Estos contadores comienzan con un valor de 200 para así obtener finalmente una base de tiempo de 0.1 ms. con esta base de tiempo, se actualizan los registros de tiempo para cada proceso. Existen 5 registros para el tiempo de cada proceso. El primero es para las centésimas de segundos (el cual no se refleja en la pantalla), y los otros 4 son los segundos; decenas de segundos, minutos y decenas de minutos. los cuales se despliegan en la pantalla. De esta forma se genera el tiempo para cada proceso. Al final de

<sup>&</sup>lt;sup>5</sup> Entendiendo por desbordamientos, cada que el registro TMR2 alcanza el valor programado en el registro PR2

 $^6$  Debido a que los procesos en la mayoría de los casos comienzan en tiempos diferentes

cada proceso, se genera un tono audible a través de una bocina, para indicar que el tiempo va expiró. El usuario debe entonces acceder al menú de su proceso para parar el tono y continuar con el químico que sigue.

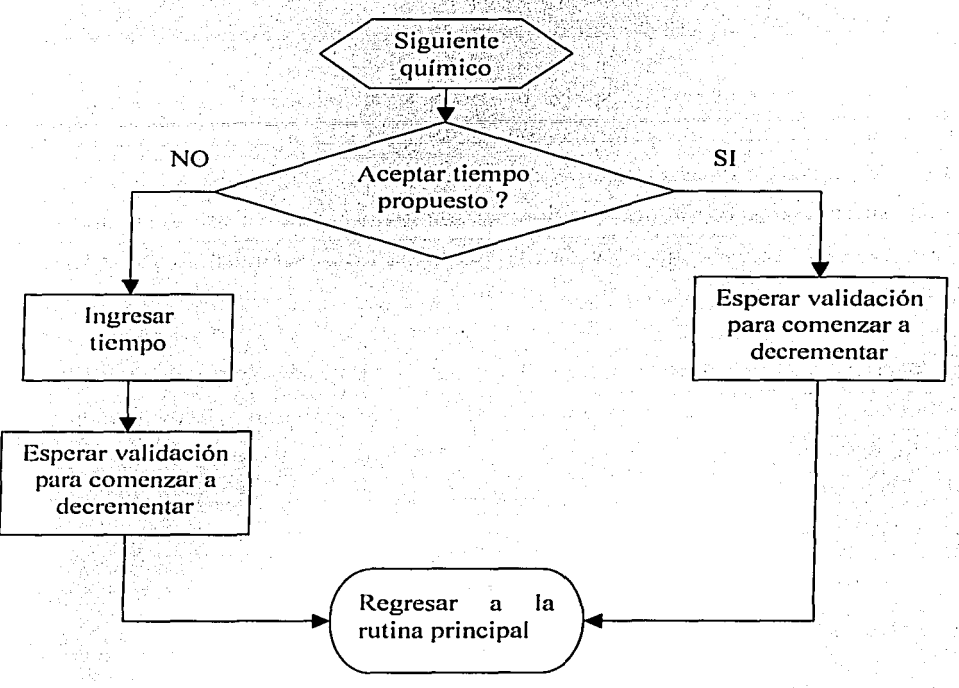

Diagrama 18: Diagrama de flujo para el siguiente químico

Al terminarse el proceso de revelado, es necesario continuar con una serie de químicos y lavados para terminar el revelado del rollo. Para esto el sistema nos genera los tiempos necesarios para cada químico y lavado. Al terminarse el tiempo para cada químico (incluyendo el revelador) el sistema genera una alarma audible, con la cual se avisa al usuario que el tiempo terminó. Para poder seguir con el químico o lavado siguiente, es necesario que el usuario ingrese al menú del timer que esté utilizando, de esta manera se termina la alarma audible y se presenta el nuevo químico en la pantalla. En esta etapa, se pregunta si desea utilizar el tiempo por default o si se desea emplear un tiempo diferente.

Página: 97/226

Después de ingresar el tiempo o de aceptar el propuesto, se comienza a decrementar el contador para así dar el tiempo exacto al usuario.

#### $2.2.2$ **U2: Displays**

El sistema cuenta con 2 displays de 16x2 de cristal líquido. La idea de tener 2 displays es de poder informar simultaneamente al usuario, tanto el tiempo restante de los procesos que se están llevando a cabo como el de mostrar a otro usuario los menús para programar un nuevo proceso o el cambio de químico. También se puede mostrar la temperatura censada en la sonda l y la función de inicializar la cantidad de rollos revelados por el HC110.

Pue necesario crear las mismas rutinas que las descritas en la sección 1.2.2 U2: Display en la pagina 69, esto para ambos displays. Sin embargo puesto que para este sistema, la memoria EEPROM no fue suficiente, también se empleó parte de la memoria FLASH. Y para poder desplegar texto desde esta memoria, fue indispensable crear las siguientes rutinas.

#### $2.2.2.1$ Rutina para leer la memoria FLASH

El PIC 16F877 nos permite almacenar información en la memoria del programa (FLASH), para lo cual es necesario crear una rutina para poder leer esta memoria durante la ejecución de un programa. La desventaja de utilizar esta memoria, es que el tiempo de lectura es mayor que cuando se lee la EEPROM del microcontrolador. Sin embargo para la aplicación deseada esto no afectaba el funcionamiento de nuestro sistema.

#### $2.2.2.2$ Rutina para desplegar un mensaie desde la memoria FLASH

Como va se mencionó anteriormente, se utilizó parte de la memoria FLASH para guardar la información de todos los mensajes que se despliegan en las pantallas. Para esto realizamos una rutina a la que se le ingresa la dirección de inicio del mensaje y ella nos va desplegando carácter por carácter el mensaje en la pantalla. La rutina termina cuando en la memoria hay un 0 almacenado.

THE WARRANT TO THE ALL AND THREE

[1] 아이들은 아이들의 사이들이 사용되는 사용 사이트 사이트 사이트 사이트

#### $2.2.3$ U3: Teclado

El teclado es un teclado matricial de 3x3 (ver Diagrama 19) el cual esta hecho por botones normalmente abiertos, estos botones están cableados para generar una matriz de **Rander Artists**  $3x3.$ 

Puesto que el sistema se encuentra en el laboratorio de revelado, y los usuarios al estar utilizando el sistema, en general están expuestos al agua, fue necesario instalar botones que resistieran el agua. Los primeros botones instalados se oxidaron después de un mes de trabajo, en especial el botón de ENTER con el cual se validan los tiempos para los químicos subsecuentes. El botón se reemplazó por uno que se muestra en la figura.

#### $2.2.3.1$ Diagrama:

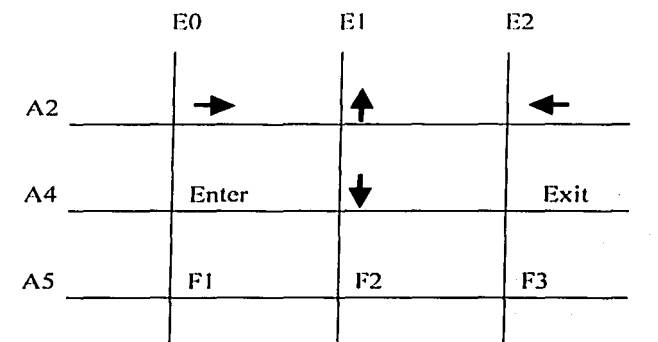

#### Diagrama 19: Diagrama eléctrico del teclado del sistema de revelado

#### $2.2.3.2$ Principio de funcionamiento:

El teclado es matricial, y por lo tanto es imposible estar censando todas las teclas al mismo tiempo. Por tal motivo para poder determinar si una tecla ha sido oprimida, se utiliza un algoritmo en el programa principal, el cual censa columna por columna si se ha presionado una tecla.

Físicamente en el microprocesador, las columnas se cablean al puerto E. Como tenemos 3 columnas, el puerto A (pines A2, A4 y A5) se configura con salidas, y el puerto C (pines C0 a C2) se configura con entradas. De esta forma la idea es mandar una palabra de 3 bits al puerto A y censar el puerto C para detectar si se ha oprimido alguna tecla.

Puesto que el funcionamiento del teclado es similar al teclado del sistema de impresión, no se detalla afondo el funcionamiento de este. Sólo hay que tomar en cuenta que este teclado es de 3x3 o sea que se tienen 3 columnas y 3 filas a diferencia de las 5 que se tenían en el otro sistema.

#### $2.2.4$ U4: Sensores de temperatura

El sistema cuenta con 2 sensores de temperatura para poder medir la temperatura del químico. Esto es indispensable para que el sistema pueda calcular el tiempo de revelado de la película que se pretende procesar. Ya que entre más caliente se encuentra el químico, el tiempo de revelado disminuye y vice versa.

Los sensores de temperatura están hechos por dos sensores LM38, los cuales entregan un voltaje lineal proporcional a la temperatura en grados Celsius. Están calibrados en grados Celsius con un factor de 10 mV/°C. Con una alimentación de 4 a 20V.

En el sistema, se desea medir temperaturas desde uno 15 °C a unos 30°C, para esto se alimento el sensor con 5V, sin embargo puesto que el sensor nos entrega una tensión de 10 mV/°C, es necesario amplificar la señal para poder hacer una conversión más exacta con

el convertidor analógico-digital del microcontrolador. Para esto fue necesario utilizar un amplificador operacional LM358, escogiéndose éste, puesto que sólo necesita una fuente de alimentación contrariamente a la mayoría de los amplificadores operacionales más comunes.

El amplificador está conectado en configuración de amplificación no invertida, con una ganancia de 100. Se puede observar en el Diagrama 20, 2 potenciómetros los cuales nos permiten regular la ganancia de los amplificadores. Esto con el fin de poder calibrar la ganancia para obtener la temperatura exacta, va que de no existir estos potenciómetros, el sistema mostraría una temperatura incorrecta.

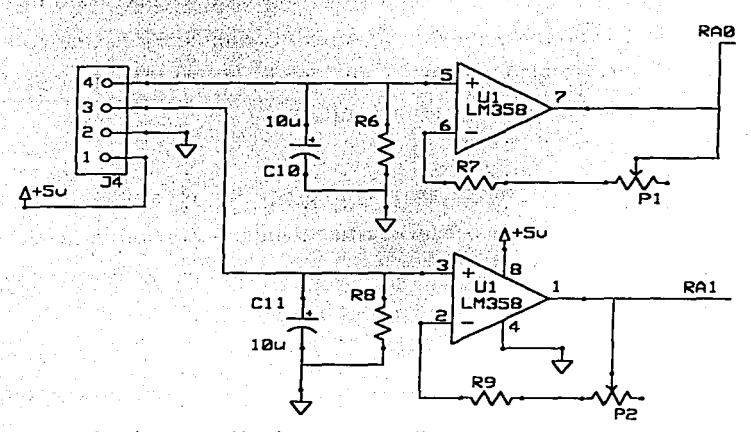

Diagrama 20: Diagrama eléctrico de los amplificadores para la señal de temperatura

Para censar la temperatura, se utilizan dos entradas analógicas del microcontrolador, se configuró para que A0 y A1 estuviesen como entradas analógicas y A3 como la referencia positiva para el convertidor analógico-digital.

#### 2.2.5 U5: Alarma Audible y visible

Para avisar al usuario del sistema de revelado, se integró una alarma audible. Esta alarma, está controlada directamente por el microcontrolador. Al término de un proceso, se

Página: 101/226

cuenta con una alarma visible, esta alarma está constituida por 2 leds los cuales indican al usuario cual de los dos procesos llegó a su finale con el contrar el contrar el contrar el contrar el contrar

Para la alarma audible y la visible, el programa utiliza el TIMER 0 del microcontrolador, con el prescaler 1:1. Al termino del proceso, el programa habilita las interrupciones del TIMER 0 y manda un "1" lógico a la alarma audible y a la visible correspondiente: En cada interrupción del TIMER 0, se decrementan dos contadores anidados como se puede ver en el Diagrama 21, esto con el fin de prender y apagar la bocina intermitentemente, esto se logra efectuando una operación XOR sobre un bit de un registro de control. Con esto logramos hacer que la bocina este habilitada y deshabilitada periódicamente. Para poder generar el tono audible de la bocina, es necesario invectar una frecuencia (audible) a la bocina, como podemos ver en el Diagrama 21, cuando la bocina está habilitada, el programa cambia el estado de la bocina, esto es para generar una frecuencia en la bocina y así poder escuchar algo de ella.

Cuando el usuario entra al menú para continuar con el siguiente químico, el microcontrolador deshabilita las alarmas. Las alarmas visibles se generan al termino del proceso, para estas se utilizaron 2 leds intermitentes. A estos leds sólo basta con alimentarlos y ellos comienzan a emitir luz de manera intermitente.

Puesto que la alarma tiene que ser suficientemente potente para que el usuario pueda escucharla, fue necesario amplificar la corriente que el microcontrolador era capaz de suministrar. Para esto se utilizo una configuración típica tipo darlington con un transistor BC546 y un TIP41. Siendo el segundo quien nos suministra la corriente necesaria a la bocina para ser suficientemente potente. En el Diagrama 22 se muestra como se conectó la bocina al microcontrolador.

<sup>7</sup> Esto es, cuando esta habilitada, la bocina debe generar el tono audible, y cuando está deshabilitada, debe permanecer callada.

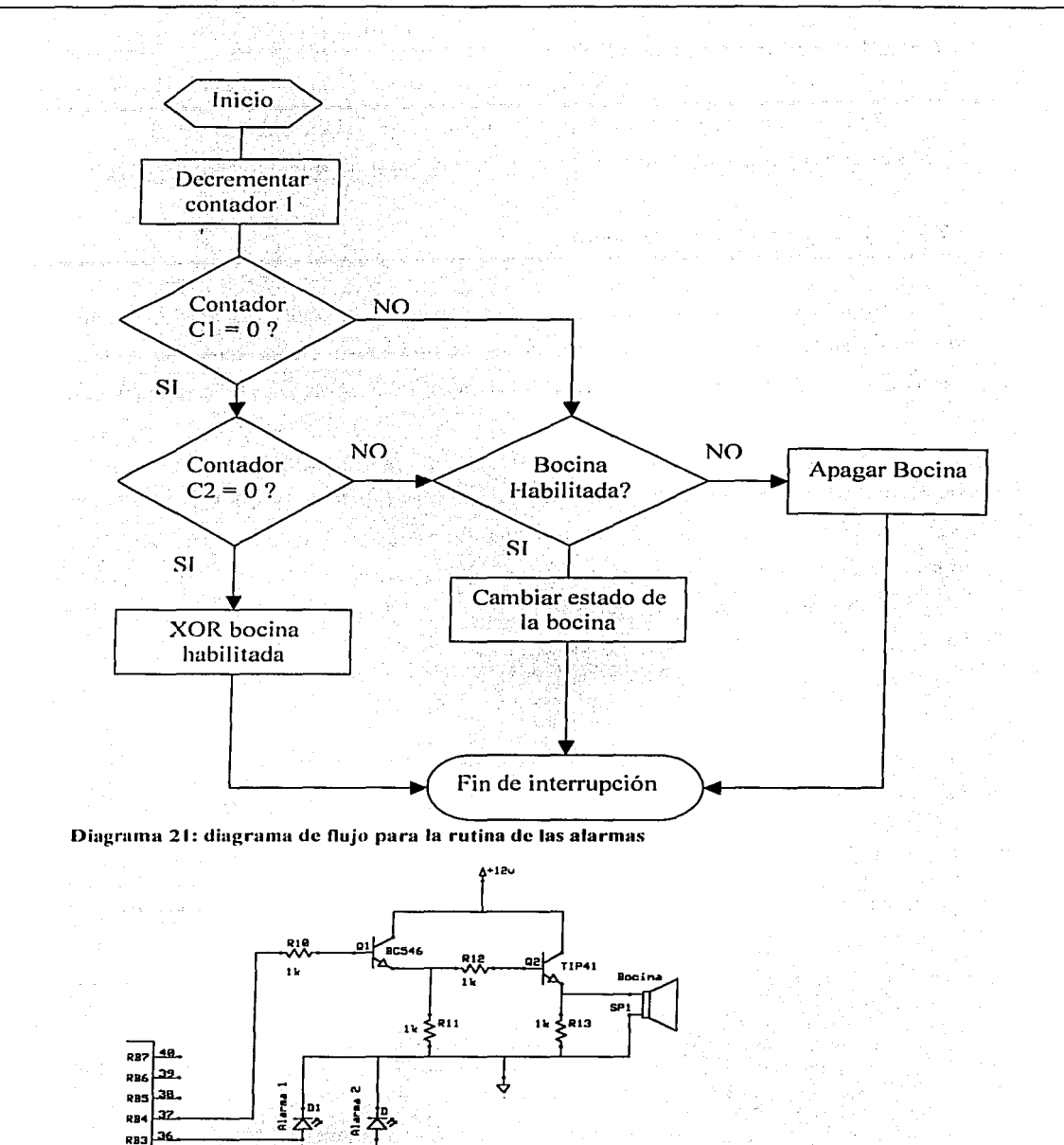

Diagrama 22: Diagrama eléctrico de las alarmas

35, RB2

Página: 1 03/226

#### 2.2.6 U6: comunicación con la PC

En este sistema también se previó la interfase para comunicarse con una PC. El diseño es el mismo que el de la sección 1.2.5 U5: Comunicación a la PC en la pagina 80.

#### U7: Control de la resistencia  $2.2.7$

Para futuras aplicaciones, se previó el control de una resistencia, la cual sería controlada por el microcontrolador por medio de uno de sus pines. Para esto se integró un conector el cual se conecta al pin RC3 del microcontrolador, y los voltajes 5, 12 y tierra.

El tener una resistencia controlada por el microcontrolador nos podría dar la posibilidad de integrar en el programa el proceso de revelado a color y el de diapositivas va que estos procesos tienen que ser a ciertas temperaturas y siempre se tiene que calentar el químico y mantenerlo a esa temperatura. Por medio de esta resistencia se podría calentar el químico y efectuar el proceso deseado.

Página: 104/226

### 2.3 Diagrama eléctrico del sistema de revelado

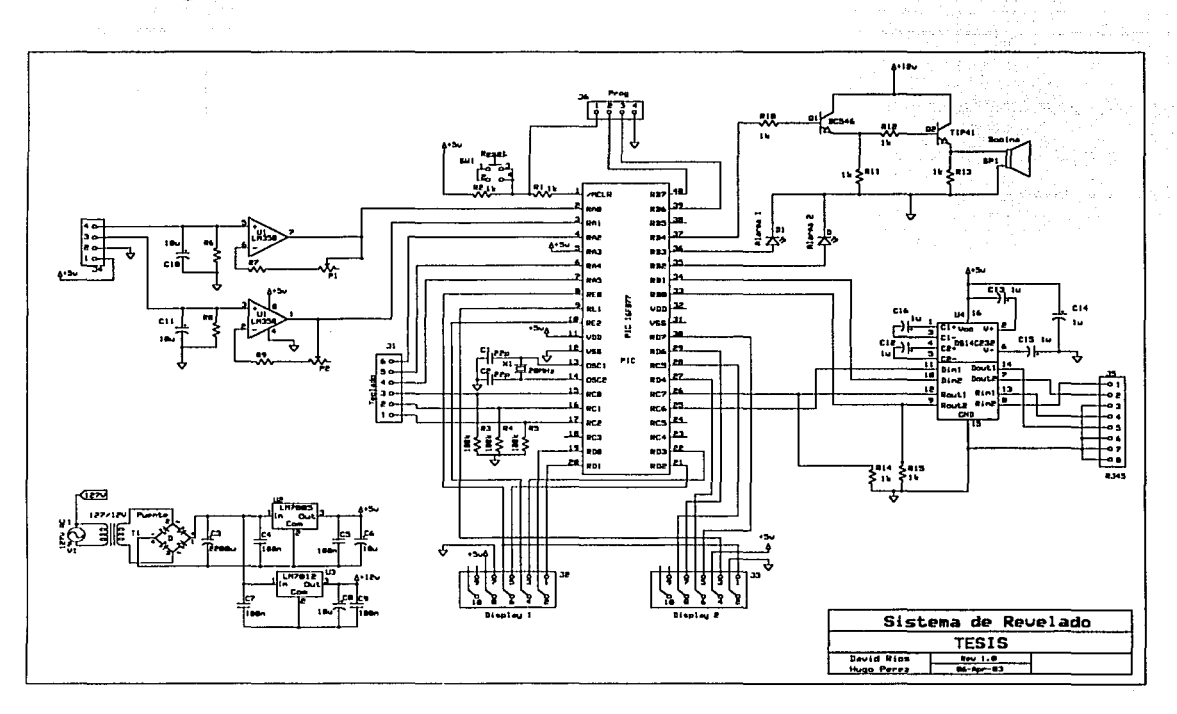

Diagrama 23: Diagrama eléctrico del sistema de revelado

### 2.4 Circuito impreso

Para el sistema de revelado se utilizó la misma tecnología que para el sistema de impresión descrito en la sección 1.4 Circuito impreso en la pagina 83. en la Figura 21 y la Figura 22 se muestra el circuito impreso del sistema.

A.

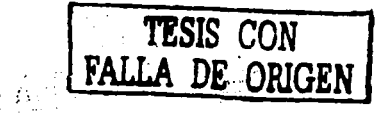

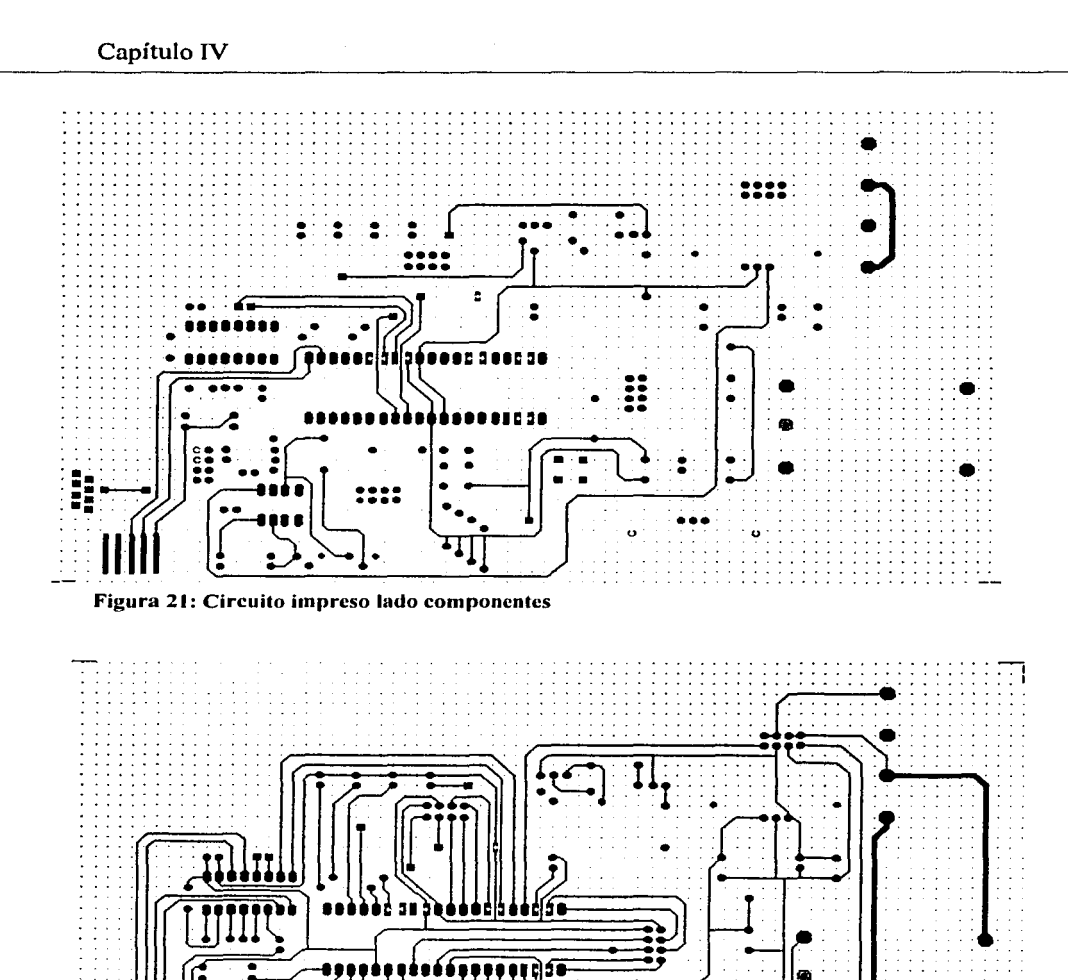

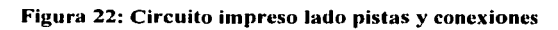

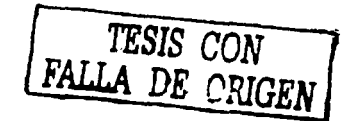

L,

# Desarrollo del Sistema Informático

## Introducción

Para la realización de este proyecto se ha utilizado la metodología Métrica Versión 3, si bien dicha metodología está enfocada al desarrollo de sistemas de información más extensos, su aplicación, nos permitió tener una visión muy amplia en el desarrollo de sistemas.

Debe mencionarse que algunas subetapas de la metodología se han omitido por que no aplican de acuerdo al contexto del proyecto, o bien por parecernos repetitivas debido al alcance de éste, sin embargo, el sistema obtenido nos parece un desarrollo muy completo. que sin duda cumplirá con todas las necesidades para las que fue creado.

### Organigrama General del FotoClub

En el Diagrama 24 se presenta el organigrama general del FotoClub con la intención de mostrar a las personas con las cuales se mantiene contacto durante el desarrollo del proyecto y el grado de responsabilidad que tienen dentro de la asociación ya que posteriormente serán parte de los responsables para el éxito del mismo.

Página: 107/226
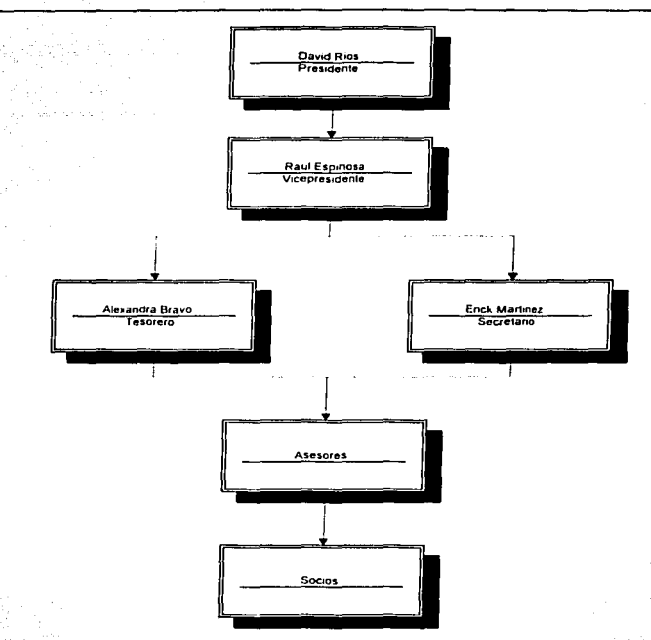

### Diagrama 24: Organigrama del FotoClub

El FotoClub Ingenieros de la Facultad de Ingeniería de la UNAM, cuenta actualmente con 3 laboratorios donde se realizan los siguientes procesos:

- 
- Revelado
	- **Blanco y Negro**  $\alpha$
	- Color  $\circ$
	- Diapositivas  $\circ$
- Impresión
	- Blanco y Negro papel resina  $\circ$
	- Blanco y Negro papel fibra  $\circ$
	- Color.  $\circ$

En total se cuenta con sicte ampliadoras, el FotoClub da servicio de lunes a sábado con un acceso aproximado de 20 socios al día, estos socios pueden hacer uso del equipo y el material que se encuentra en el FotoClub, dicha asociación genera recursos a través de una cuota de inscripción semestral, además de cursos y excursiones al interior de la república con el objetivo de practicar la fotografía.

El acceso al FotoClub está a cargo de los asesores encargados de cuidar el equipo e instruir a los socios en el uso del mismo, además de cobrar y emitir los recibos a los socios en el periodo de inscripciones o bien en los eventos donde se realice algun cobro. En ocasiones gente que no ha pagado su reinscripción hace uso del equipo del FotoClub. debido a que no se tiene un control adecuado para verificar que personas si han pagado, esto surge debido a confusiones y falta de comunicación entre los asesores ya que cualquiera de ellos pudo haber realizado el cobro de la inscripción. Por tales motivos surge la necesidad de implementar un sistema de control y administración de los datos de los socios del FotoClub, lo cual es uno de los objetivos de este proyecto.

Actualmente los datos de los socios del FotoClub se guardan en dos bases de datos de Access una que contiene los datos de los socios y otra que contiene los datos de los recibos, sin tener relación una con la otra, haciendo difícil·la validación de un socio al no poder relacionarlo con su correspondiente recibo por inscripción directamente, y como interfaz gráfica se utilizan algunos formularios desarrollados también en Access, los datos no residen en las instalaciones del FotoClub lo cual también dificulta el acceso y actualización oportuna de los datos por parte de los asesores. No existe ningún sistema para controlar el acceso al FotoClub.

Debido a las actividades mencionadas surge la necesidad de un sistema de control

#### PLANIFICACIÓN DEL SISTEMA DE INFORMACIÓN 1

#### $1.1$ Inicio del Plan de Sistemas de Información

El objetivo de esta actividad es determinar la necesidad del Plan de Sistemas de Información y llevar a cabo el arranque formal del mismo, con el apoyo del nivel más alto de la organización. Es fundamental que la alta dirección tome parte activa en la decisión que lleva al mismo con el fin de obtener su éxito. La dirección debe convencer a sus colaboradores más directos de la necesidad de realización del plan, de su apoyo de forma constructiva, responsabilizándose de que se requiera la utilización de recursos para llevarlo a cabo, con todas las consecuencias que ello conlleve.

Como resultado se obtiene una descripción general del Plan de Sistemas de Información que proporciona una definición inicial del mismo, identificando los objetivos estratégicos a los que apoya, así como el ámbito dentro de la organización, de forma muy general, lo que va a permitir implicar a las direcciones de las áreas afectadas por el Plan de Sistemas de Información.

Además se identifican los factores críticos de éxito y los participantes en el Plan de Sistemas de Información nombrando a los máximos responsables.

#### $1.1.1$ Análisis de la Necesidad del PSI

Se analizan las expectativas de las áreas que han planteado la necesidad de llevar a cabo el Plan de Sistemas de Información, así como los productos finales esperados. Una vez verificado que las necesidades de la organización se deben cubrir con un Plan de Sistemas de Información, se toma la decisión de su inicio.

Se dio inicio a esta etapa gracias al contacto que tiene David Ríos Arámbula integrante de la tesis y socio del FotoClub desde hace aproximadamente 6 años, durante los

cuales ha participado activamente en el FotoClub, actualmente funge como presidente de dicha asociación, por tal motivo tiene conocimiento de los problemas que tiene esta sociedad. Gracias a esto se tuvo una plática con los directivos del FotoClub donde se acordó que la tesis resolviera los problemas con el manejo de información que se tenja. dando el visto bueno al inicio del proyecto y a su etapa de planificación, comprometiendose a darnos el apoyo necesario respecto al uso de sus instalaciones y la participación de los socios para la realización del proyecto.

#### $1.1.2$ Identificación del Alcance del PSI

Se define el ámbito del Plan de Sistemas de Información en términos de procesos de la organización afectados y, como consecuencia, las direcciones de las áreas implicadas. Se determinan los objetivos estratégicos de la organización que deben ser considerados en el Plan de Sistemas de Información, así como aquellos aspectos que la dirección considera factores críticos de éxito para el mismo.

A partir de la información del punto anterior se comienza a trabajar en la ampliación de la descripción del plan de sistemas de información, para esto se llevan a cabo sesiones de trabajo entre los desarrolladores del proyecto y los directivos del FotoClub, de estas sesiones se concluyó que los procesos afectados serían los siguientes:

# Procesos afectados:

- Gestión de Socios
- Gestión de Recibos
- Gestión de Químicos
- Gestión de Equipo.

- 2008년 프로그램 뉴스 (1999년 - 1999년 - 1999년

i di kecil di di di dekan kecil

# **Áreas Implicadas:**

- Presidencia
- Vicepresidencia
- Tesorería
- Secretaria
- Asesoría
- Socios

### Objetivos Estratégicos de la Asociación:

- Brindar un buen servicio a sus socios.
- Mantener en buen estado las instalaciones.
- Administrar eficientemente los datos de la asociación.
- Contar con un sistema informático con una interfaz grafica amigable y fácil de usar.

#### $1.1.3$ Determinación de Responsables

Delimitado el ámbito del Plan de Sistemas de Información, se implica a las unidades organizativas afectadas, informándoles de la decisión y solicitando su participación en el estudio que se va a iniciar. En sesiones de trabajo con las distintas unidades, se determinan los principales responsables del Plan de Sistemas de Información, a los que seguidamente se les debe comunicar su nombramiento y solicitar su aceptación. Las personas seleccionadas serán los participantes en la Dirección del Plan de Sistemas de Información.

También se determina la necesidad de apoyo en la función de seguimiento que determine el Plan de Sistemas de Información. Dicha necesidad depende de la amplitud del Plan de Sistemas de Información y de la duración prevista para el mismo. Si se considera necesario, en esta actividad se proponen los responsables de dicho seguimiento.

- Comité de dirección: Está formado por los directivos del FotoClub y los desarrolladores informáticos (tesistas),
- Equipo de desarrollo informático: Formado por los dos tesistas.
- Grupos de usuarios: De acuerdo a la funcionalidad del sistema existirán tres niveles de usuarios:
	- $\triangleright$  Administrador, corresponde a los directivos del FotoClub,
	- $\triangleright$  Asesor, asesores del FotoClub
	- ≻ Socio, socios del FotoClub.

#### $1.2$ Definición y Organización del PSI

En esta actividad se detalla el alcance del plan, se organiza el equipo de personas que lo va a llevar a cabo y se elabora un calendario de ejecución. Todos los resultados o productos de esta actividad, constituirán el marco de actuación del proyecto de forma más detallada en cuanto a objetivos, procesos afectados, participantes, resultados y fechas de entrega.

#### Especificación del Ámbito y de Alcance  $1.2.1$

En esta tarea se va a describir más concretamente que en la actividad Inicio del Plan de Sistemas de Información, el ámbito de los procesos de la organización a considerar, así como el alcance, es decir, los obietivos específicos del Plan de Sistemas de Información. Puede ser necesario determinar distintos objetivos para cada proceso incluido en el ámbito. Los responsables de los distintos procesos afectados por el Plan de Sistemas de Información participarán de forma activa en la definición de los objetivos, sin perder de vista los resultados de la actividad anterior.

Página: 113/226

La finalidad de la investigación preliminar es recoger todos los posibles requisitos que deba cumplir nuestra aplicación, por lo tanto, reunimos toda información que nos permita evaluar y decidir sobre la factibilidad del proyecto. Para ello se llevaron a cabo entrevistas con los directivos del FotoClub donde pudieron exponer su problemática y expectativas que debería satisfacer el proyecto a desarrollar.

La investigación preliminar debe satisfacer los siguientes objetivos: את האירוע המשפט המשפט המשפט המשפט המידי המתוכנים במקומים בכבר המורי ממצעי ממוכל המשפט המורי המורי המורי המורי<br>במחיר המורי המורי המורי המורי המורי המורי המורי המורי המורי המורי המורי המורי המורי המורי המורי המורי המורי המ

1. Aclarar y comprender la solicitud del proyecto. ¿Qué es lo que se debe hacer? ¿Qué es lo que se requiere? ¿Por qué?

1000 - 2000 - 2000 - 2000 - 2000 - 2000 - 2000 - 2000 - 2000 - 2000 - 2000 - 2000 - 2000 - 2000 - 2000 - 2000<br>2000 - 2000 - 2000 - 2000 - 2000 - 2000 - 2000 - 2000 - 2000 - 2000 - 2000 - 2000 - 2000 - 2000 - 2000 - 2000

**Report Follows** Constitution of the Constitution of the Constitution of the Constitution of the Constitution of

En nuestro caso lo que se debe hacer, es crear una aplicación informática para la gestión de datos del FotoClub. Esta aplicación va referida a cuatro aspectos principalmente:

- Gestión de socios.
- Gestión de recibos.
- Gestión de químicos.
- Gestión de equipo

Esta labor se realiza en la actualidad de forma deficiente, ya que no se tiene acceso a la información de manera oportuna y la estructura en la que se registran los datos no es la óptima, obstaculizando la explotación de dicha información.

2. Determinar el tamaño del proyecto.

Es necesario crear una nueva aplicación ya que las que actualmente existen en el FotoClub, no están realizando de forma correcta las tareas para las que fueron diseñadas.

3. Informar al FotoClub y darle recomendaciones sobre la aplicación a *realizar.* 

Hemos de explicar al FotoClub la gran ventala, en servicios, que le puede proporcionar el mantener toda la gestión de sus datos correctamente informatizada. Esto le da la posibilidad de mantener el control en el uso de sus instalaciones, mantener actualizada su información, además de poder ejecutar reportes y consultas que actualmente son imposibles de realizar, dando la posibilidad de brindar un mejor servicio a sus socios.

#### Organización del PSI  $1.2.2$

En esta tarea se tratan cuestiones relacionadas con la organización del trabajo para llevar a cabo el Plan de Sistemas de Información. Se seleccionan los participantes. valorando el número y perfil de profesionales de Sistemas y Tecnologías de la Información y Comunicaciones (STIC) necesarios en función de los objetivos perseguidos.

Asimismo, se determinan las funciones de los responsables de la dirección y seguimiento del Plan de Sistemas de Información. Adicionalmente, se concretan aspectos logísticos relacionados con el material, salas de reuniones, estándares de documentación, etc.

El equipo de desarrollo informático integrado por los dos tesistas, será el que lleve a cabo el plan del sistema de información, la tarea de recabar la información necesaria en cuanto a los requerimientos específicos del proyecto será realizada por los dos integrantes del equipo, facilitando la tarca el hecho de que uno de ellos forme parte de la sociedad desde hace algunos años, por lo cual habrá más participación por parte de este integrante, ya que tiene una relación constante con los directivos de la sociedad, conoce bien las instalaciones, el personal y la forma de trabajo de ésta, sin embargo, el análisis y diseño se realizará de forma conjunta entre los dos integrantes del equipo de desarrollo.

ota di kacamatan Kabupatén Ba

De acuerdo a la estructura de la aplicación que se desea crear, el catalogo de usuarios sería de la siguiente forma:

- Administrador.

- Asesor·

- Socio

Donde el nivel de usuario corresponde a las funciones habilitadas dentro del sistema. Se llevarán a cabo sesiones de trabajo entre el equipo de desarrollo informático y el comité de dirección para definir el alcance que debe tener cada nivel. .

## 1.2.3 Dcfinici6n del Plan de Trabajo

El objetivo de esta tarea es determinar todos los productos finales del Plan de Sistemas de Información, así como la fecha prevista de obtención y entrega de los mismos.  $Es$  necesario planificar las distintas actividades y estimar los tiempos requeridos para llevarlas a cabo, teniendo en cuenta la disponibilidad de los usuarios del Plan de Sistemas de Información. Se deben considerar también los factores críticos de éxito, identificados en la actividad anterior y recogidos en la descripción general de procesos de la organización afectados. ya que pueden condicionar la elaboración del plan de trabajo.

Se detallan las actividades, asignando participantes, tiempos y responsables de cada una de ellas,' los resultados esperados y el plan de trabajo a seguir.

En la Tabla 4 se presenta el plan de trabajo, para la etapa de planificación de acuerdo a los procesos de la sociedad que serán afectados, los cuales fueron identificados al inicio.

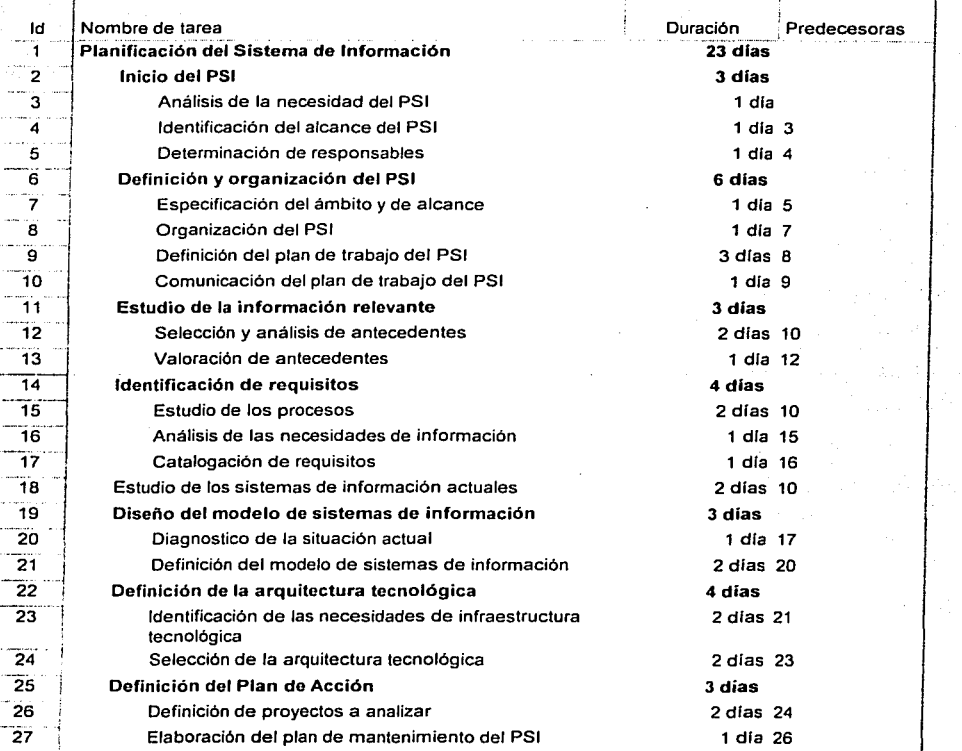

Tabla 4: Plan de trabajo del PSI

#### $1.2.4$ Comunicación del Plan de Trabajo

Una vez definido el plan de trabajo, se comunica a los usuarios del Plan de Sistemas de Información, con el fin de que sea aceptado. Esto permitirá que conozcan el método de trabajo que se va a seguir, los resultados que se van a obtener y la dedicación que va a ser necesaria por su parte.

El plan de trabajo fue presentado al Comité Directivo del FotoClub para su aceptación, comprometiéndose a participar en la realización de las actividades ahí descritas.

### 1.3 Estudio de la Información Relevante

El objetivo de esta actividad es recopilar y analizar todos los antecedentes que a nivel general puedan afectar a los procesos y a las unidades organizativas implicadas en el Plan de Sistemas de Información, así como a los resultados del mismo. Pueden ser de especial interés los estudios realizados con anterioridad al Plan de Sistemas de Información relativos a los sistemas de información de su ámbito, o bien a su entorno tecnológico, cuyas conclusiones deben ser conocidas por el équipo de trabajo del Plan de Sistemas de  $\blacksquare$ Información.  $\blacksquare$ 

La información obtenida en esta actividad se tendrá en cuenta en la elaboración de los requisitos:

## 1.3.1 Selección y Análisis de Antecedentes

Se seleccionan fuentes de infomiación y documentación a conside\_rar en este estudio teniendo en cuenta todos aquellos antecedentes de interés: plan estratégico de sistemas de información. estudios previos, plan general informático, etc. y se analiza el contenido de la información anterior. En el inicio y organización del Plan de Sistemas de Información se habrá orientado sobre la existencia de estos antecedentes, para facilitar al equipo de trabajo el desarrollo de esta actividad.

..... ,,, ·'·~· •·.;, .-;,>: >' ;( .. •\'';~;:·;\··~:~·:';i&?h~~f.;X;~~,,~;·~- '

Asimismo; se debe entrevistar a las personas de la organización que puedan aportar información<sup>®</sup> adicional<sup>®</sup> sobre antecedentes que deban ser considerados en el Plan de Sistemas de Informadón al margen. de·· la documentación disponible. La información recogida se tendrá también en cuenta en la valoración de los mismos.

Anteriormente no se contaba con un plan de sistemas de información en la sociedad. sin embargo, tenían en uso dos bases de datos en Access con formularios creados dentro del mismo paquete para facilitar la administración de los datos del FotoClub, en estas bases de datos sólo incluven datos de los socios y recibos, omitiendo datos de equipo, el uso de químicos, control de acceso, uso de catálogos, además de no estar relacionadas entre ellas. dificultando relacionar a los socios con sus respectivos recibos.

#### $1.3.2$ Valoración de Antecedentes

Se realiza la valoración de los antecedentes analizados en la tarea anterior y las conclusiones se recogerán en el catálogo de requisitos. La realización de esta valoración ayudará a establecer términos de referencia en cuanto a estándares, procedimientos, normativas, etc., si es que existen.

Se ha llegado a la conclusión que es necesario el desarrollo de un provecto que permita cubrir las necesidades actuales de la organización, ya que dichas necesidades no están cubiertas de forma correcta con los sistemas de información actuales

En este proyecto, no se va a realizar ninguna mejora de las aplicaciones existentes, ya que éstas no funcionan de forma correcta y el intentar corregirlas supondría un mayor esfuerzo que el desarrollo de una nueva aplicación partiendo desde cero, además se planca ampliar las funciones de los sistemas de información de la sociedad y la actual arquitectura tecnológica no podría cubrir los nuevos requerimientos.

#### $1.4$ Identificación de Requisitos

El objetivo final de esta actividad va a ser la especificación de los requisitos de información de la organización, así como obtener un modelo de información que los complemente.

Para conseguir este objetivo, se estudia el proceso o procesos de la organización incluidos en el ámbito del Plan de Sistemas de Información. Para ello es necesario llevar a cabo sesiones de trabajo con los usuarios, analizando cada proceso tal y como debería ser, y no según su situación actual, ya que ésta puede estar condicionada por los sistemas de información existentes.

a na matangang kabupaten kalendar dan banyak dan kabupaten sebagai dan kalendar dan bagi dan bahasa dan bahasa<br>Kabupaten pada tahun 1990 dan banyak dan banyak dan banyak dan banyak dan banyak dan banyak dan banyak dan ban

Del mismo modo, se identifican los requisitos de información, y se elabora un modelo de información que represente las distintas entidades implicadas en el proceso, así como las relaciones entre ellas.

Por último, se clasifican los requisitos identificados según su prioridad, con el objetivo de incorporarlos al catálogo de requisitos del Plan de Sistemas de Información.

#### **Estudio de los Procesos del PSI**  $1.4.1$

Se estudia cada proceso de la organización incluido en el ámbito del Plan de Sistemas de Información. Para cada uno de ellos, es necesario identificar las actividades o funciones, la información implicada en ellas y las unidades organizativas que participan en el desarrollo de cada actividad.

Para obtener esta información es necesario llevar a cabo sesiones de trabajo con los usuarios implicados en cada uno de los procesos a analizar. Una vez contrastadas las conclusiones, se elabora el modelo correspondiente a cada proceso. Si existe relación entre los distintos modelos, se unifican en la medida de lo posible, con el fin de proporcionar una visión global en el contexto de la organización y facilitar una identificación de requisitos más obietiva.

Página: 120/226

Procesos:

## Gestión de Socios

En este proceso se podrá inscribir un nuevo socio que es el equivalente a darlo de alta en el sistema, modificarlo y consultar sus datos por diferentes criterios.

## Inscripción

*Requiere:* todos los datos personales del nuevo socio, la asignación de su número de socio, login y password, agregarlo a un grupo de usuarios y el uso de los catálogos de carreras, escuelas y campus. The contract of the catálogos de carreras, escuelas y campus.

13242\* 대화문

ASAN BIRANG HESTIO DI POLA

Efectos : habilitar la admisión de un nuevo socio con su registro en la base de datos.

## Modificación de los Datos de un Socio.

- Requiere: todos aquellos datos del socio susceptibles de ser rectificados. El módulo  $\bullet$ reconocerá al socio mediante su nombre
- *Efectos :* se podrán realizar los cambios pertinentes en los campos de datos elegidos y, acto seguido, se actualizará la nueva información en la base de datos.

## Consulta de los Datos de un Socio

- Requiere: selección del criterio de consulta y captura del parámetro de búsqueda.
- *Efectos:* generación de un listado de los datos de los socios que concuerden con los criterios de búsqueda elegidos.

## **Control de Acceso**

- Requiere: login y password asignado al usuario.
- Efectos: Permite controlar el acceso al FotoClub.

## Gestión de Recibos

En este proceso se podrá emitir un nuevo recibo que es el equivalente a darlo de alta en el sistema, modificarlo y consultar sus datos por diferentes criterios .. ·

## Emisión de Recibos

• *Requiere:* los siguientes datos; número de recibo, fecha, persona a· quien se le expide el recibo, concepto del recibo, cantidad, persona que emite el recibo.

그나라도 나라와 없임의 무대 사람들은

*Efectos:* registro del recibo en la base de datos.

### Modificación de los Datos de un Recibo.

- *Requiere:* todos aquellos datos del recibo susceptibles de ser rectificados. Los recibos podrán ser elegidos por su número.
- *Efectos: se podrán realizar los cambios pertinentes en los campos de datos elegidos* e inmediatamente se actualizará la información en la base de dafos:

## Consulta de los Datos de un Recibo

- *Requiere:* selección del criterio de consulta y captura del parámetro de búsqueda.
- *Efectos:* generación de un listado de los datos de los recibos que concuerden con los criterios de búsqueda elegidos.

.<br>41. julij - Johann

### Gestión de Equipo

Este proceso permitirá dar de alta y modificar los datos de un laboratorio o una ampliadora, además de consultar su disponibilidad.

## Alta de un Laboratorio

- *Requiere:* el nombre del laboratorio
- *Efectos:* registro del laboratorio en la base de datos.

## Modificación de los Datos de un Laboratorio

- *Requiere:* el nuevo nombre del laboratorio, el cual podrá ser elegido por su antiguo nombre.
- *Efectos:* registro de los cambios en la base de datos.

## Alta de una Ampliadora

- *Requiere:* el nombre de la ampliadora y el laboratorio al que pertenece
- *Efectos:* registro de la ampliadora en la base de datos.

### Modificación de los Datos de una Ampliadora

- *Requiere:* el nuevo nombre del laboratorio o de ampliadora, el cual podrá ser elegido por su antiguo nombre.
- *Efectos:* se podrán realizar los cambios pertinentes en los campos de datos elegidos y los cambios quedarán registrados en la base de datos.

### Consulta de Equipo Disponible

- *Requiere:* inventario del equipo y registro de los socios.
- *Efectos:* Pennite conocer la disponibilidad en tiempo real.

### Gestión de Químicos

Este proceso permitirá el registro y modificación de los datos de los químicos usados en el laboratorio, además, del control de su uso y caducidad.

## Alta de un Químico

- *Requiere:* el nombre, una descripción y el número de eventos que puede ser usado.
- *<i>Efectos:* registro de los datos en la base de datos.

## Modificación de los Datos de un Químico

- **Requiere:** todos aquellos datos del químico susceptibles de ser rectificados. El químico podrá ser elegido por su nombre.
- *Efectos*: se podrán realizar los cambios pertinentes en los campos de datos elegidos y los cambios quedarán registrados en la base de dátos.

### Control del Uso de los Químicos

- *Requiere:* registro de los químicos en uso, definición de la técnica de impresión o revelado.
- *Efectos:* tener control del desgaste de los químicos, para un uso optimo de ellos.

### 1.4.2 Análisis de las Necesidades de Información

Mediante sesiones de trabajo, se identifican las necesidades de información de cada uno de los proceso& analizados en la actividad anterior. Se elabora un modelo de información que refleje las principales entidades y relaciones existentes entre ellas. Todo esto se realiza con la perspectiva de lo que debe ser el proceso en cuanto a sus actividades y funciones. así como a la información de entrada y salida para cada una de ellas.

아래 심으로 읽자 출처한 퇴장이

**A. A. A. A. A. A. A. A.** A. A.

Los resultados del análisis realizado en esta tarea son la base para la identificación de requisitos. 453 S.C

2년 - 김동아 : 159

En el Diagrama 25 se presenta el Diagrama Entidad-Relación (E-R), de acuerdo a las necesidades de los procesos arriba citados.

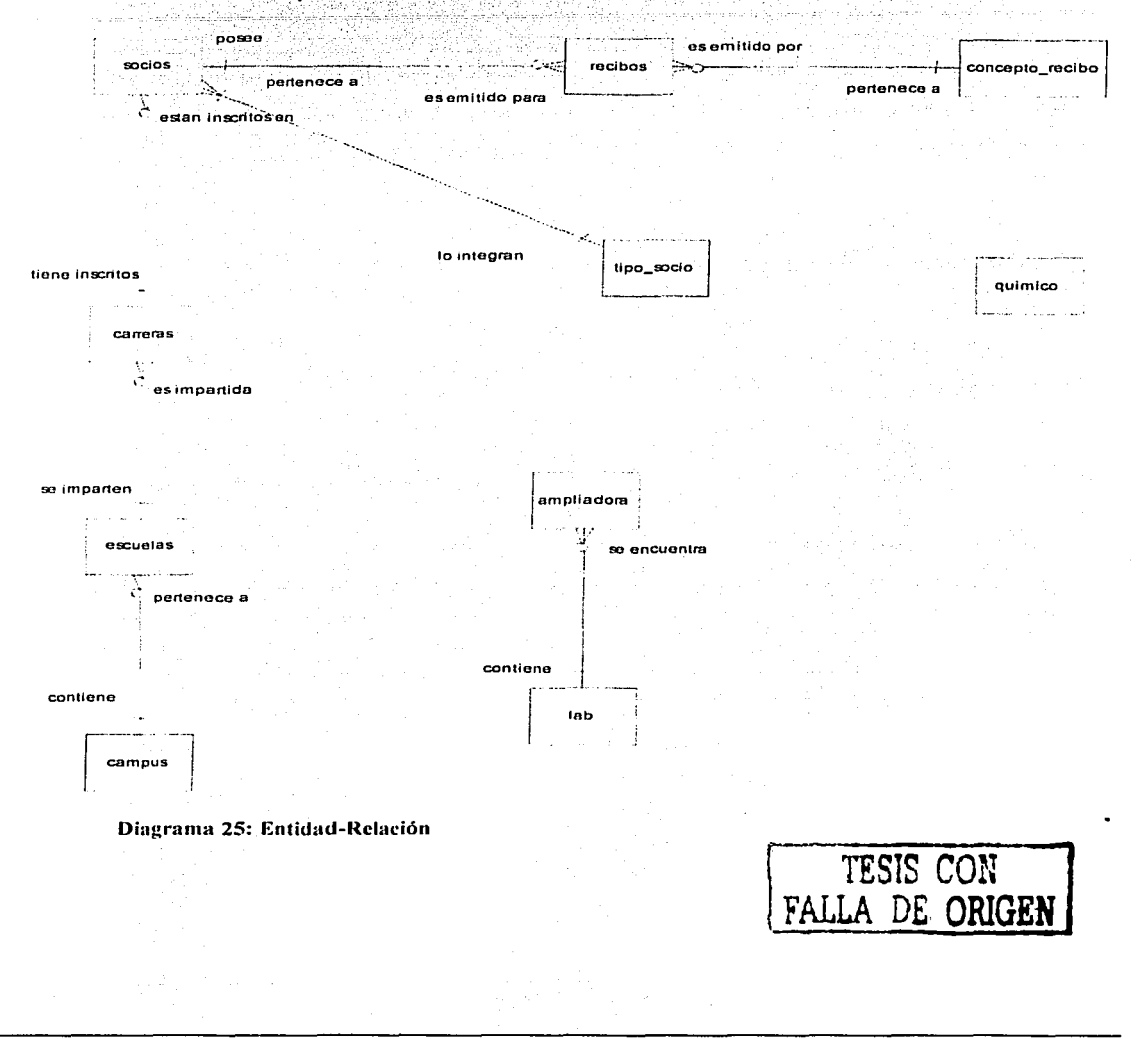

#### $1.4.3$ Catalogación de Requisitos

En esta tarea se analiza la información recogida en las tareas Estudio de los **Procesos** y Análisis de las Necesidades de Información. Se definen los requisitos, incorporándolos al catálogo que se había comenzado a elaborar en la actividad Estudio de la Información Relevante y se les asignan prioridades.

Los criterios para asignar dichas prioridades deben ser definidos al comienzo de esta tarea, considerando la opinión de los usuarios sobre los procesos de la organización, así como los objetivos del Plan de Sistemas de Información.

De acuerdo a la información recabada hasta el momento los requisitos son los siguientes, con un orden de prioridad descendente:

- Control de acceso
- Gestión Socios
	- o Altas
	- Modificaciones စ
	- o Consultas
- Gestión de recibos
	- o Altas
	- o Modificaciones
	- o Consultas
- Gestión de Equipo
	- o Altas
	- Modificaciones ం
- Gestión de Químicos

Altas:

- Modificaciones းဝါ
	- Control de Uso  $\circ$
- Consulta de Disponibilidad de Equipo Remotamente

Otro requisito por parte de la Sociedad es tener la posibilidad de administrar el sistema y brindar información a sus socios remotamente.

#### $1.5^{\circ}$ Estudio de los Sistemas de Información Actuales

El objetivo de esta actividad es obtener una valoración de la situación actual al margen de los requisitos del catálogo, apoyándose en criterios relativos a facilidad de mantenimiento, documentación, flexibilidad, facilidad de uso, etc. En esta actividad se debe tener en cuenta la opinión de los usuarios, ya que aportarán elementos de valoración, como por ejemplo, su nivel de satisfacción con cada sistema de información.

Se seleccionan los sistemas de información actuales que son objeto del analisis y se lleva a cabo el estudio de los mismos con la profundidad y el detalle que se determine conveniente en función de los objetivos definidos para el Plan de Sistemas de Información. Este estudio permite, para cada sistema, determinar sus carencias y valorarlos.

Esta valoración se utilizará en la actividad Diseño del Modelo de Sistemas de Información, donde se analizará la cobertura de los sistemas de información actuales con respecto a los requisitos.

**KA BALLALANDING** 

El sistema actual sólo cuenta con los procesos para la gestión de socios y la gestión de recibos, este sistema consiste en dos bases de datos en Access con una tabla cada una, en una de esas tablas se guardan los datos de los socios y en la otra los datos de los recibos, sin una relación directa entre estas bases de datos, además de las tablas se desarrollaron dos formularios también en Access, para el registro de la información en las tablas. De esta forma si se debe hacer una modificación a los datos se hace directamente sobre la tabla, utilizando las vistas prediseñadas que proporciona Access.

El sistema existente sólo es manejado por el presidente del FotoClub y no existe documentación acerca de éste.

1. 이 사이트 이 대리 전 사이트 정부에 있는 것이 아니라 이 있다.<br>이 이 사이트 이 대리 이 대리 전 대리 전 사이트 이 사이트 이 제

#### 1.6 Diseño del Modelo de Sistemas de Información

 $E<sub>i</sub>$  objetivo de esta actividad es identificar y definir los sistemas de información que van a dar soporte a los procesos de la organización afectados por el Plan de Sistemas de Información. Para ello, en primer lugar, se analiza la cobertura que los sistemas de información actuales dan a los requisitos recogidos en el catálogo elaborado en las actividades Estudio de la Información Relevante e Identificación de Requisitos. Esto permitirá efectuar Un diagnóstico de la situación actual, a partir del cual se seleccionan los sistemas de información actuales considerados válidos, identificando las mejoras a realizar en los mismos;

Por último, se definen los nuevos sistemas de información necesarios para cubrir los requisitos y funciones de los procesos no soportados por los sistemas actuales seleccionados.

Teniendo en cuenta los resultados anteriores, se elabora el modelo de sistemas de infon11ación válido para dar soporte a los procesos de la organización incluidos en el ámbito del Plan de Sistemas de lnfonnación.

## 1.6.1 Diagnóstico de la Situación Actual

Para llegar a un diagnóstico sobre la situación actual. se tiene en cuenta la valoración de los sistemas de información actuales realizada en la actividad Estudio de los Sistemas de lnfomiación Actuales. y se estudia la cobertura de requisitos que se tiene con ellos. Esto permite determinar los requisitos del catálogo no cubiertos por los sistemas de infonnación actuales, estudiando su criticidad y prioridad.

En paralelo, se analiza el modelo de información obtenido en la tarea Análisis de las Necesidades de Información. Se determina si existen entidades o relaciones del mismo, que no aparecen recogidas en la situación actual o que, estando recogidas, su tratamiento actual no responde a los nuevos requisitos.

Como resultado del análisis anterior, se seleccionan los sistemas de información a conservar y se elabora, si procede, la relación de mejoras a realizar en cada uno de ellos para cubrir los requisitos que le afectan.

t var det fastaste i de la Ba

De acuerdo al análisis que se realizó de los sistemas actuales de información estos cubren parcialmente con dos de los requisitos hechos por la sociedad, que son la gestión de socios y la gestión de recibos, sin embargo, las herramientas usadas para su desarrollo no cubren otro de los requisitos que es la administración del sistema y la consulta de información remotamente. 일부 사람이 [사이] (12:40) 2012 (12:40) 42:40

1979 - 1989 - 1989 - 1989 - 1989 - 1989<br>Paul Bernson, 1989 - 1989 - 1989 - 1989 - 1989 - 1989 - 1989 - 1989 - 1989 - 1989 - 1989 - 1989 - 1989 - 1989

가는 가난 아이에서 가난 것이 있나? 이 사람이 있다.<br>- 이 사람은 아이들은 아이들은 아이들이 있어 있어 있어요.  $En$  lo referente al ámbito relacionado con la gestión de socios y la gestión de recibos, hay que decir que la situación actual dista mucho de ser la más adecuada para el correcto funcionamiento de la organización, la cual ha estado funcionando hasta hoy día de esta manera, sin embargo, sería mucho más eficiente si dispusiera de una aplicación informática que cubriera completamente el catálogo de requisitos elaborado en la actividad  $1.4.3.$ 

#### $1.6.2$ Definición del Modelo de Sistemas de Información

Esta tarea tiene como objetivo representar el conjunto de sistemas de información que da soporte a los procesos de la organización afectados, describiendo sus relaciones e interfaces, así como definir qué sistemas de información actuales se mantendrán con las mejoras propuestas, y qué sistemas de información nuevos cubrirán los requisitos no soportados por los sistemas de información actuales.

Para identificar cada sistema de información nuevo se analizan:

- Los sistemas de información actuales que se conservan

- Los requisitos no cubiertos por los sistemas de información actuales. Se realiza una identificación inicial de sistemas de información, agrupando actividades homogéneas de los procesos de la organización afectados que actúan sobre información común

in teach an A

42 가루 사람으로 195만

- Diferentes tipos de sistemas de información (de gestión, de soporte a la toma de decisiones, especiales, etc.)

- Interfaces entre sistemas de información, con el objetivo de minimizarlas

- Tecnología especial requerida, si procede.

Las conclusiones obtenidas de dicho análisis sirven para identificar cada sistema de información nuevo y elaborar el modelo de sistemas de información.

Por ultimo v contando con la experiencia de los participantes en esta tarea, se obtiene el modelo de sistemas de información, que incluye un diagrama de representación de todos ellos, con sus conexiones e interfaces, y una descripción de cada sistema de información con el conjunto de actividades y requisitos que cubre, así como el tipo de sistema de que se trata.

Debido a que el sistema actual sólo cubre algunos de los requerimientos de forma parcial y ya que la arquitectura tecnológica actual no podría cubrir otros nuevos, se ha decidido desarrollar una nueva aplicación la cual incluira todos los requerimientos elaborados por la asociación, desarrollada en un ambiente web, con el objetivo de dar la flexibilidad de administración y consulta de datos remotamente, dando la posibilidad de incluir más servicios en el futuro para dicha sociedad.

#### $1.7$ Definición de la Arquitectura Tecnológica

En esta actividad se propone una arquitectura tecnológica que de soporte al modelo de información y de sistemas de información incluyendo, si es necesario, opciones. Para esta actividad se tienen en cuenta especialmente los requisitos de carácter tecnológico, aunque es necesario considerar el catálogo completo de requisitos para entender las necesidades de los procesos y proponer los entornos tecnológicos que mejor se adapten a las mismas.

#### $1.7.1$ Identificación de las Necesidades de Infraestructura Tecnológica

Esta tarea tiene el objetivo de analizar las necesidades de infraestructura tecnológica y proponer las alternativas viables desde el punto de vista tecnológico, para dar respuesta a dichas necesidades. Para ello, se comienza analizando el modelo de sistemas de información y el catálogo de requisitos, en especial los de carácter técnico. Se identifican las necesidades (entornos necesarios, conectividad y comunicaciones entre ellos, disponibilidad, servicios críticos, etc.).

intition and the complete that a model of the same and the second state of the second second state of the secon<br>The complete state of the second state of the second of the second state of the second state of the second of

A continuación se determinan las posibles alternativas de infraestructura tecnológica, definiendo los componentes, a alto nivel, y representando gráficamente cada una de ellas. Es necesario establecer la forma de gestionar la infraestructura tecnológica para responder a las necesidades identificadas. La visión aportada por los consultores de Tecnologías de la Información y Comunicaciones (TIC) debe ser de futuro, considerando la posible evolución de las distintas tecnologías candidatas, así como de las actualmente incorporadas en la organización. Es imprescindible contar, en este análisis, con la información relativa a los entornos tecnológicos de la situación actual, así como los estándares existentes en la organización. 1개 12: 2월 12: 2월

Debido a que uno de los requisitos, es la administración y consulta de datos remota se ha optado por elegir una arquitectura web, para la cual los requisitos serían los siguientes:

Debido a que el equipo de computo utilizado actualmente no pertenece al FotoClub. sino que es propiedad de uno de los socios el cual también es el único usuario del actual sistema, será necesario comprar un equipo de computo que haga las tarcas de servidor. Para la compra de este equipo se tiene dos alternativas:

Página: 131/226

#### **Hardware**

Alternativa A: Adquirir un último modelo.

Computadora Pentium III a 450 MHz con 128 Mb de memoria y un disco duro de 10 Gb. Este modelo sería útil en un futuro para posibles ampliaciones de la aplicación a desarrollar o para otras nuevas. Nosotros recomendamos esta opción.

Alternativa B: Adquirir un modelo menos reciente, pero más económico.

Por ciemplo un Celeron a 300 MHz. La aplicación que vamos a desarrollar funcionará sobradamente en este modelo, pero para las futuras aplicaciones que surian en el mercado este equipo podría resultar insuficiente.

## **Comunicaciones**

Una conexión a la red local de la facultad, la cual pueda brindarnos salida a Internet, dando la posibilidad de administrar y consultar datos desde cualquier computadora con una conexión a Internet. De esta forma los socios, que en su mayoría son estudiantes de las distintas escuelas de Ciudad Universitaria podrán consultar la disponibilidad de equipo desde los laboratorios de sus Facultades. y los directivos de la sociedad podrán modificar o consultar datos desde su casa o escuela.

## Sistema Operativo

Para el sistema operativo se tienen dos opciones:

- Windows NT  $\circ$
- Linux

ya que estos dos sistemas operativos brindan la seguridad requerida por el sistema y en ambos puede instalarse el software necesario para el funcionamiento del sistema.

### 1.7.2 Selección de la Arquitectura Tecnológica

Esta tarea está encaminada a la selección de una alternativa de plataforma tecnológica para determinar lo que llamaremos arquitectura tecnológica, que recoge la infraestructura más.adcpuada para dar soporte, en el contexto de la organización, al modelo de información y de sistemas de información propuesto.

Para cada alternativa, se debe analizar su .impacto en la organización, así como los medios y el tiempo necesarios para su implantación. Se deben tener en cuenta los recursos tecnológicos actuales para evaluar los cambios necesarios.

Se realiza un estudio de cada propuesta, indicando ventajas e inconvenientes. así como el nivel de respuesta a las necesidades identificadas eh la tarea anterior.

. . ': ~ .

Considerando el acelerado avance tecnológico que existe en el ambiente de computo nos parece más adecuado la adquisición de la computadora más reciente, ya que en ella podrían implementarse más servicios, aprovechando la infraestructura de comunicación que existe en la UNAM, además la asociación ya tenía previsto una inversión en este ámbito.

En cuanto al sistema operativo nosotros recomendamos elegir Linux específicamente Red Hat 8.0, ya que nos parece el sistema más estable para la arquitectura web, además es software libre.

## 1.8 Definición del Plan de Acción

En el Plan de Acción. que se elabora en esta actividad, se definen los proyectos y acciones a llevar a cabo para la implantación de los modelos de información y de sistemas de información, determinados en las actividades Identificación de Requisitos y Diseño del Modelo de Sistemas de Información, con la arquitectura tecnológica propuesta en la actividad Definición de la Arquitectura Tecnológica.

El conjunto de estos tres modelos constituye la arquitectura de información. Dentro del Plan de Acción se incluye un calendario de proyectos, con posibles alternativas, y una estimación de recursos, cuyo detalle será mayor para los más inmediatos. Para la elaboración del calendario se tienen que analizar las distintas variables que afecten a la prioridad de cada provecto y sistema de información. El orden definitivo de los provectos y acciones debe pactarse con los usuarios, para llegar a una solución de compromiso que resulte la mejor posible para la organización.

#### $1.8.1$ Definición de Proyectos a Analizar

Se determinan los proyectos y acciones necesarios para implantar la arquitectura de información propuesta, definiendo para cada proyecto los objetivos que cubre y cualquier observación que se considere relevante.

A continuación, se asignan prioridades tratando de combinar diferentes criterios como: <u>e ang Pindise Se</u> Enter Kor

- Relación con los objetivos considerados en el Plan de Sistemas de Información.

- Condicionantes técnicos que impliquen dependencias entre proyectos.

- Tiempo de implantación.

 $-$  Beneficios para la organización (tangibles e intangibles).

 $-$  Limitaciones y consideraciones relativas a la organización (impacto, necesidades de formación, etc.).

- Recursos disponibles a corto y mediano plazo, tanto de las áreas de Sistemas de Información y Tecnologías de la Información como de los usuarios.

 $-$  Situación de riesgo de algunos de los sistemas actuales a sustituir o mejorar.

- Otros.

Página: 134/226

# 

Después del estudio de todos los elementos anteriores, se propone el calendario de provectos que mejor conjugue todas las restricciones analizadas previamente, estimando fechas de principio y fin de cada uno de ellos, así como los recursos necesarios para los más inmediatos. Se hará enfasis en los objetivos estratégicos soportados por el Plan de Sistemas de Información.

Por ultimo, se completa el plan de proyectos considerando los factores críticos de éxito para llevar a cabo la propuesta, así como el plan de acciones necesarias, deducidas del análisis de dichos factores (planes de formación, gestión del cambio, etc.).

Las conclusiones obtenidas deben ser contrastadas y modificadas, si se estima conveniente, con las aportaciones de los usuarios.

Para este proyecto únicamente se desarrollara un sistema de información el cual deberá cubrir todos los requisitos catalogados en este documento, del cual a continuación se presenta el plan de trabajo

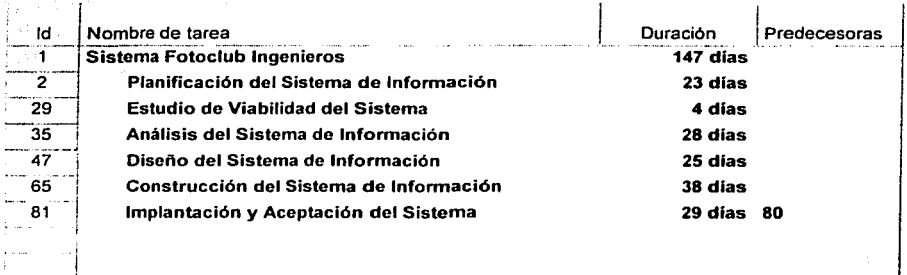

Tabla 5: Plan de trabajo

Página: 135/226

#### $1.8.2$ Elaboración del Plan de Mantenimiento del PSI

Una vez establecido el plan de acción, se deben definir las acciones que permitan mantener actualizado el Plan de Sistemas de Información a su terminación, y conocer el grado de avance de los provectos que en él se han definido. Todo ello se denomina Plan de Mantenimiento del Plan de Sistemas de Información.

En este plan de mantenimiento, entre otros aspectos que se puedan considerar relevantes para la organización, se deben establecer los productos finales del Plan de Sistemas de Información que se van a mantener actualizados, el soporte para los mismos, y cuándo y por quien van a ser modificados, así como la frecuencia y situaciones en los que se debe revisar el plan de proyectos y los responsables de hacerlo.

También se determina a quiénes se informará, y con qué periodicidad, del grado de avance del plan establecido o de los cambios que en él se produzcan.

#### 1.9 Revisión y Aprobación del PSI

Esta actividad tiene como objetivo contrastar con los responsables de la dirección del Plan de Sistemas de Información la arquitectura de información y el plan de acción elaborados anteriormente, para mejorar la propuesta si se considera necesario y por último, obtener su aprobación final.

Debido a que la propuesta del PSI fue desarrollada conjuntamente con el Comité de Dirección, el cual sería el encargado de su revisión, se ha decidido no realizarle ninguna modificación y dar su aprobación.

#### **ESTUDIO DE VIABILIDAD DEL SISTEMA**  $\overline{2}$

Mientras que el Plan de Sistemas de Información tiene como objetivo proporcionar un marco estratégico que sirva de referencia para los Sistemas de Información de un ámbito concreto de una organización, el objetivo del Estudio de Viabilidad del Sistema es el análisis de un conjunto concreto de necesidades para proponer una solución a corto plazo. que tenga en cuenta restricciones económicas, técnicas, legales y operativas. La solución obtenida como resultado del estudio puede ser la definición de uno o varios provectos que afecten a uno o varios sistemas de información ya existentes o nuevos. Para ello, se identifican los requisitos que se ha de satisfacer y se estudia, si procede, la situación actual.

A partir del estado inicial, la situación actual y los requisitos planteados, se estudian las alternativas de solución. Dichas alternativas pueden incluir soluciones que impliquen desarrollos a medida, soluciones basadas en la adquisición de productos software del mercado o soluciones mixtas. Se describe cada una de las alternativas, indicando los requisitos que cubre.

Una vez descritas cada una de las alternativas planteadas, se valora su impacto en la organización, la inversión a realizar en cada caso y los riesgos asociados. Esta información se analiza con el fin de evaluar las distintas alternativas y seleccionar la más adecuada, definiendo y estableciendo su planificación.

Si en la organización se ha realizado con anterioridad un Plan de Sistemas de Información que afecte al sistema objeto de este estudio, se dispondrá de un conjunto de productos que proporcionarán información a tener en cuenta en todo el proceso.

, qatiqalimida

Página: 137/226

### 2.1 Estudio de Alternativas de Solución

Este estudio se centra en proponer diversas alternativas que respondan satisfactoriamente a los requisitos planteados, considerando también los resultados obtenidos en el Estudio de la Situación Actual (PSI).

Teniendo en cuenta el ámbito y funcionalidad que debe cubrir el sistema, puede ser conveniente realizar, previamente a la definición de cada alternativa, una descomposición del sistema en subsistemas.

والمستحفظ والمتقارب والمقارب والمستحدث

En la descripción de las distintas alternativas de solución propuestas, se debe especificar si alguna de ellas está basada, total o parcialmente, en un producto existente en el mercado. Si la alternativa incluye un desarrollo a medida, se debe incorporar en la descripción de la misma un modelo abstracto de datos y un modelo de procesos.

#### $2.1.1$ Preselección de Alternativas de Solución

Una vez definidos los requisitos a cubrir por el sistema, se estudian las diferentes opciones que hay para configurar la solución. Entre ellas, hay que considerar la adquisición de productos software estándar del mercado, desarrollos a medida o soluciones mixtas.

Dependiendo del alcance del sistema y las posibles opciones, puede ser conveniente realizar inicialmente una descomposición del sistema en subsistemas. Se establecen las posibles alternativas sobre las que se va a centrar el estudio de la solución, combinando las opciones que se consideren más adecuadas.

Ya que el objetivo de la tesis es precisamente el desarrollo de un sistema de computo que cumpla las necesidades especificadas por la asociación, la adquisición de productos de software estándar del mercado queda automáticamente descalificada, por lo tanto sólo se tomará como alternativa el desarrollo a medida.

Página: 138/226

Todos los requisitos elaborados en la etapa de planeación quedarán cubiertos por un sólo sistema informático, por lo que no será necesario una descomposición en subsistemas.

## 2.1.2 Descripción de las Alternativas de Solución

Para cada alternativa propuesta, se identifican los subsistemas que cubre y los requisitos a los que se da respuesta. Se deben considerar también aspectos relativos a la cobertura geográfica (ámbito y limitaciones) de procesos y datos, teniendo en cuenta a su vez la gestión de comunicaciones y control de red.

En la definición de cada alternativa, se propone una estrategia de implantación teniendo en cuenta tanto la cobertura global del sistema como la cobertura geográfica.

Se propone el entorno tecnológico que se considera más apropiado para la parte del sistema basada en desarrollo.

Si la alternativa incluye una solución basada en producto se analiza su evolución prevista, adaptabilidad y portabilidad, así como los costos ocasionados por licencias, y los estándares del producto. Igualmente se valora y determina su entorno tecnológico.

El desarrollo a medida puede ser realizado en dos arquitecturas tecnológicas distintas que son:

*Arquitectura Cliente-Servidor* 

• *Arquitectura Web* 

Uno de los objetivos del proyecto es aprovechar la infraestructura de comunicaciones que existe dentro de la UNAM, dado que en las instalaciones del FotoClub, sólo se pretende instalar una computadora que fungirá como servidor y estará conectado a la red de la Facultad de Ingeniería, y dependiendo de la arquitectura que se elija será como los socios accederán a este servidor.

En este punto es relevante la elección de la arquitectura adecuada, ya que una de ellas puede tener muchas ventajas sobre la otra y brindar la oportunidad de acceder a más servicios en el futuro.

Respecto a la cobertura geográfica y estrategia de implantación la *arquitectura web* tiene varias ventajas sobre la arquitectura *cliente-servidor*, debido a que uno de los requisitos para la segunda, es la instalación y configuración de un programa cliente en cada máquina que se vaya a conectar al servidor, en cambio con la arquitectura web no es necesario, va que el cliente puede acceder al servidor a través de cualquier navegador de Internet como por ejemplo Explorer o Netscape, sin necesidad de instalar otro programa. porque en la instalación de sistemas operativos como Windows, Unix o Apple viene incluido un navegador por default..

#### $2.2$ Valoración de las alternativas

Una vez descritas las alternativas se realiza una valoración de las mismas, considerando el impacto en la organización, tanto desde el punto de vista tecnológico y organizativo como de operación, y los posibles beneficios que se esperan contrastados con los costos asociados.

Los costos asociados a cada una de las soluciones planteadas son los mismos, ya que ambos requieren de una computadora que funja como servidor, en cuanto a la inversión en infraestructura de comunicaciones prácticamente es nula, ya que se aprovecharía la ya existente dentro de la Facultad de Ingeniería.

El impacto en el FotoClub seguramente sería positivo, considerando la *arquitectura* web, ya que con la instalación del servidor y el acceso a la red de la Universidad, se ponen las bases para la implementación de más servicios, como por ejemplo la publicación de una gaceta, exposiciones periódicas de su trabajo a través de la web, el desarrollo de sitios web en sus propias instalaciones, brindar servicio de correo electrónico a sus socios, etc.

Página: 140/226

El sistema les ayudará a administrar los datos de todos los socios, recibos, equino, actividades, químicos, apoyándolos para brindar un mejor servicio, haciendo su operación más eficiente.

#### $2.3$ Selección de la Solución

Antes de finalizar el Estudio de Viabilidad del Sistema, se convoca al Comité de Dirección para la presentación de las distintas alternativas de solución, resultantes de la actividad anterior. En dicha presentación, se debaten las ventajas de cada una de ellas, incorporando las modificaciones que se consideren oportunas, con el fin de seleccionar la más adecuada. Finalmente, se aprueba la solución o se determina su inviabilidad.

Una vez expuestas todas las ventajas anteriormente mencionadas en este documento de la *arquitectura web* sobre la *arquitectura cliente-servidor* al Comité de Dirección y puesto que las dos implican la misma inversión, el Comité de Dirección ha decidido que el proyecto es viable ya que se tenía previsto el gasto en equipo de computo para el FotoClub y la arquitectura web fue la opción elegida.

Página: 141/226

#### ANÁLISIS DEL SISTEMA DE INFORMACIÓN 3

El objetivo de este proceso es la obtención de una especificación detallada del sistema de información que satisfaga las necesidades de información de los usuarios y sirva de base para el posterior diseño del sistema.

#### $3.1$ Elaboración del Modelo de Datos

El objetivo de esta actividad es identificar las necesidades de información de cada uno de los procesos que conforman el sistema, con el fin de obtener un modelo de datos que contemple todas las entidades, relaciones, atributos y reglas de negocio necesarias para dar respuesta a dichas necesidades.

El modelo de datos se elabora siguiendo un enfoque descendente (top-down).

Una vez construido el modelo conceptual y definidas sus entidades, se resuelven las relaciones complejas y se completa la información de entidades, relaciones, atributos y ocurrencias de las entidades, generando el modelo lógico de datos.

Como última tarea en la definición del modelo, se asegura la normalización hasta la tercera forma normal para obtener el modelo lógico de datos normalizado.

Finalmente, si procede, se describen las necesidades de migración y carga inicial de los datos.

#### $3.1.1$ Elaboración del Modelo Conceptual de Datos

El objetivo de esta tarea es identificar y definir las entidades que quedan dentro del ámbito del sistema de información, los atributos de cada entidad (diferenciando aquellos

Página: 142/226

que pueden convertirse en identificadores de la entidad), y las relaciones existentes entre las entidades.

También se identifican aquellas entidades de datos que no forman parte del modelo. pero que están relacionadas con alguna entidad del mismo, indicando a su vez el tipo de relación y las cardinalidades mínimas y máximas. En el Diagrama 26 podemos observar el modelo conceptual de la base de datos del sistema

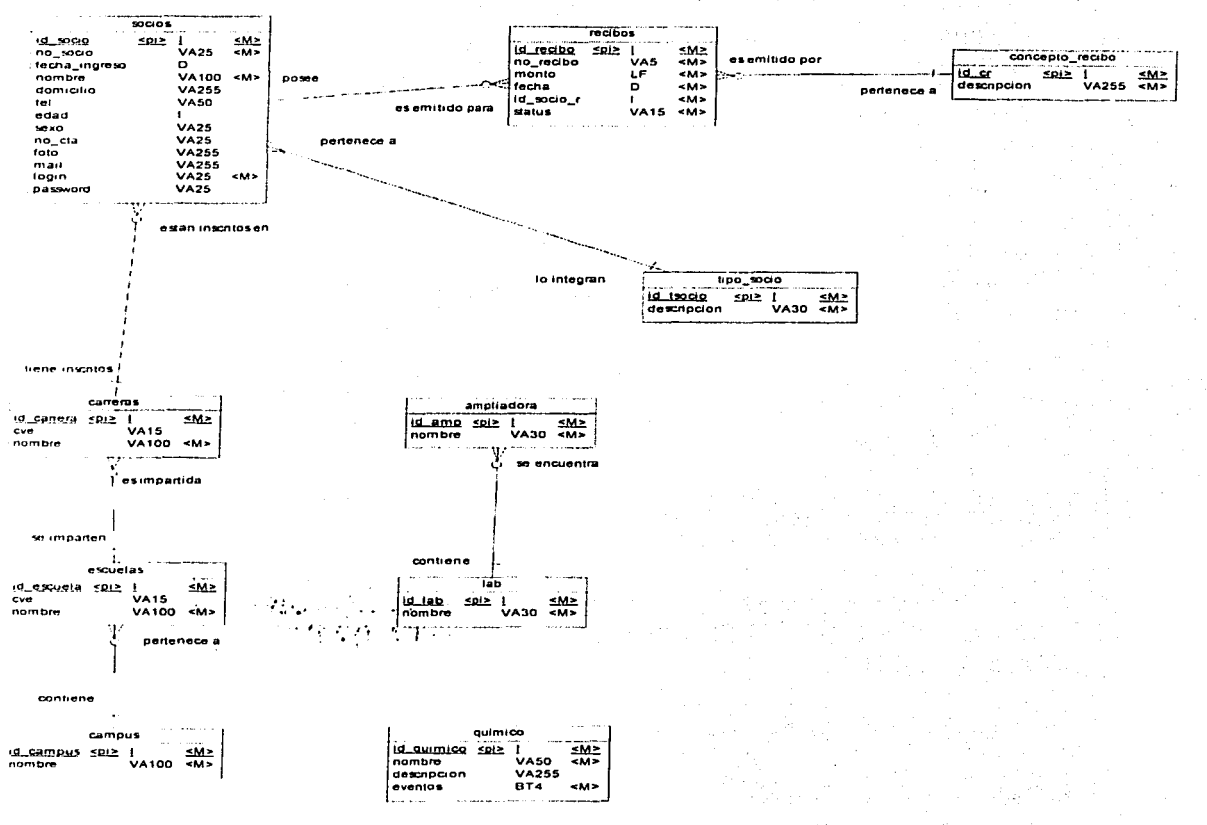

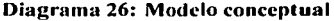
#### Elaboración del Modelo Lógico de Datos  $3.1.2$

、高速の新設表記を、いここと

En esta tarea se obtiene el modelo lógico de datos a partir del modelo conceptual para lo cual se realizarán las acciones siguientes:

- Resolver las relaciones compleias que pudieran existir entre las distintas entidades.

- Eliminar las relaciones redundantes que puedan surgir como consecuencia de la resolución de las relaciones complejas.

- Eliminar cualquier ambigüedad sobre el significado de los atributos.

- Identificar las relaciones de dependencia entre entidades.

- Completar la información de las entidades y los atributos, una vez resueltas las relaciones complejas.

- Revisar y completar los identificadores de cada entidad.

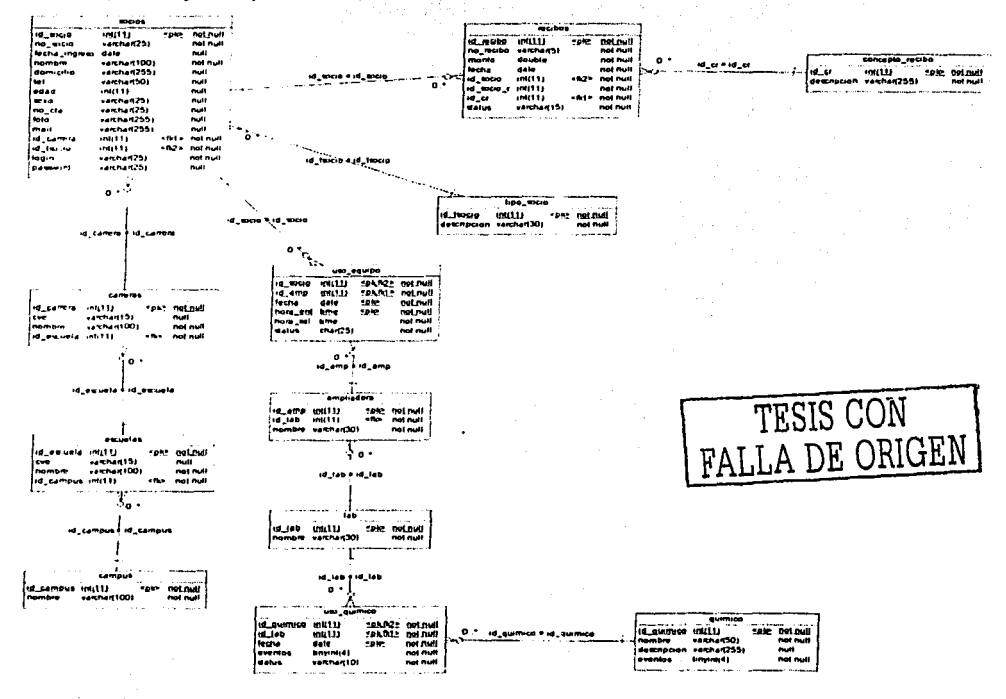

Diagrama 27: Modelo lógico

 $\sim$   $\sim$   $\sim$ 

#### Normalización del Modelo Lógico de Datos  $3.1.3$

El objetivo de esta tarea es revisar el modelo lógico de datos, garantizando que cumple al menos con la tercera forma normal.

La normalización es una tecnica cuya finalidad es eliminar redundancias e inconsistencias en las entidades de datos, evitando anomalías en la manipulación de éstas y facilitando su mantenimiento.

La primera forma normal consiste en la prohibición de grupos repetitivos, es decir, la existencia de atributos con más de un valor. La segunda y tercera formas normales se basan en el conocimiento semántico de los datos y sus relaciones, expresadas como dependencias funcionales.

La técnica de normalización puede exigir la modificación de entidades, la creación de nuevas entidades y la reorganización de atributos, por lo tanto, es necesaria una revisión del modelo.

TESIS CON FALLA DE ORIGEN

Página: 145/226

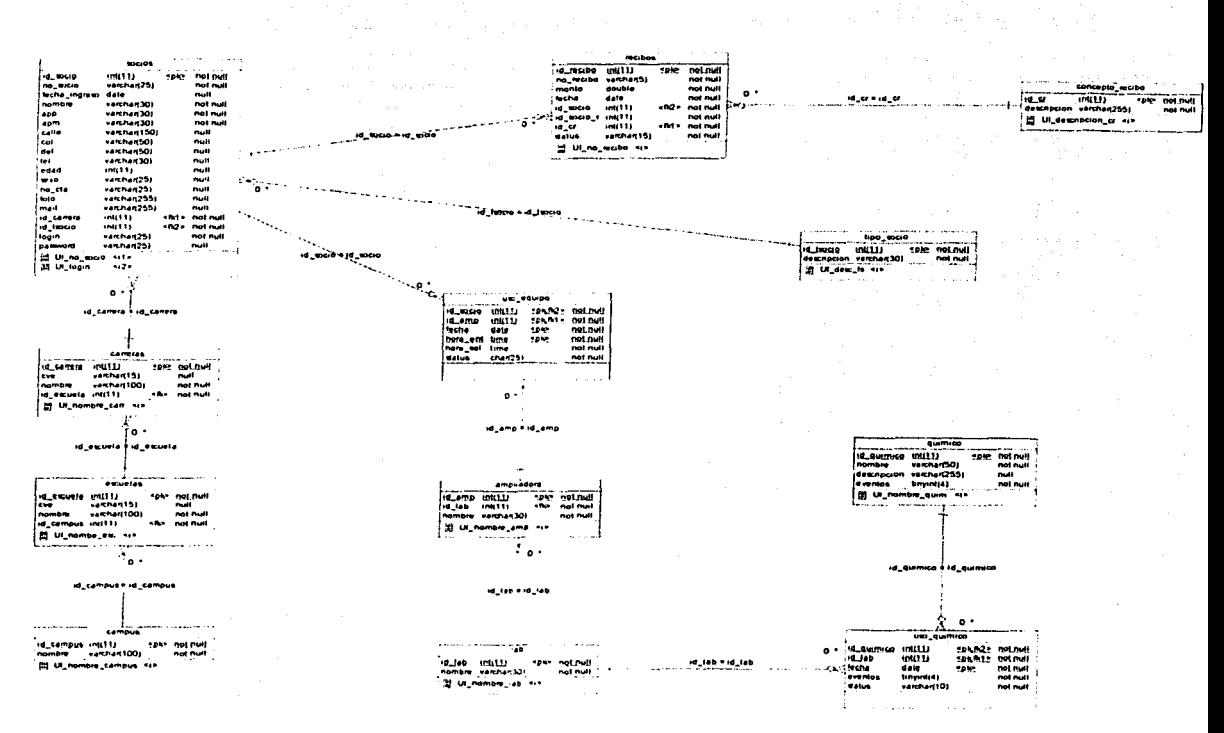

Diagrama 28: Modelo lógico normalizado

#### Especificación de Necesidades de Migración de Datos y Carga Inicial  $3.1.4$

Esta tarea se realiza si es necesaria una migración de datos de otros sistemas, o una carga inicial de información.

Se especifican las necesidades de migración o carga inicial de los datos requeridos por el sistema. Como punto de partida, se toma el modelo lógico de datos normalizado, junto con las estructuras de datos del sistema o sistemas origen.

Es preciso tener en cuenta aspectos tales como:

- Planiticación de la migración y carga inicial.

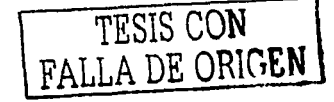

- Prioridad en las cargas.

Requisitos de conversión de información: necesidades de depuración de información, importación de información complementaria, validaciones y controles, etc.

- Plan de pruebas específico.

- Necesidades especiales de equipamiento hardware y estimaciones de capacidad. en función de los volúmenes de las estructuras de datos origen.

- Necesidades especiales de utilidades software.

- Posibles modificaciones del sistema origen, que faciliten la ejecución o verificación de la migración o carga inicial.

Como resultado de esta tarea se obtiene una primera especificación del plan de migración de datos y carga inicial del sistema, que se completará en el proceso Diseño del Sistema de Información (DSI).

En el sistema actual existe almacenada en dos tablas información de socios y de recibos, la cual deberá ser migrada al nuevo sistema.

No habrá necesidad de una conversión de información ya que el sistema actual tomo como base los tipos de datos que va estaban definidos en las tablas anteriores para la especificación de los campos en la nueva base de datos.

Para facilitar la migración de los datos se definirán tablas temporales en la base datos actual que se acoplen a la estructura de las tablas donde deberá ser cargada la información.

#### $3.2$ Elaboración del Modelo de Procesos

- 그는 사람들과 아이는 사람에 대한 사람들과 이용하는 것이다.<br>- 이 사람들은 아이들은 아이들의 사람들을 하는 것이 있다.

El objetivo de esta actividad, es analizar las necesidades del usuario para establecer el conjunto de procesos que conforma el sistema de información. Para ello, se realiza una descomposición de dichos procesos siguiendo un enfoque descendente (top-down), en varios niveles de abstracción, donde cada nivel proporciona una visión más detallada del proceso definido en el nivel anterior.

Con el fin de facilitar el desarrollo posterior, se debe llegar a un nivel de descomposición en el que los procesos obtenidos sean claros y sencillos, es decir, buscar un punto de equilibrio en el que dichos procesos tengan significado por sí mismos dentro del sistema global y a su vez la máxima independencia y simplicidad.

in Angkat Military.<br>Pangkat Military

#### Definición de Interfaces de Usuario  $3.3$

an Maria

latas pilaitina

En esta actividad se especifican las interfaces entre el sistema y el usuario; formatos de pantallas, diálogos, e informes, principalmente. El objetivo es realizar un análisis de los procesos del sistema de información en los que se requiere una interacción del usuario, con el fin de crear una interfaz que satisfaga todos los requisitos establecidos, teniendo en cuenta los diferentes perfiles a quienes va dirigido.

Se identifican los distintos grupos de usuarios de acuerdo con las funciones que realizan, conocimientos y habilidades que poseen, y características del entorno en el que trabajan. La identificación de los diferentes perfiles permite conocer mejor las necesidades v particularidades de cada uno de ellos.

Para la realización de las interfaces de usuario se acordaron las siguientes especificaciones:

tok Matalia an

asa

이 사이트 등 사회 중에 있고 거리 사회 장치를 이용할 때 있습니다. 그 사회 등 시작되었습니다.<br>중요한 시작 사이트 사회 회의 대통령 중심의 사회 등 사회 기술 사회 등 시작 등 시작 등 시작 시작 . The Supra Lib, Institutely,

Utilizar títulos que sean significativos, que identifiquen sin ambigüedad el propósito del informe o formulario.

Se incluirá un manual en línea con la descripción de los campos más complejos, de acuerdo al criterio del Comité de Dirección y el Equipo de Desarrollo Informático.

- Los campos en las interfaces tendrán una secuencia definida por el Comité de Dirección con la intención de hacer más sencillo el uso de las interfaces a todos los usuarios.
- Utilizar nombres familiares para etiquetar los campos.
- Utilizar terminología y abreviaturas consistentes.
- Dejar un espacio visible para los datos de entrada y delimitarlos.
- Permitir un uso sencillo y adecuado del cursor.
- Dar mensaies de error para los valores l'ilegales".
- Enviar mensajes cuando el proceso se hava realizado correctamente
- Marcar los campos que sean obligatorios.
- Hacer que el aspecto del informe o formulario sea atractivo a la vista.
- Uso de un índice desde el cual se pueda acceder a todas las opciones disponibles de acuerdo al grupo de usuarios que pertenezca.

Grupos de usuarios:

- Administradores
- **Asesores**
- Socios

#### Elaboración de la Especificación de Requisitos Software  $3.4$

En esta tarea se aborda la elaboración de la Especificación de Requisitos Software  $(ERS).$ 

Para el desarrollo de este proyecto el Equipo de Desarrollo Informático ha decidido utilizar las siguientes herramientas de software:

- Power Designer (Herramienta CASE)  $\bullet$
- Dreamweaver (Herramienta CASE)  $\bullet$
- Apache  $\bullet$
- PhpMyAdmin
- **PHP**
- **MySOL**
- **Javascript**
- **HTML**
- **Fireworks**

Que de acuerdo a su experiencia, las herramientas elegidas tienen la capacidad de cumplir con todos los requisitos elaborados por el FotoClub y trabajan bajo la *arquitectura* web que fue la seleccionada para el sistema, además de ser tecnología de punta probada, muy popular para el desarrollo de sistemas.

#### $3.5$ Especificación del Plan de Pruebas

En esta actividad se inicia la definición del plan de pruebas, el cual sirve como guía para la realización de las pruebas, y permite verificar que el sistema de información cumple las necesidades establecidas por el usuario, con las debidas garantías de calidad.

El plan de pruebas es un producto formal que define los objetivos de la prueba de un sistema, establece y coordina una estrategia de trabajo, y provee del marco adecuado para elaborar una planificación paso a paso de las actividades de prueba. El plan se inicia en el proceso Análisis del Sistema de Información (ASI), definiendo el marco general, y estableciendo los requisitos de prueba de aceptación, relacionados directamente con la especificación de requisitos.

Dicho plan se va completando y detallando a medida que se avanza en los restantes procesos del ciclo de vida del software, Diseño del Sistema de Información (DSI), Construcción del Sistema de Información (CSI) e Implantación y Aceptación del Sistema  $(IAS).$ 

Se plantean los siguientes niveles de prueba:

- $\overline{\phantom{a}}$  Pruebas unitarias...
- Pruebas de integración.
- Pruebas del sistema.
- Pruebas de implantación.
- Pruebas de aceptación.

En esta actividad también se avanza en la definición de las pruebas de aceptación del sistema. Con la información disponible, es posible establecer los criterios de aceptación de las pruebas incluidas en dicho nivel, al poseer la información sobre los requisitos que debe cumplir el sistema, recogidos en el catálogo de requisitos.

#### **3.5.1 Definición del Alcance de las Pruebas**

 $\mathcal{R}$  . The set  $\mathcal{R}$ 

En función de la solución adoptada en el desarrollo de un sistema de información, es posible que detem1inados niveles de pruebas sean especialmente críticos y otros no sean necesarios. Por ejemplo, puede haber grandes diferencias en función de una solución de desarrollo completo o un producto de mercado cerrado integrado con otros sistemas.

En esta tarea se especifican y justifican los niveles de pruebas a realizar, así como el marco general de planificación de cada nivel de prueba, según el siguiente esquema:

- Definición de los perfiles implicados en los distintos niveles de prueba.

- Planificación temporal.
- Análisis y evaluación de los resultados de cada nivel de prueba.
- Productos a entregar como resultado de la ejecución de las pruebas.

Se ha decidido que se llevaran a cabo los siguientes niveles de prueba:

hann a

- Pruebas unitarias.
- Pruebas de integración.
- Pruebas del sistema.
- Pruebas de implantación.
- Pruebas de aceptación. '. '·/:.:.<·" ···-':<·'...;.:'

: :A:40:24242239-3449 *:.* -->; '..\_-·. ··, ';

Dado que se trata de un desarrollo a medida, es necesario probar el sistema a todos los niveles. Para esto se ha designado tres equipos de usuarios con tres integrantes cada uno, pertenecientes a los distintos grupos de usuarios, es decir, habrá un equipo de tres personas que pertenecen al grupo de administradores, tres del grupo de asesores y tres del grupo de socios, donde cada uno realizará las pruebas necesarias a cada nivel, de las<br>opciones a las que tiene acceso cada grupo. opciones a las que tiene acceso cada grupo.

No se entregará ningún documento como resultado de la ejecución de las pruebas en caso de ser satisfactorias, pero en caso contrario se entregará un documento donde se especifiqué las correcciones que sean necesarias.

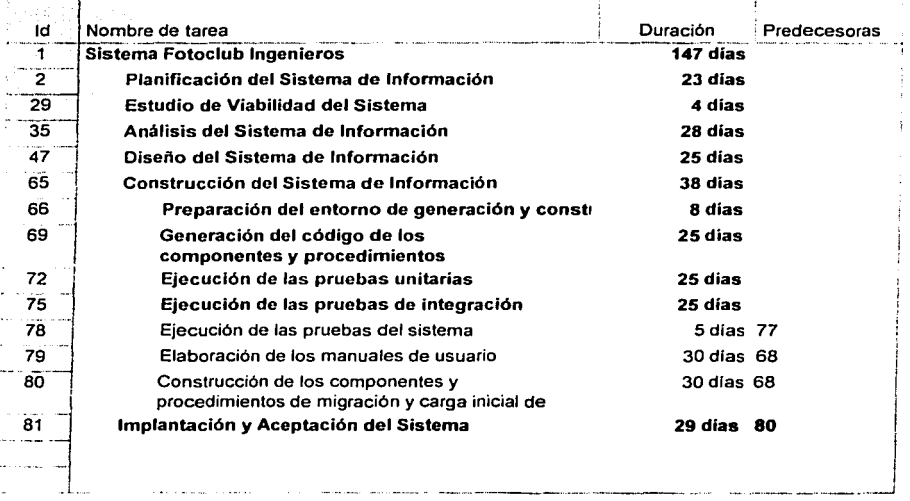

#### Tubla 6: Plan de trabajo CSI

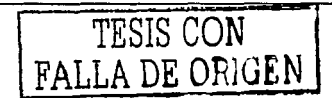

#### 3.5.2 **Definición de Requisitos del Entorno de Pruebas**

El objetivo de esta tarea es la definición o recopilación de los requisitos relativos al entorno de pruebas, completando el plan de pruebas.

La realización de las pruebas aconseja disponer de un entorno de pruebas separado del entorno de desarrollo y del entorno de operación, garantizando cierta independencia y estabilidad en los datos velementos a probar, de modo que los resultados obtenidos sean objetivamente representativos, punto especialmente crítico en pruebas de rendimiento.

No es objeto de MÉTRICA Versión 3 en general, ni de esta tarea en particular, la especificación formal de entornos y procedimientos de pruebas en el ámbito de una  $\mathsf{in}$ stalac $\mathsf{io}$ n.  $\qquad \qquad \blacksquare$ 

••.•.•.. ,,,,,,, .. ·:.Jt'!'K;:,~·!\''0;'.;é>t{\ ';<~:o:;·"'/:?:·.:• *}"* ... Independientemente de la existencia o no de dichos entornos, en esta tarea se inicia la definición de las específicaciones necesarias para la correcta ejecución de las distintas pruebas del sistema de información. Entre ellas podemos citar las siguientes:

- Requisitos básicos de hardware y software base: sistemas operativos, gestores de bases de datos. étc.

Requisitos de configuración .de entorno: librerías, bases de datos, ficheros. procesos. comunicaciones, necesidades de almacenamiento, configuración de accesos. etc.

Con el objeto de tener resultados veraces en la realización de las pruebas y no tener interferencias entre.las actividades del *Equipo de Desarrollo Informático* y las actividades de los equipos de prueba se ha decidido crear un entorno específicamente para ese fin.

# **Requisitos Hardware:** *Requisitos Hardware:*

Un equipo de computo que realice las funciones de servidor de web y servidor de base de datos.

#### *Con11111icacio11es:*

Una conexión a la red de la UNAM. la cual pueda brindarnos salida a Internet.

#### *Requisitos Software:*

Sistema Operativo: Linux Red Hat

Gestor de Bases de Datos: MySQL

Herramienta de Administración de BD: PhpMyadmin

Lenguaje de Programación: Instalación de las Librerías de PHP

# **Configuración de Entorno:**

Implementación de la base de datos diseñada para el sistema del FotoClub. Configuración del servidor web.

#### DISEÑO DEL SISTEMA DE INFORMACIÓN  $\overline{\mathbf{4}}$

El objetivo del proceso de Diseño del Sistema de Información (DSI) es la definición de la arquitectura del sistema y del entorno tecnológico que le va a dar soporte, junto con la especificación detallada de los componentes del sistema de información.

A partir de dicha información, se generan todas las especificaciones de construcción relativas al propio sistema, así como la descripción tecnica del plan de pruebas, la definición de los requisitos de implantación y el diseño de los procedimientos de migración y carga inicial, éstos últimos cuando proceda.

#### $4.1$ Definición de la Arquitectura del Sistema

En esta actividad se define la arquitectura general del sistema de información, especificando las distintas particiones físicas del mismo, la descomposición lógica en subsistemas de diseño y la ubicación de cada subsistema en cada partición, así como la especificación detallada de la infraestructura tecnológica necesaria para dar soporte al sistema de información.

El particionamiento físico del sistema de información se especifica identificando los nodos y las comunicaciones entre los mismos, con cierta independencia de la infraestructura tecnológica que da soporte a cada nodo.

Con el fin de organizar y facilitar el diseño, se realiza una división del sistema de información en subsistemas de diseño, como partes lógicas coherentes y con interfaces claramente definidas.

Se establece una distinción entre subsistemas específicos del sistema de información (en adelante, subsistemas específicos) y subsistemas de soporte, con la finalidad de

independizar, en la medida de lo posible, las funcionalidades a cubrir por el sistema de información de la infraestructura que le da soporte. En la mayoría de los casos, los subsistemas específicos provienen directamente de las especificaciones de análisis y de los subsistemas de análisis, mientras que los subsistemas de soporte provienen de la necesidad de interacción del sistema de información con la infraestructura y con el resto de los sistemas, así como de la reutilización de módulos o subsistemas ya existentes en la instalación.

El sistema para el FotoClub no va a ser fraccionado físicamente ya que éste se albergara por completo en la maquina que va a residir en sus instalaciones, la cual tendrá instalado el software necesario para su funcionamiento y a través de una conexión a la red de la Facultad de Ingeniería, le podrá dar servicio a sus socios,

#### 4.1.1 Estructura Lógica del Sistema

Una vez que la máquina utilizada como Servidor Web y Servidor de BD, esté conectada a la red de la UNAM y tenga salida a Internet entonces, podrá recibir peticiones y enviar respuesta a cualquier máquina cliente que también con una conexión a Internet.

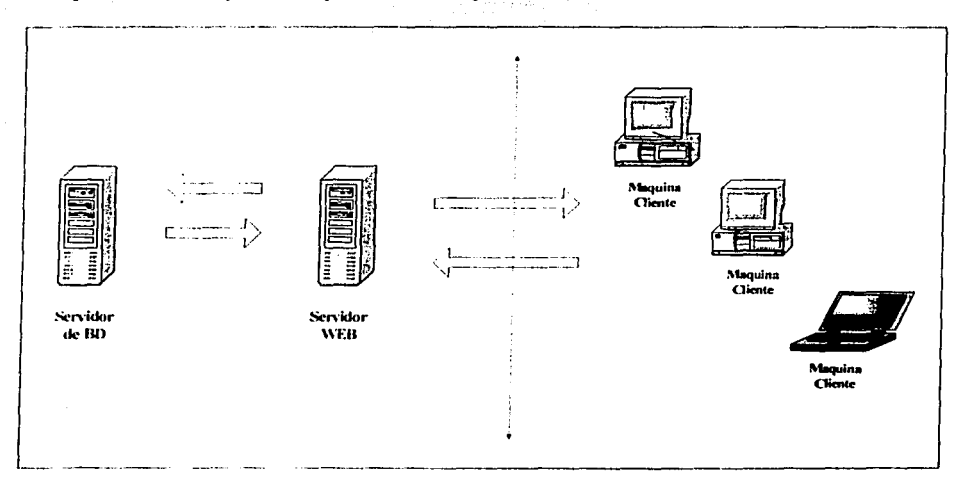

#### Diagrama 29: Estructura lógica del sistema

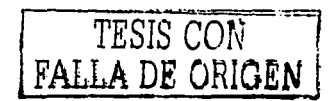

Página: 156/226

#### 4.1.2 Estructura Física .

En realidad el sistema no tendrá particionamiento físico, ya que una sola máquina realizará las funciones de Servidor WEB y Servidor de BD y ésta residirá en las instalaciones del FotoClub.

중심되었으며?

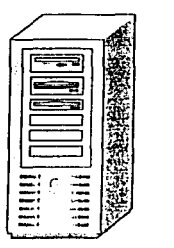

**Sen·idur \\'t:H SC'n·idurdC' 111>** 

Diagrama 30: Estructura física del sistema

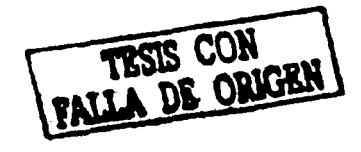

#### 4.1.3 Subsistemas de Diseño

Se divide de forma lógica el sistema de información en subsistemas de diseño, con el fin de reducir la complejidad y facilitar el mantenimiento.

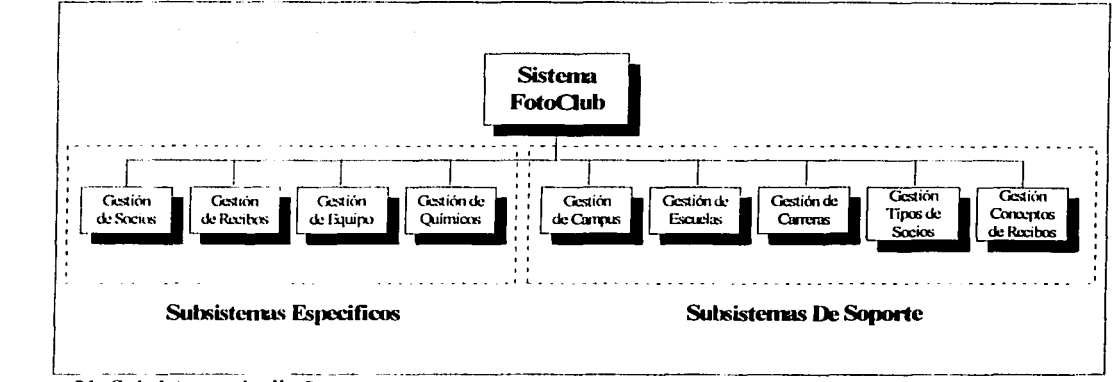

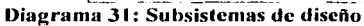

Página: 157/226

#### **4.1.4** Entorno Tecnológico

#### Hardware

Se utilizará una PC que realizará la función de Servidor WEB y Servidor de Bases de Datos, con las siguientes características:

> Procesador Pentium III a 450 Mhz 128 Mb de memoria RAM Disco duro de 10 Gb

#### Software

*(* ' Sistema Operativo: Linux Red Hat  $\int \frac{d^2x}{dx^2}$ . Gestor de Bases de Datos: MySQL -Lenguaje de Programación: PHP

#### Comunicaciones

Una conexión a la red de la UNAM, la cual pueda brindamos salida a Internet.

#### 4.1.S Especificación de Requisitos de Seguridad

 $~\cdot$   $~\cdot$ 

El objetivo de esta tarea es definir los procedimientos de seguridad y operación necesarios para no comprometer el correcto funcionamiento del sistema y garantizar el cumplimiento de los niveles de servicios que exigirá el sistema en cuanto a la gestión de operaciones.

Tomando como referencia los requisitos establecidos para el sistema. y teniendo en cuenta la arquitectura propuesta y las características del entorno tecnológico definido en esta actividad. se lleva a cabo la definición de los requisitos de seguridad y control de

acceso necesarios para garantizar la protección del sistema y minimizar el riesgo de pérdida, alteración o consulta indebida de la información. Para ello, se diseñan los procedimientos relacionados

con:

- Acceso al sistema y a sus recursos (datos, transacciones, librerías, etc.).
- Mantenimiento de la integridad y confidencialidad de los datos,
- Copias de seguridad y recuperación de datos y su periodicidad.

Asimismo, se definen los requisitos de operación para los distintos elementos del sistema (módulos, clases, estructuras físicas de datos, sistemas de ficheros).

#### Seguridad

Para mantener la seguridad del sistema se han planeado las siguientes medidas:

- Acceso restringido a los archivos que conforman el sistema, definido de forma local, desde el sistema operativo:
- Acceso restringido a los archivos que conforman el sistema vía web.
- Asignación de login y password personal a cada uno de los usuarios para acceder al sistema.
- Creación de un metodo de conexión a la BD y validación de usuario para cada una de las opciones a las que se tiene acceso, dependiendo del grupo de usuarios al que pertenezca.
- Para la emisión de recibos se decidió guardar el nombre del asesor que lo registra, automáticamente en la BD, para evitar el mal uso de este módulo.

#### **Copias de Seguridad y Recuperación de Datos.**

- Respaldo del código fuente del sistema en CD que permanezca en las instalaciones del FotoClub y una copia más para el presidente de esta asociación.
- Se planea automatizar un proceso qué'realice una copia de la BD diariamente en la madrugada, para no afectar la operación del sistema durante el día.

De esta forma se tendría un respaldo de la información actualizada para poder responder ante algún fallo.

 $\sim$   $\sim$   $\sim$   $\sim$   $\sim$   $\sim$   $\sim$   $\sim$ 

#### 4.2 Diseño de la Arquitectura de Módulos del Sistema

El objetivo de esta actividad, es definir los módulos del sistema de información, y la manera en que van a interactuar unos con otros, intentando que cada módulo trate total o parcialmente un proceso específico y tenga una interfaz sencilla.

Para cada uno de los subsistemas, se diseña la estructura modular de los procesos que lo integran.

#### 4.2.l Diseño de Módulos del Sistema

El objetivo de esta tarea es realizar una descomposición modular de Jos subsistemas.

Como paso previo al diseño de la estructura modular del sistema, se identifican los procesos que se van a implementar en cada subsistema específico.

*Procesos:* 

- Inscripción
- Modificación de datos
- Consultas
- Control de Acceso

**Subsistema:** Gestión de Recibos

#### *Procesos:*

- Emisión de Recibos
- Modificación de Datos
- Consulta

*Subsistema:* Gestión de Equipo·

#### *Procesos:*

- Registro de equipo
- Modificación de Datos
- Consulta de Disponibilidad

*Subsistema:* Gestión de Químicos

#### *Procesos:*

• Registro del químico

- Modificación de Datos
- Control de Uso

# *Subsistema:* Gestión de Campus *Procesos:*

- Registro del campus
- Modificación de datos

*Subsistema:* Gestión Escuelas

#### *Procesos:*

- Registro de la escuela
- Modificación de datos

*Subsistema:* Gestión Carreras

#### *Procesos:*

- Registro de la carrera
- Modificación de datos

Subsistema: Gestión Tipos de Socio

#### *Procesos:*

- Registro del tipo de socio
- Modificación de datos

*Subsistema:* Gestión. Conceptos de Recibo

#### *Procesos:*

- Registro del concepto de recibo •
- Modificación de datos •

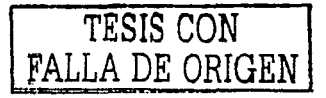

Para este proyecto cada módulo abarcará un proceso del subsistema al que pertenece; es dedr, la relación entre módulos y procesos será uno a uno.

#### 4.2.2 Diseño de Comunicaciones Entre Subsistemas

El objetivo de esta tarea es definir las interfaces entre subsistemas, incluyendo tanto la comunicación de control como los datos propios del sistema, de acuerdo a la arquitectura propuesta y a las características del entorno tecnológico. Hay que definir interfaces sencillas, que permitan reducir la complejidad de comunicación entre los distintos subsistemas.

En el Diagrama 32 se muestra la relación entre los distintos subsistemas donde se puede observar que subsistemas obtienen información de otros.

En el diseño de las interfaces se tiene previsto crear listas desplegables con los valores de los súbsistemas que a su vez alimentan a otros subsistemas, con la finalidad de hacer más fácil el.uso de la aplicación al usuario final, además esto garantiza que el valor introducido será valido y no habrá problemas con la consistencia de datos.

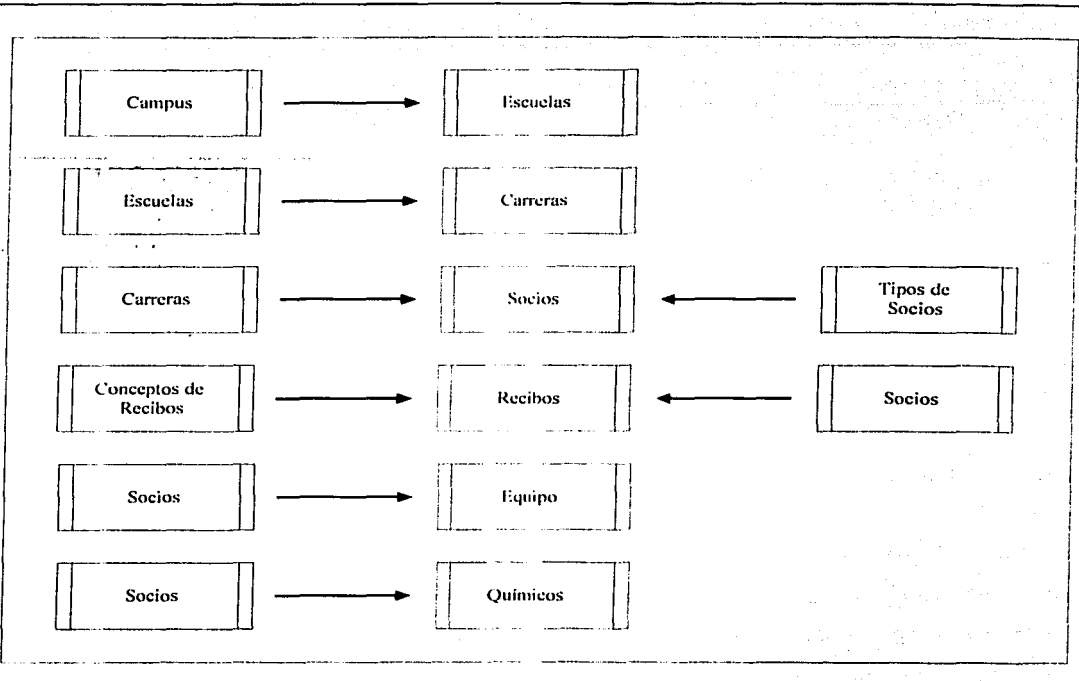

Diagrama 32: Relación entre subsistemas

#### $4.3$ Diseño Físico de Datos

En esta actividad se define la estructura física de datos que utilizará el sistema, a partir del modelo lógico de datos normalizado, de manera que, teniendo presente las características específicas del sistema de gestión de datos, concreto a utilizar, los requisitos funcionales y no funcionales establecidos para el sistema de información y las particularidades del entorno tecnológico, se consiga una mayor eficiencia en el tratamiento de los datos.

Después de realizar un análisis del modelo lógico normalizado, se determina como se van a convertir las entidades en tablas, considerando las relaciones existentes entre ellas

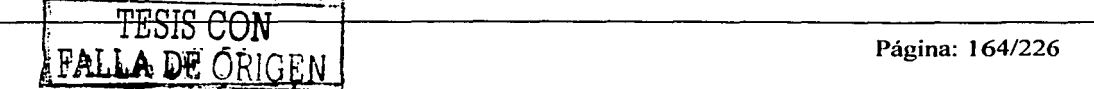

y los identificadores, definiendo sus llaves primarias, llaves foráneas, alternativas u otros medios de acceso en general.

A continuación mostramos la definición de la base de datos en términos físicos, esta definición esta realizada teniendo en cuenta las características de la BD MySQL, que es la que usaremos en este proyecto.

#### Tabla: campus

Constitution of the Society.<br>The Society of the Society of the Society of the Society of the Society of the Society of the Society of the S

# TESIS CON FALLA DE ORIGEN

#### **Columnas**

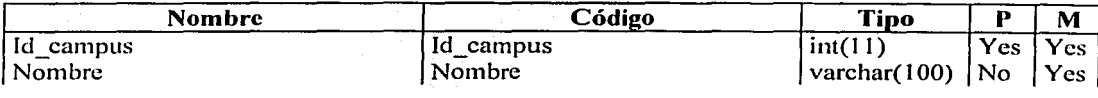

#### Tabla: escuelas

#### Columnas

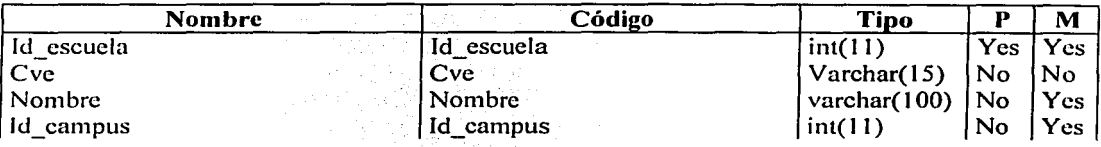

#### Tabla: carreras

#### **Columnas**

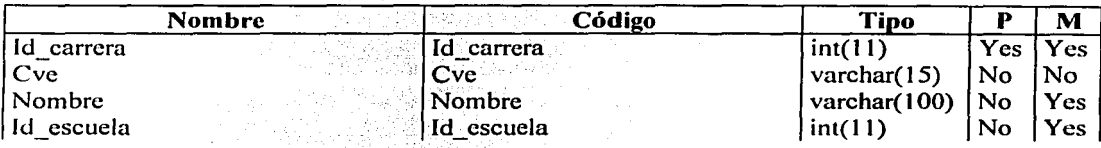

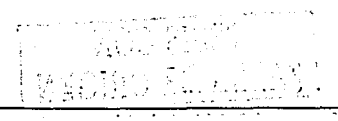

Página: 16

# Tabla : quimico

..

#### Columnas

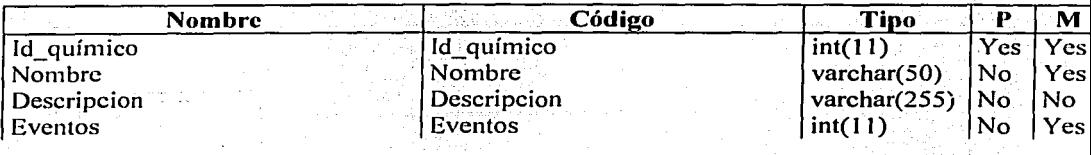

e Maria Mandida (n. 1932).<br>2003: Paul Maria (n. 1903).

 $\alpha_{\rm c}$  ,  $\alpha_{\rm c}$  ,  $\alpha_{\rm c}$  ,  $\beta_{\rm c}$  ,  $\beta_{\rm c}$ 

and the second of the product

# Tabla: uso\_quimico

#### Columnas

 $\hat{\mathbf{z}}$ 

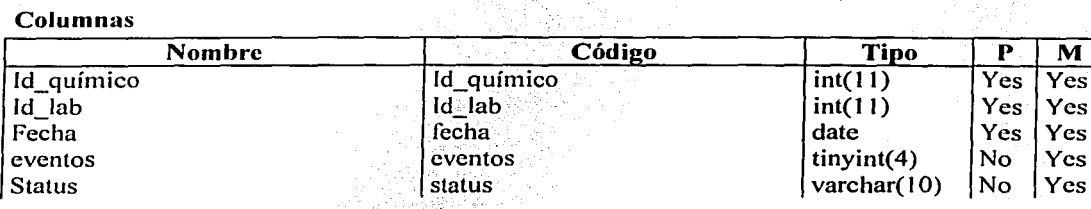

# Tabla: lab

# Columnas

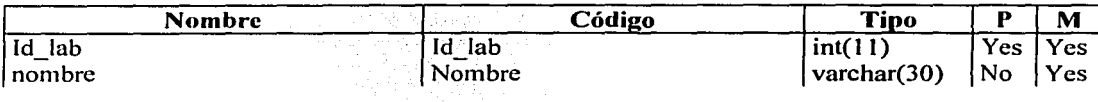

# Tabla : ampliadora

#### Columnas

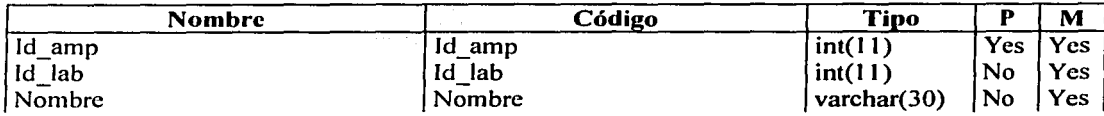

in 1970.<br>Sekarang

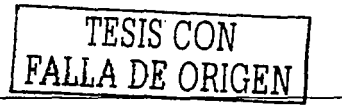

Página: 166/226

an<br>Alias de la característica

# Tabla : tipo\_socio

# TESIS CON

# **Columnas**

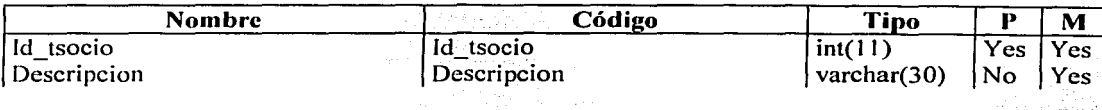

56 XXX

# Tabla : uso\_equipo

# Columnas

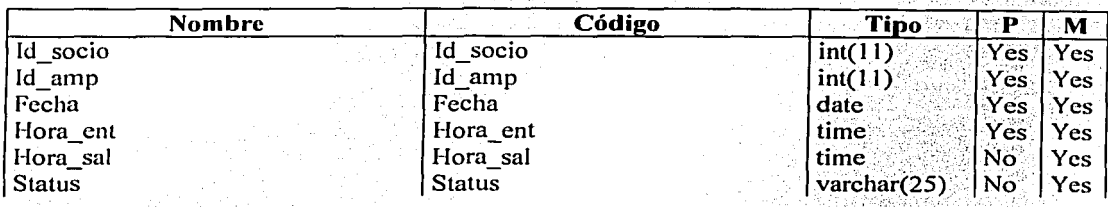

# Tabla : concepto\_rccibo

# **Columnas**

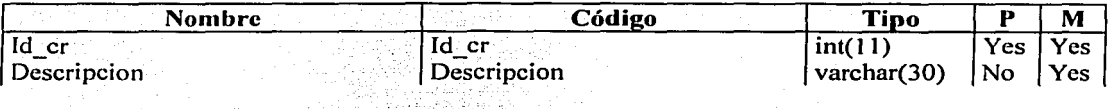

# Tabla : recibos

# Columnas

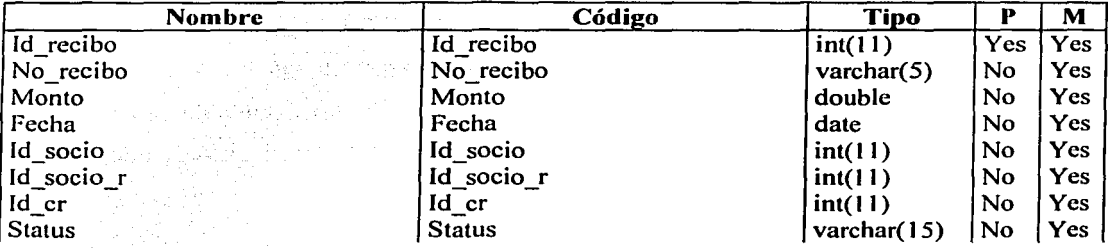

Página: 167/226

# Tabla : socios

#### Columnas

It::il;) l;..\_ i'l

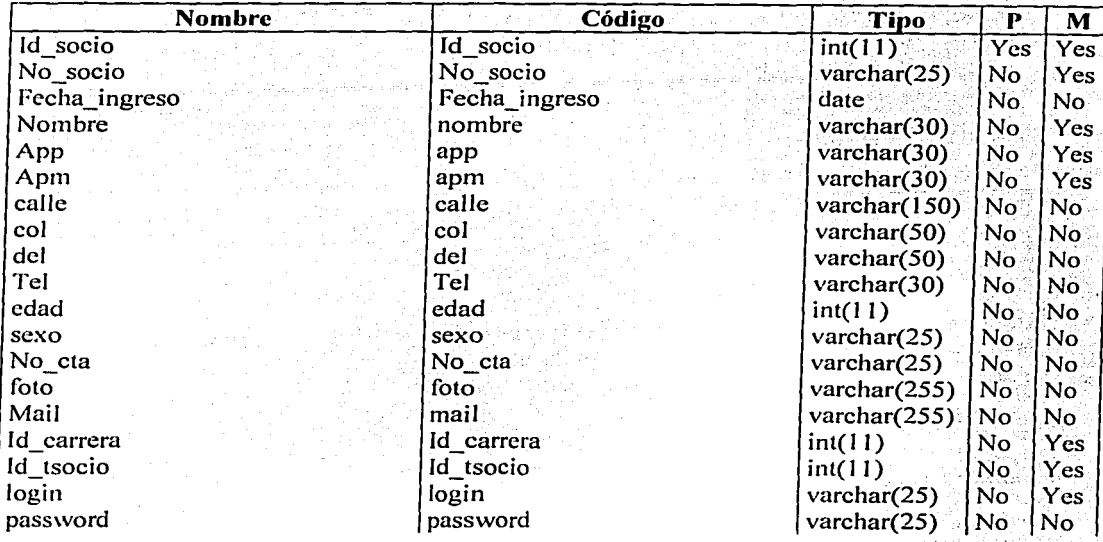

#### 4.4 Generación de Especificaciones de Construcción

En esta actividad se generan las especificaciones para la construcción del sistema de Jnfonnación, a partir del diseño detallado.

Estas especificaciones definen la construcción del sistema de información a partir de las unidades básicas de construcción (en adelante. componentes), entendiendo como tales unidades independientes y coherentes de construcción y ejecución, que se corresponden con un empaquetamiento fisico de los elementos del diseño de detalle, como pueden ser módulos, clases o especificaciones de interfaz.

FALLA DE ORIGEN Página: 168/226

La división del sistema de información en subsistemas de diseño proporciona, por continuidad, una primera división en subsistemas de construcción, definiendo para cada uno de ellos los componentes que lo integran. Si se considera necesario, un subsistema de diseño se podrá dividir a su vez en sucesivos niveles para mayor claridad de las especificaciones de construcción. 

Las dependencias entre subsistemas de diseño proporcionan información para establecer las dependencias entre los subsistemas de construcción y, por lo tanto, definir el orden o secuencia que se debe seguir en la construcción y en la realización de las pruebas.

#### $4.4.1$ Especificación del Entorno de Construcción

El objetivo de esta tarea es la definición detallada y completa del entorno necesario para la construcción de los componentes del sistema de información.

Se propone que la especificación del entorno se realice según los siguientes conceptos:

Entorno tecnológico: hardware, software y comunicaciones.

u Pekerbawa

Herramientas de construcción, generadores de código, compiladores, etc.

#### Hardware:

Un equipo de computo que realice las funciones de servidor de web y servidor de base de datos.

*Software:'* 

Sistema Operativo: Linux Red Hat o Windows 2000 o NT Gestor de Bases de Datos: MySQL<sup>®</sup> Lenguaje de Programación: Instalación de las Librerías de PHP

*Com1111icacio11es:* 

Para la construcción del sistema no es necesaria una conexión a Internet ya que se puede trabajar de forma local.

*Herramientas de Construcción* 

-- . .

PhpMyAdmin Macromcdia Dreamweaver MX Fireworks MX

#### 4.4.2 Definición de Componentes y Subsistemas de Construcción

La especificación de los subsistemas de construcción se realiza a partir de los subsistemas de diseño, con una continuidad directa, permitiéndose a su vez un mayor nivel de detalle agrupando componentes en subsistemas dentro de un subsistema de construcción.

Los componentes se definen mediante la agrupación de elementos del diseño de detalle de cada subsistema de diseño. En principio, cada módulo o clase y cada formato individual de interfaz se corresponden con un componente, aunque se pueden agrupar o redistribuir módulos o clases en componentes, siguiendo otros criterios más oportunos, como pueden ser:

Página: 1 70/226

- Optimización de recursos.

- Características comunes de funcionalidad o de acceso a datos.
- Necesidades especiales de ejecución: elementos críticos, accesos costosos a datos,

etc.

Los subsistemas de construcción y las dependencias entre subsistemas y entre componentes de un subsistema recogen aspectos prácticos relativos a la plataforma concreta de construcción y ejecución. Entre estos aspectos se pueden citar, por ejemplo:

- Secuencia de compilación entre componentes.

- Agrupación de elementos en librerías o *packages* (por ejemplo, DLL en el entorno Windows, packages en Java).

La asignación de subsistemas de construcción a nodos, por continuidad con el diseño, determina la distribución de los componentes que lo integran.

Subsistema de Construcción: Gestión de Campus

#### **Componentes:**

- Registro del campus
- Modificación de datos

Subsistema de Construcción: Gestión de Escuelas

#### **Componentes:**

- Registro de la escuela
- Modificación de datos

Subsistema de Construcción: Gestión de Carreras

#### Componentes:

- Registro de la carrera
- Modificación de datos

Subsistema de Construcción: Gestión de Tipos de Socio

#### Componentes:

- Registro del tipo de socio
- Modificación de datos

Subsistema de Construcción: Gestión de Socios

#### Componentes:

- Inscripción
- Modificación de datos
- **Consultas**
- Control de Acceso

Subsistema de Construcción: Gestión de Conceptos de Recibo

#### Componentes:

- Registro del concepto de recibo
- Modificación de datos

Subsistema de Construcción: Gestión de Recibos

#### Componentes:

- Emisión de Recibos
- Modificación de Datos
- Consulta

*Subsistema de Construcción: Gestión de Equipo* 

#### *Componentes:*

- Registro de equipo
- Modificación de Datos
- Consulta de Disponibilidad

#### *Subsistema de Construcción: Gestión de Químicos*

#### *Componentes:*

- Registro del químico
- Modificación de Datos
- Control de Uso

# 4.5 Diseño de la Migración y Carga Inicial de Datos

Para realizar la migración de datos, se toma como referencia la estructura fisica de datos del sistema origen implicado en la conversión, la prioridad en las cargas y secuencia a seguir, las necesidades previas de depuración de la información, así como los requisitos necesarios para garantizar la correcta implementación de los procedimientos de migración sin comprometer el funcionamiento de los sistemas actuales.

De acuerdo a las características de la arquitectura y del entorno tecnológico propuesto, se procede a definir y diseñar los procedimientos y procesos necesarios para realizar la migración.

En el actual sistema existe información de socios y recibos la cual deberá ser migrada al nuevo sistema.

Como ya se había comentado en la etapa de análisis no será necesario una conversión de datos. ya que la antigua base de datos se tomo como referencia para definir los tipos de datos que ocupará el nuevo sistema.

Para depurar los datos, acoplarse a la nueva estructura y no comprometer el funcionamiento del sistema actual, se crearán tablas temporales en el viejo sistema y de éstas se migrarán los datos al nuevo. **Continued to the Continued of the Continued States and States and States and States and States and States and** 

La secuencia para migrar los datos será, en primer lugar los datos de los socios y después los datos de los recibos. Para la realización de la migración se creará un módulo en Access que es el gestor de la base de datos actual, para crear los scripts de carga a la nueva base de datos.

La carga inicial de datos se realizará en el siguiente orden:

- Campus
- **Escuelas**
- **Carreras**
- Tipos de Socios
- Conceptos de recibos
- Equipo
- Químicos

#### 4.6 Establecimiento de Requisitos de Implantación

En esta actividad se completa el catálogo de requisitos con aquellos relacionados con la documentación que el usuario requiere para operar con el nuevo sistema. y los relativos a la propia implantación del sistema en el entorno de operación.

La incorporación de estos requisitos permite ir preparando, en los procesos de Construcción del Sistema de Información (CSI) e Implantación y Aceptación del Sistema (IAS), los medios y recursos necesarios para que los usuarios, tanto finales como de operación, sean capaces de utilizar el nueva sistema de forma satisfactoria.

 $4.6.1$ Especificación de Requisitos de Documentación de Usuario

En esta tarea se recoge toda la información necesaria para la especificación de la documentación a entregar al usuario.

Para ello, es necesario definir, entre otros, los siguientes aspectos:

an alan Ka

- Tipo de documentos.
- Formato en el que se desarrollarán.
- Estructura.

- Distribución y mantenimiento de la documentación y copias a editar.

Se elaborarán dos manuales para el sistema que son:

- Manual de Usuario
- Manual Técnico

그녀 오르 오로 그 눈을 그렇다고?

and Franch

#### **Manual de Usuario**

Será un manual en línea, donde se explique el formato en el que se deben introducir los datos con valores de ejemplo, además se marcarán los datos que sean obligatorios.

#### Manual Técnico

En este documento se incluira la estructura de la BD, con su diccionario de datos, la estructura del sistema, un mapa de procesos y la explicación de las funciones del sistema agrupado por subsistemas de construcción.

Este manual se entregará impreso y también en un archivo de Word grabado en un CD. Se dará una copia que permanecerá en las instalaciones del FotoClub y otra copia que guardará el Comité de Dirección en ambos formatos.

#### $4.6.2$ Especificación de Requisitos de Implantación

En esta tarea se especifican de forma detallada los requisitos de implantación, generalmente relacionados con la formación, infraestructura e instalación, con el fin de preparar y organizar, con la antelación suficiente, todos los recursos necesarios para la implantación e instalación del sistema de información.

Teniendo en cuenta las particularidades del sistema de información, se determinan los conocimientos o aptitudes adicionales que requieren los usuarios finales para operar con el nuevo sistema, al margen de la funcionalidad soportada por el mismo.

Con respecto a la infraestructura se requerirá la PC que funcione como servidor y la conexión a la red de la UNAM.

La formación de personal para la operación del sistema la podrán ejercer, los usuarios que participaron en el plan de pruebas, aunque realmente el sistema no requiere de conocimientos complejos y podrá ser operado por cualquier persona que este familiarizado con el uso de la computadora, ya que las interfaces tendrán un diseño amigable y la navegación por el sistema tendrá una estructura muy sencilla.

Para la instalación del sistema si será necesario configurar el servidor web, el gestor de base de datos, PhpMyAdmin que es una interfaz gráfica para la administración de la base de datos vía web, las librerías de PHP, además de la configuración de red del equipo de computo.

#### **CONSTRUCCIÓN DEL SISTEMA DE INFORMACIÓN**  $\mathbf{5}$

En este proceso se genera el código de los componentes del Sistema de Información, se desarrollan todos los procedimientos de operación y seguridad y se elaboran todos los

manuales de usuario final con el objetivo de asegurar el correcto funcionamiento del Sistema para su posterior implantación.

Para conseguir dicho objetivo, en este proceso se realizan las pruebas unitarias. las pruebas de integración de los subsistemas y componentes y las pruebas del sistema, de acuerdo al plan de pruebas establecido.

Asimismo, se define la formación de usuario final y, si procede, se construyen los procedimientos de migración y carga inicial de datos.

El producto Especificaciones de Construcción del Sistema de Información, obtenido en la actividad de Generación de Especificaciones de Construcción, es la base para la construcción del sistema de información. En dicho producto se recoge la información relativa al entorno de construcción del sistema de información, la especificación detallada de los componentes y la descripción de la estructura física de datos.

#### $5.1$ Preparación del Entorno de Generación y Construcción

El objetivo de esta actividad es asegurar la disponibilidad de todos los medios y facilidades para que se pueda llevar a cabo la construcción del sistema de información. Entre estos medios, cabe destacar la preparación de los puestos de trabajo, equipos físicos y lógicos, gestores de bases de datos, bibliotecas de programas, herramientas de generación de código, bases de datos o ficheros de prueba, entre otros.

Las características del entorno de construcción y sus requisitos de operación y seguridad, constituven el punto de partida para la realización de esta actividad.

#### $5.1.1$ Implantación de la Base de Datos Física

En esta tarea hay que:

Crear los elementos del sistema gestor de base de datos

Para el entorno de generación y construcción se ha decidido utilizar el sistema operativo Windows 2000, debido a que el desarrollo del proyecto se realizaría en los equipos de computo personales del *Equipo de Desarrollo Informático*, y estos equipos va contaban con dicho sistema, además de la compatibilidad y facilidad de instalación del software requerido para el desarrollo del sistema en dicha plataforma.

Una vez instalado MySQL que es el gestor de base de datos, se ejecutaron los scripts para la implementación física de la base de datos.

#### $5.1.2$ Preparación del Entorno de Construcción

En esta tarea se prepara el entorno en el que se construirán los componentes del sistema de información, contemplando aspectos tales como:

Bibliotecas o librerías a utilizar

문화자 전화합니다. (1992년 1월 2일 - 1993

- Herramientas: generadores de código, editores, compiladores, verificadores sintácticos
- Implementación de los procedimientos de operación y seguridad propios del entorno de construcción, de acuerdo a los requisitos de seguridad y operación establecidos
Bajo el sistema operativo Windows 2000 se instalaron las siguientes herramientas de construcción: a construcción de la construcción de la construcción de la construcción de la construcción de 2020 B.

• EasyPhp, que instala el servidor web Apache, MySQL, PhpMyAdmin y las librerías  $-1.5$ de PHP.

Macromedia Dreamweaver MX •

**Fireworks MX** •

Debido a que se desarrolla de forma local, no es necesario cambiar la configuración básica para el servidor web o el gestor de bases de datos.

## 5.2 Generación del Código de los Componentes y Procedimientos

El objetivo de esta actividad es la codificación de los componentes del sistema de información, a partir de las especificaciones de construcción obtenidas en el proceso Diseño del Sistema de Información (DSI), así como la construcción de los procedimientos de operación y seguridad establecidos para el mismo.

En paralelo a esta actividad, se desarrollan las actividades relacionadas con las pruebas unitarias y de integración del sistema de información. Esto permite una construcción incremental. en el caso de que así se haya especificado en el plan de pruebas y en el plan de integración del sistema de información.

### 5.2.1 Generación del Código de Componentes

En esta tarea se genera el código correspondiente a cada uno de los componentes del sistema de información, identificados en la tarea Definición de Componentes y Subsistemas de Construcción.

El orden de los subsistemas de construcción que se siguió para la generación del código fuente fue el siguiente:

Página: 180/226

- Gestión de Campus
- Gestión de Escuelas
- Gestión de Carreras
- Gestión de Tipos de Socios
- Gestión de Socios
- Gestión de Conceptos de Recibos
- Gestión de Recibos
- Gestión de Equipo
- Gestión de Químicos

### $5.2.2$ Generación del Código de los Procedimientos de Operación y Seguridad

El objetivo de esta tarea es generar los procedimientos de operación y administración del sistema de información, así como los procedimientos de seguridad y control de acceso, necesarios para ejecutar el sistema una vez que se haya implantado y esté en producción.

Se creo la pantalla de acceso al sistema en la cual se pide al usuario que ingrese su login y password para validarlo en la base de datos, además de consultar el grupo de usuario al que pertenece y de esta forma definir las opciones a las cuales tendrá acceso.

Se creo un script para realizar la conexión a la base de datos y validación automática del usuario con la información ingresada en la pantalla de acceso inicial, cada vez que requiera hacer una operación, de esta forma la información para hacer la conexión a la base de datos reside en un sólo archivo, al cual se restringe el acceso tanto de forma local como vía web, y al validar al usuario cada vez que requiere hacer una operación garantiza que el usuario no pueda eludir la pantalla de acceso inicial.

 $\mathbb{Z}_2$ 

Al realizar la emisión de un recibo se automatizó que el login de la persona que realiza el registro quede guardado en la base de datos, como se había definido.

## 5.3 Ejccuciím de las Pruebas Unitarias

En esta actividad se realizan las pruebas unitarias de cada uno de los componentes del sistema de información, una vez codificados, con el objeto de comprobar que su  $e$ structura es correcta y que se ajustan a la funcionalidad establecida; ...

En el plan de pruebas se ha definido el entorno necesario para la realización de cada nivel de prueba, la coordinación y secuencia a seguir en la ejecución de las mismas y los critérios de registro y aceptación de los resultados.

### 5.3.1 Preparación del Entorno de las Pruebas Unitarias

En esta tarea se preparan todos los recursos necesarios para realizar las pruebas unitarias de cada uno de los componentes del sistema de información.

Para ello, se asegura la disponibilidad del entorno y de los datos necesarios para ejecutar estas pruebas, se preparan las bibliotecas o librerías oportunas para la realización de las mismas, así como los procedimientos manuales o automáticos necesarios.

Para la preparación , del entorno de pruebas se contó con el apoyo del musco Universum, permitiendo que se utilizara uno de sus servidores para la ejecución de estas, en dicho servidor ya se contaba con Apache, MySQL y PHP bajo plataforma Iinux, lo cual es lo suficiente para montar el sistema y realizar las pruebas unitarias.

 $\mathbb{E} \mathbb{P} \mathbb{E} \mathbb{P}$  . .

## 5.3.2 Realización y Evaluación de las Pruebas Unitarias.

El objetivo de esta tarea es comprobar el correcto,'fllncfonamiento de los componentes del sistema de información, codificados en la actividad Generación del Código de los Componentes y Procedimientos.  $\ldots$ 

 $r \rightarrow r$ 

Se realizan las pruebas con los casos de pruebas asociados, efectuando el<br>correspondiente análisis y evaluación de los resultados, y generando un registro conforme a<br>los criterios establecidos en el plan de pruebas.

Seguidamente, se analizan los resultados de las pruebas unitarias, evaluándose las mismas para comprobar que los resultados son los esperados. Si los resultados no son los esperados hay, que proceder a realizar las correcciones pertinentes.

Como ya se había mencionado en la etapa de análisis, se formaron 3 equipos de usuarios de los distintos grupos, para la realización de las pruebas. Estos equipos realizaron las pruebas de los componentes correspondientes de acuerdo a las opciones a las que tienen acceso, dándonos sus puntos de vista y realizando las indicaciones de modificaciones si es que era necesario, hasta que dieron el visto bueno a los componentes probados.

## 5.4 Ejecución de las Pruebas de Integración

El objetivo de las pruebas de integración es verificar si los componentes o subsistemas interactúan correctamente a través de sus interfaces, tanto internas como externas y cubren la funcionalidad establecida.

La estrategia a seguir en las pruebas de integración se establece en el plan de pruebas. Esta actividad se realiza en paralelo a las actividades Generación del Código de los componentes y Procedimientos y Ejecución de las Pruebas Unitarias. Sin embargo, es necesario que los componentes objeto de las pruebas de integración se hayan verificado de manera unitaria.

### Preparación del Entorno de las Pruebas de Integración  $5.4.1$

En esta tarea se disponen todos los recursos necesarios para realizar las pruebas de integración de los componentes y subsistemas que conforman el sistema de información.

Para ello, se asegura la disponibilidad del entorno y de los datos necesarios para ejecutar estas pruebas, se preparan las bibliotecas o librerías que se estimen oportunas para la realización de las mismas, así como los procedimientos manuales o automáticos asociados, conforme a la especificación del entorno definida en el plan de pruebas.

Para realizar las pruebas de integración fue necesario ingresar datos a los subsistemas de construcción que alimentarían a otros subsistemas de construcción para simular una operación real del sistema.

#### $5.4.2$ Realización y Evaluación de las Pruebas de Integración

El objetivo de esta tarea es verificar el correcto funcionamiento de las interfaces existentes entre los distintos componentes y subsistemas.

Como ya se había mencionado en la etapa de diseño algunos subsistemas alimentarían a otros subsistemas y los valores de los subsistemas fuente se representarían en interfaces mediante listas desplegables, para facilitar el uso del sistema al usuario y garantizar la consistencia de datos entre subsistemas, por tal motivo, las pruebas de integración se realizaron de forma relativamente sencilla y su resultado fue satisfactorio.

### $5.5$ Eiecución de las Pruebas de Sistema

El objetivo de las pruebas del sistema es comprobar la integración del sistema de información globalmente, verificando el funcionamiento correcto de las interfaces entre los

distintos subsistemas que lo componen y con el resto de sistemas de información con los que se comunica.

Una vez que se codificaron todos los subsistemas de construcción planeados, los equipos de prueba realizaron la prueba global del sistema, dado que la interacción entre los distintos subsistemas es relativamente sencilla no se tuvieron contratiempos y el resultado de la prueba fue satisfactorio.

El sistema no interactúa con otros sistemas por lo tanto no fueron necesarias más pruebas.

### Elaboración de los Manuales de Usuario 5.6

El objetivo de esta tarea es elaborar la documentación de usuario, tanto usuario final como de explotación, de acuerdo a los requisitos establecidos en la tarea Especificación de Requisitos de Documentación de Usuario.

La documentación se elaboró siguiendo los requisitos definidos en la etapa de discño.

### 5.7 Construcción de los Componentes y Procedimientos de Migración y Carga Inicial de Datos

El objetivo de esta actividad es la codificación y prueba de los componentes y procedimientos de migración y carga inicial de datos, a partir de las especificaciones recogidas en el plan de migración y carga inicial de datos obtenido en el proceso Diseño del Sistema de Información.

Se realizó la codificación del módulo en Access el cual generaría los scripts necesarios para realizar la migración de información de la antigua base de datos al nuevo sistema. Los scripts generados se probaron en el entorno de pruebas obteniendo buenos resultados. 참고 결혼.

Respecto a la carga inicial de datos ésta se desarrollo paralelamente con el desarrollo de los subsistemas de construcción y las pruebas unitarias.

### IMPLANTACIÓN Y ACEPTACIÓN DEL SISTEMA 6

Este proceso tiene como objetivo principal la entrega y aceptación del sistema en su totalidad, y la realización de todas las actividades necesarias para el paso a producción del mismo.

Conviene senalar la participación del usuario de operación en las pruebas de implantación, del usuario final en las pruebas de aceptación, y del responsable de mantenimiento.

Las actividades previas al inicio de la producción incluyen la preparación de la infraestructura necesaria para configurar el entorno, la instalación de los componentes, la activación de los procedimientos manuales y automáticos asociados y, cuando proceda, la migración o carga inicial de datos. Para ello se toman como punto de partida los productos software probados, obtenidos en el proceso Construcción del Sistema de Información (CSI) y su documentación asociada. A composición as estados e a composición as estados e a composición as estados e a

Se realizan las pruebas de implantación y de aceptación del sistema en su totalidad. Responden a los siguientes propósitos:

- Las pruebas de implantación cubren un rango muy amplio, que va desde la comprobación de cualquier detalle de diseño interno hasta aspectos tales como las comunicaciones. Se ajusta a los tiempos de respuesta deseados y que los procedimientos de respaldo, seguridad e interfaces con otros sistemas funcionan correctamente.

- Las pruebas de aceptación se realizan por y para los usuarios. Tienen como objetivo validar formalmente que el sistema se ajusta a sus necesidades.

IL LANGUARIA

Asimismo, se llevan a cabo las tareas necesarias para la preparación del mantenimiento, siempre y cuando se haya decidido que éste va a efectuarse. En cualquier caso, es necesario que la persona que vaya a asumir el mantenimiento conozca el sistema, antes de su incorporación al entorno de producción.

Página: 187/226

Conviene señalar que la implantación puede ser un proceso iterativo que se realiza de acuerdo al plan establecido para el comienzo de la producción del sistema en su entorno de operación. Para establecer este plan se tiene en cuenta:

El cumplimiento de los requisitos de implantación definidos en la actividad Establecimiento de Requisitos de Implantación (DSI).

La estrategia de transición del sistema antiguo al nuevo.

Finalmente, se realizan las acciones necesarias para el inicio de la producción.

#### $6.1$ Establecimiento del Plan de Implantación

En esta actividad se revisa la estrategia de implantación para el sistema. Se identifican los distintos sistemas de información que forman parte del sistema objeto de la implantación. Para cada sistema se analizan las posibles dependencias con otros proyectos, que puedan condicionar el plan de implantación.

Una vez estudiado el alcance y los condicionantes de la implantación, se decide si ésta se puede llevar a cabo. Será preciso establecer, en su caso, la estrategia que se concretará de forma definitiva en el plan de implantación.

Se constituye el equipo de implantación, determinando los recursos humanos necesarios para la propia instalación del sistema, para las pruebas de implantación y aceptación, y para la preparación del mantenimiento. Se identifican, para cada uno de ellos, sus perfiles y niveles de responsabilidad.

#### $6.1.1$ Definición del Plan de Implantación

La estrategia de implantación del sistema se determina en función de la envergadura sistema, es decir el número de sistemas de información implicados en la implantación y cobertura geográfica, cuyo alcance depende de las características y complejidad de los emas de información que conforman el sistema objeto de la implantación.

Se revisan los requisitos de implantación (instalación, infraestructura, formación) iblecidos en la tarea Especificación de Requisitos de Implantación (DSI) y los cedimientos implicados en la implantación, establecidos para cada uno de los sistemas información en la tarea Especificación de Requisitos de Seguridad (DSI), con el fin de gurar su adecuación a la estrategia global de implantación.

Una vez analizada la información anterior, se define un plan de implantación que nita calcular adecuadamente el esfuerzo y los recursos necesarios para llevar a cabo con o la implantación. Dicho plan debe contemplar todas las tareas relacionadas con:

- La formación necesaria para la implantación, tanto a usuarios finales como al po que se encarga de realizar las pruebas de implantación y aceptación del sistema.

- La preparación de la infraestructura necesaria para la incorporación del sistema al rno de operación.

- La instalación de todos los componentes y procedimientos manuales y máticos asociados a cada sistema de información implicado en la implantación.

- La ejecución de los procedimientos de carga inicial y migración de datos, si se minó su necesidad.

- La realización de las pruebas de implantación y aceptación del sistema.

Página: 189/226

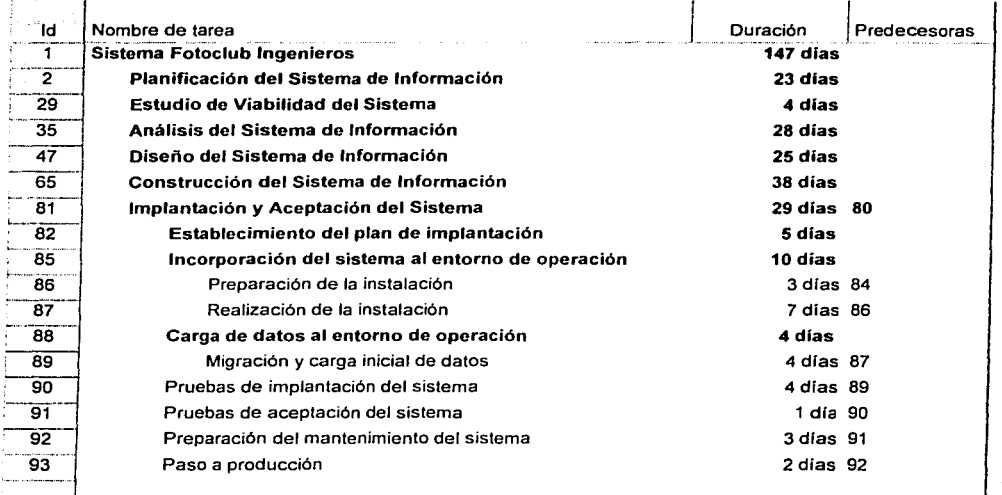

Tabla 7: Plan de trabajo **TESIS CON** FALLA DE ORIGEN

### 6.1.2 Especificación del Equipo de Implantación

Se constituye el equipo de trabajo necesario para llevar a cabo la implantación y aceptación del sistema, según el plan de implantación establecido en la tarea anterior.

Para ello se identifican, en función del nivel de esfuerzo requerido, los distintos participantes implicados en la implantación del sistema (usuarios, equipo técnico y responsable de mantenimiento).

En el proceso de implantación participan:  $\ldots$  : ::::::::::::::::::

.... *r: ..* 

 $z_{\rm eff}$  , ,

;

Equipo de desarrollo informático, este equipo se encargará de todos los aspectos<br>técnicos que sean necesarios para la implantación, como son la preparación de infraestructura; la instalación de todos los componentes y procedimientos manuales y automáticos asociados al sistema de información, la ejecución de los procedimientos de carga inicial y migración de datos, etc.

Página: 190/226

ina alaman da kata ta shekarar 1990. An shekara

*Equipo de :pruebas,* formado por 3 integrantes de cada grupo de usuarios, este equipo realizó fas 'pruebas al sistema en la etapa de construcción y también será el encargado de dar el visto bueno para la implantación del sistema, por tratarse de las mismas personas que participaron en la etapa de construcción no será necesario una formación extra para la realización de estas pruebas.

*Responsable de mantenimiento,* para este cargo se designó a uno de los asesores que tiene experiencia en el desarrollo de sistemas, facilitando la compresión del funcionamiento del sistema.

## 6.2 Incorporación del Sistema al Entorno de Operación

En esta actividad se realizan todas las tareas necesarias para la incorporación del sistema al entorno de operación en el que se van a llevar a cabo las pruebas de implantación y aceptación del sistema.

Mientras que las pruebas unitarias, de integración y del sistema se pueden ejecutar en un entorno distinto·. de aquél en el que finalmente se implantará, las pruebas de implantación y aceptación del sistema deben ejecutarse en el entorno real de operación. El propósito es comprobar; que el sistema satisface todos los requisitos especificados por el usuario en las mismas condiciones que cuando se inicie la producción.

Por tanto, como paso previo a la realización de dichas pruebas y de acuerdo al plan de implantación· establecido, se verifica que los recursos necesarios están disponibles para que se pueda realizar, adecuadamente, la instalación de todos los componentes que integran el sistema, así como la creación y puesta a punto de las bases de datos en el entorno de operación.

### 6.2.1 Preparación de la Instalación

En esta tarea se verifica que está disponible la infraestructura necesaria para configurar el entorno. Dicha infraestructura debe cumplir los requisitos de implantación (instalación e infraestructura) y tener en cuenta los procedimientos de seguridad y control de acceso (control de accesos al sistema, copias de seguridad y recuperación de datos, etc.). y operación y administración del sistema. Además, si alguno de los sistemas de información implicados en la implantación lleva implícita una migración de datos habrá que tener en cuenta, también, las características del entorno y los procedimientos propies de la migración establecidos en el plan de migración y carga inicial de datos, obtenido en la actividad Diseño de la Migración y Carga Inicial de Datos (DSI).

Una vez comprobada la idoneidad de los distintos elementos relacionados con la infraestructura, se realiza la instalación del software de base necesario para la incorporación posterior de los componentes asociados a los sistemas de información implicados en la implantación.

### Realización de la Instalación  $6.2.2$

Se realizó la instalación de todos los componentes del nuevo sistema, incluidos los procedimientos manuales y automáticos, de acuerdo al plan de implantación.

Asimismo, se preparó el entorno de datos identificando los sistemas de información que forman parte del sistema objeto de la implantación. Para cada uno de ellos:

- Se crearon las bases de datos a partir del esquema físico elaborado en el proceso de construcción.

- Se revisaron los procedimientos necesarios para realizar las copias de seguridad de los datos.

 $-$  Se prepararon las autorizaciones de acceso a los datos para los distintos perfiles de usuarios.

Una vez comprobada la correcta instalación del nuevo sistema, se activaron los procedimientos de operación, de administración del sistema, de seguridad y de control de acceso.

## 6.3 Carga de Datos al Entorno de Operación

Teniendo en cuenta que los sistemas de información que forman parte del sistema a implantar pueden mejorar, ampliar o sustituir a otros ya existentes en la organización, puede ser necesaria una carga inicial y/o una migración de datos cuyo alcance dependerá de las características y cobertura de cada sistema de información implicado.

en cualquier caso, en la actividad Diseño de la Migración y Carga Inicial de Datos  $(DS)$  se habrán definido y planificado los procesos y procedimientos necesarios para llevar a cabo la migración, realizándose su codificación en la actividad Construcción de los Componentes y Procedimientos de Migración y Carga Inicial de Datos (CSI).

### 6.3. I Migración y Carga Inicial de Datos

Se hizo la migración de datos, activando los procedimientos correspondientes, para efectuar la transformación de los datos de la estructura existente a la nueva. Se llevo a cabo la depuración de los .datos que no eran consistentes, hasta comprobar su correcta finalización.

Se realizó la carga inicial de datos del nuevo sistema, y se comprobó que finalizó correctamente.

### 6.4 Pruebas de Implantación del Sistema

La finalidad de las pruebas de implantación es doble:

- Comprobar el funcionamiento correcto del mismo en el entorno de operación.
- Permitir que el usuario determine, desde el punto de vista de operación, la aceptación del sistema instalado en su entorno real, según el cumplimiento de los requisitos especificados.

Para ello, el *equipo de desarrollo informático* reviso el plan de pruebas de implantación. Las pruebas las realizó el equipo de pruebas definido desde la etapa de análisis.

Una vez ejecutadas estas pruebas, el equipo de pruebas informó de las incidencias detectadas al equipo de desarrollo informático, el cual analizó la información y tomó las medidas correctoras que consideró necesarias para que el sistema diera respuesta a las especificaciones previstas, momento en el que el equipo de pruebas lo dió por probado.

#### Pruebas de Aceptación del Sistema  $6.5$

. 그 사고 있는 사람들이 아니라 사람들은 사람

Las pruebas de aceptación tienen como fin validar que el sistema cumple los requisitos básicos de funcionamiento esperado y permitir que el usuario determine la aceptación del sistema. Por este motivo, estas pruebas son realizadas por el usuario final que, durante este periodo de tiempo, debe plantear todas las deficiencias o errores que encuentre antes de dar por aprobado el sistema definitivamente.

Debido a que en el equipo de pruebas y en el equipo de desarrollo informático están involucradas personas que también participan en el comité directivo, no será necesario realizar más actividades para obtener la aceptación del sistema por esta entidad ya que el cumplimiento de los requisitos del sistema ya fueron comprobados.

Página: 194/226

 $\sim$  ,  $\sim$  ,  $\sim$ 

### 6.6 Preparación del Mantenimiento del Sistema

El objetivo de esta actividad es permitir que el equipo que va a asumir el mantenimiento del sistema esté familiarizado con él arites de que el sistema pase a producción.· · Para conseguir este objetivo, se ·ha considerado al responsable de mantenimiento como parte integrante del equipo de implantación.

El mantenimiento del sistema consistirá en mantener actualizados los subsistemas que actúan como catálogos para otros subsistemas o incluso para procesos como el control del uso de químicos. actividad que será peririánente debido a la variedad y frecuencia del uso de químicos en los laboratorios del FotoClub.

### 6. 7 Paso a Producción

Esta actividad tiene como objetivo establecer el punto de inicio en que el sistema pasa a Producción, se traspasa la responsabilidad al equipo de mantenimiento.

Para ello es necesario que, después de haber realizado las pruebas de implantación y de Aceptación del sistema, se disponga del entorno de producción perfectamente instalado en cuanto a hardware y software de base, componentes del nuevo sistema y procedimientos manuales y automáticos.

En función del entorno en el que se hayan llevado a cabo las pruebas de implantación y aceptación del sistema, habrá que instalar los componentes del sistema total o parcialmente.

Una vez que el sistema ya está en producción. se le notifica al responsable de mantenimiento, al. responsable de operación y al Comité de Dirección.

## **Conclusiones**

El sistema de impresión está funcionando en el FotoClub Ingenieros desde junio del 2002, se cuenta ya con 3 sistemas hasta la fecha. Los Timers tuvieron una gran aceptación ya que éstos se operan de manera sencilla y son muy precisos cuando se requieren tiempos muy cortos.

La meta del FotoClub es de tener 7 timers digitales funcionando para así contar con un timer por ampliadora<sup>8</sup>. Como ya se menciono anteriormente, los timers pueden comunicarse a una computadora en una aplicación futura, con lo cual se podría tener un mejor control sobre el uso de los laboratorios del FotoClub. A través de esta comunicación, sería posible enviar mensajes al usuario de la ampliadora, con los que se le podría avisar que su tiempo se está terminando o avisos para mantener al usuario informado sobre el estado de los químicos entre otras cosas.

Así mismo, el sistema de revelado está funcionando en el FotoClub desde abril del 2002. La aceptación de este sistema ha sido un poco más complicada, ya que este sistema es totalmente novedoso, y a algunos socios del FotoClub les ha costado trabajo acostumbrarse a utilizario. Sin embargo el sistema poco a poco ha sido aceptado y los socios que ya tenían tiempo utilizando el método tradicional, han entendido que este aparato les simplifica el proceso de revelado ya que al darles el tiempo de revelado se ahorran el tener que calcularlo de manera manual. Aunadamente, el sistema lleva el control del químico más utilizado en el FotoClub, con lo que el usuario puede obtener de manera segura la cantidad de rollos que se han revelado con el  $HC110^{\circ}$ . El sistema se comporta un timer para todos los químicos y baños que necesita el proceso de revelado, como

<sup>8</sup> Tomando en cuenta timers digitales y analógicos.

<sup>9</sup> Como ya se menciono anteriormente, el HCI 10 es el revelador que más se utiliza en el FotoClub, y este revelador se puede utilizar para 10 rollos, aumentando 10 segundos por cada rollo revelado.

evitándole al usuario el tener que llevar un reloj, cronómetro o utilizar el reloj de pared analógico (impreciso) para revelar su rollo. Y finalmente, se pueden realizar 2 procesos de revelado simultáneamente, lo cual era más difícil anteriormente ya que sólo se tenía un timer de pared en esc laboratorio.

La selección del Pic fue muy buena ya que este procesador es muy versátil y de fácil programación. La tecnología de microchip ICSP (In Circuit Serial Programing) es de fácil utilización y permite que los sistemas puedan ser modificados ya diseñados. De esta manera se podrán realizar futuras modificaciones y actualizaciones en la base de datos del sistema de revelado. 한 사람들은 사람들이 있는 것이 같아...

El FotoClub Ingenieros cuenta actualmente con tecnología de punta en lo que a la fotografía se refiere. La base de datos ha permitido tener un control mucho más estricto del acceso a las instalaciones del Club. También se tiene un control mucho más eficiente de las cuotas y del uso del equipo. Los sistemas instalados han permitido reemplazar varios timers de aguias los cuales eran va muy obsoletos y totalmente imprecisos.

Estamos satisfechos de haber elegido la metodología Métrica Versión 3, ya que es metodología actual, que además cuenta con el apoyo del Ministerio de una Administraciones Públicas y el Consejo Superior de Informática del gobierno de España, que dan como consecuencia varias ventajas a ésta, como son:

- Una documentación amplia, concentrada, de fácil acceso y en idioma español.
- · Considera los métodos de desarrollo más extendidos, así como los últimos estándares de ingeniería de software.
- Contempla el desarrollo de sistemas de información para las distintas tecnologías que actualmente son utilizadas.

En particular para este proyecto la aplicación de métrica V3 nos pareció bastante amplia, que en algunos aspectos sobrepasaba los alcances de éste, sin embargo, gracias a ella se analizaron con bastante profundidad y detalle cada una de las etapas que conforman

el ciclo de vida de un sistema informático, cubriendo de forma muy explícita los aspectos para los cuales si aplicaba.

Además gracias a ella se tomaron en cuenta tareas que de caso contrario pudieron haberse omitido por haber parecido obvias o simples y al final del proyecto puede observarse que la inclusión de estas, es indispensable para una buena estimación en cuanto a duración y alcance del proyecto. an di sebagai persebut dan persebut persebut dan persebut dan persebut dan persebut dan persebut dan persebut<br>Di sebagai persebut dan persebut dan persebut dan persebut dan persebut dan persebut dan persebut dan persebut

Respecto a las herramientas utilizadas para el desarrollo del sistema, también nos parece que fueron las adecuadas, entre sus ventajas podemos nombrar:

- Estaban enfocadas al desarrollo de sistemas en la arquitectura elegida.
- Es tecnología de punta, ya probada y popular en su ámbito de desarrollo.
- Las principales herramientas son gratuitas y de fácil acceso.
- Pueden operar sobre distintas plataformas.
- Cuentan con una buena documentación y existen asociaciones de dichas herramientas en nuestro país, las cuales proporcionan información acerca de las últimas novedades, foros de discusión y listas de correo, con estos recursos se pueden cubrir las dudas o aprender formas más eficientes de realizar distintos procesos.

Haber elegido la arquitectura web nos dió la oportunidad de trabajar en conjunto sin la obligación de reunirmos físicamente, ya que cada persona podía realizar sus actividades de forma local y posteriormente reunir todo en un servidor, en el cual las demás personas podían revisar los avances del proyecto y dar sus opiniones, aunque por supuesto sí se Ilevaron a acabo sesiones de trabajo, donde se reunian las personas involucradas de acuerdo a la etapa del proyecto, se revisaba el avance de éste y se llegaba a acuerdos en cuanto a especificaciones, esto le dio una mayor fluidez a su desarrollo, sobretodo en la etapa de construcción porque ya se había realizado la planificación, análisis y diseño del sistema informático, etapas en las cuales es indispensable la participación del usuario, en la etapa de pruebas también fue ventajoso ya que el equipo de pruebas podía acceder al sistema desde

cualquier computadora y a cualquier hora para hacer su trabajo, de esta forma aunque es difícil que las personas coincidan en horarios pudo realizarse el trabajo y tener reuniones con puntos a tratar más concretos.

Después de la realización de este proyecto, cambió nuestro punto de vista en cuanto a la plantación y estimación de un sistema informático, debido a que en proyectos anteriores la mayor consideración era para la parte técnica, va que ésta es la que depende directamente del equipo de desarrollo y es así como estamos acostumbrados a realizar los provectos para las materias que cursamos en la carrera, sin embargo, este provecto nos mostró que la comprensión de la operación del FotoClub y la participación del usuario es muy importante. y que es necesario considerarlo en aspectos como son las reglas del negocio, requisitos y especificaciones que debe cubrir el sistema, la etapa de pruebas y la disponibilidad de tiempo de todos los participantes, porque estos puntos pueden cambiar considerablemente el diseño del sistema y la extensión de tiempo de éste.

Sin duda el avance en el desarrollo tecnológico está brindando muchas ventajas tanto a los desarrolladores de sistemas informáticos como a los usuarios de dichos sistemas, es importante que en la universidad se haga uso de estos avances y que sus estudiantes tengan acceso a estas herramientas, sobretodo en una facultad como Ingeniería y que mejor que la aplicación de conocimientos y tecnología sirvan a una de las sociedades pertenecientes a la dicha facultad, podemos decir que estamos satisfechos con el trabajo realizado en esta tesis.

Sin duda el desarrollo de este proyecto nos dio valiosa experiencia y los conocimientos básicos, que posteriormente podremos aplicar en el desarrollo de proyectos dentro del ámbito laboral.

any indrindra

# **Bibliografía**

1. Boylestad, Robert, 1989. Electrónica Teoría de circuitos. Cuarta Edición. Prentice Hall Hispanoamericana, S.A.

2. Angulo Usategui, José María. Laboratorio de Prácticas de Microelectrónica Volumen  $I<sup>n</sup>$ ,  $1<sup>n</sup>$  edición. Andan mataliffadi asimpa (Biliya

3. MICROCONTROLADORES PIC. La solución en un chip, 5ª edición

4. D.V.HALL: 1986; Microprocessors And Interfacing, McGraw-Hill.

5. J. W. GAULT: R. I. PIMMEL. 1983. Sistemas Digitales Basados en Microprocesador. McGraw-Hill.

6. B. SANCHEZ Y SANCHEZ, Apuntes Sobre Microprocesadores, 1986, Laboratorio de Cibernética, Fac. Ciencias, Publicaciones Internas.

7. R.J. TOCCI, Sistemas Digitales, Principios y Aplicaciones, 1985, Prentice Hall.

8. ALEXANDRIDIS, N. Design og microprocessors bases systems. Prentice Hall, 1993.

9. SLATER, M. Microprocessors based design. Prentice Hall, 1989

10. PROTOPAPAS, D.A. Microcomputer hardware design. Prentice Hall, 1988

11. Mano, Morris M. (1979) Lógica Digital y Diseño de Computadores Prentice Hall Hispanoamericana: México

## Bibliografía

12. Angulo Usategui, José María. Microcontroladores PIC : la solución en un chin; Martín Cuenca, I. Angulo Ma. 1997

13. Tavernier, Christian, MicroControladores PiC. Madrid: Paraninfo, DL-1997

14. Elmasri, R.; Navathe, S. Sistemas de bases de datos, conceptos fundamentales, Addison Wesley Iberoamericana, 1997. Big Radio ya Gundeki ya Matsa ya M

15. Date, C.J. *Introducción a los sistemas de bases de datos*, Vol I. (5<sup>a</sup> edición) Addison Wesley Iberoamericana, 1993 1941 - 1952 - 1953 - 1965 - 1975 - 1986 - 1987 - 1988 - 1989 - 1989 - 1989 - 1989 - 1989 - 1989 - 1989 - 1989

ing Kipagi ng Basalutan ng Loo

16. Celma, M; Casamayor, J. C; Mota, L. Bases de datos relacionales SPUPV

17. Codd E.F. 1990 "The Relational Model for Database Management Version 2" Addison **Wesley** 

18. Date C.J. 1995." An Introduction to Database Systems" sixth edition Addison Wesley

19. Date C.J. 1985: An introduction to Database Systems vol II" Addison Wesley

20. Korth, H.F. 1991 "Database System Concepts" 2nd edition McGraw Hill

21. Wiederhold G. 1987." File Organization for Database Design" McGraw Hill

22. E. Stephen Mack and Janan Platt, *HTML 4.0*. Anaya Multimedia, Madrid, Spain, 1998

23. Jesus Castagnetto, Harish Rawat, Sascha Schumann, Chris Scollo, and Deepak Veliath. Professional PHP Programming. Wrox Press, Chicago, IL, USA, 1999.

24. C. Batini, S. Ceri, S.B. Navathe (1994). Diseño Conceptual de Bases de Datos. Un enfoque de entidades-interrelaciones. Addison-Wesley / Díaz de Santos

Página: 201/226

## Referencias electrónicas

1. Microchip. PIC16F873/4/6/7 Datasheet. http://www.microchip.com/download/lit/pline/picmicro/families/16f87x/30292c.pdf

2. Microchip. Complete Mid-Range Reference Manual. http://www.microchip.com/download/lit/suppdoc/refernce/midrange/33023a.pdf

3. Stig Sæther Bakken, Alexander Aulbach, Egon Schmid, Jim Winstead, Lars Torben Wilson, Rasmus Lerdorf, Andrei Zmievski, Jouni Ahto. Manual Oficial de PHP http://www.php.net/does.php

4. MySQL AB. MySQL Reference Manual http://www.mysql.com/documentation/index.html

5. Netscape Communications Corp. Core JavaScript 1.5 Reference http://developer.netscape.com/docs/manuals/javascript.html

6. Netscape Communications Corp. Core JavaScript 1.5 Guide http://developer.netscape.com/docs/manuals/javascript.html

7. Red Hat Software, Inc. The Official Red Hat Linux Installation Guide http://www.redhat.com

8. Red Hat Software, Inc. Red Hat Linux 8.0 Reference Guide http://www.redhat.com

Apéndice 1

ta di Al

Apéndice 1

construction of the construction

# Sistema de Impresión

# TIMER DIGITAL

# Manual del usuario

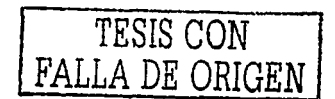

Página: 203/226

El timer digital cuenta con varias funciones programables para ofrecer al usuario una amplia cantidad de posibilidades para llevar a cabo el proceso de impresión de una fotografía.

El equipo cuenta con un teclado y un display de cristal líquido para visualizar el tiempo y las opciones deseadas. A continuación se muestran las características del timer y más adelante una explicación detallada de cómo operarlo.

### Características:  $\mathbf{f}$

- Teclado con iluminación amarilla de 13 botones  $\overline{a}$
- Botón para encendido de la ampliadora  $\ddot{\phantom{a}}$
- Botón para validación  $\ddot{\phantom{a}}$
- Display de cristal líquido de 16 caracteres visibles con 2 líneas y luz color verde  $\overline{a}$
- Conexión para ampliadora de 127 V AC 60 Hz. ÷
- Fusible de 2 A. ¥

 $\overline{\phantom{a}}$ 

- Regulador de intensidad de luz del display
- Regulador de contraste del display
- Tensión de alimentación: 127 V AC 60Hz

Apéndice 1

## 2 Vistas

## 2.1 Vista Frontal

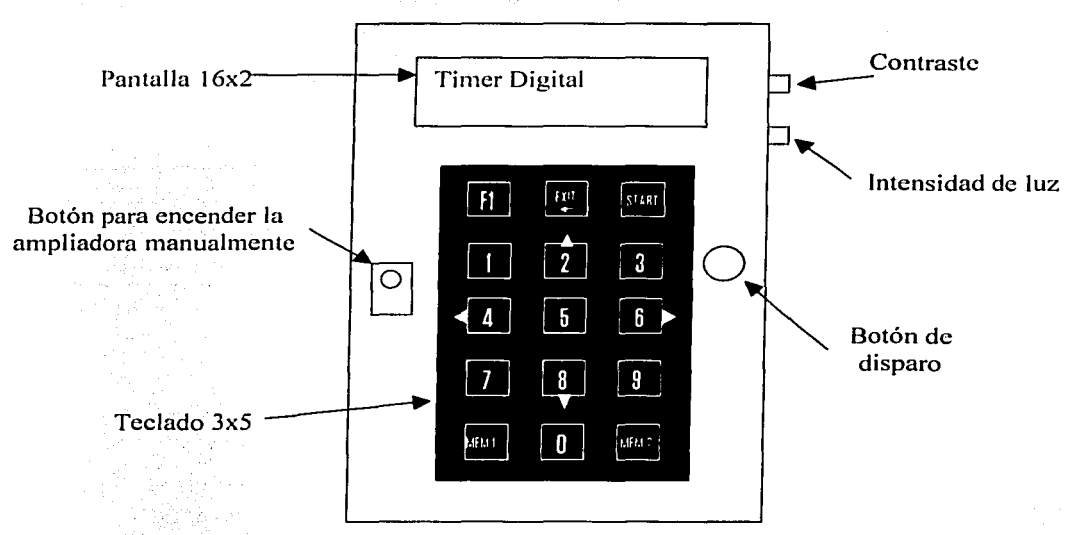

Figura 23: Vista Frontal del Timer Digital

### 2.2 Vista Trasera

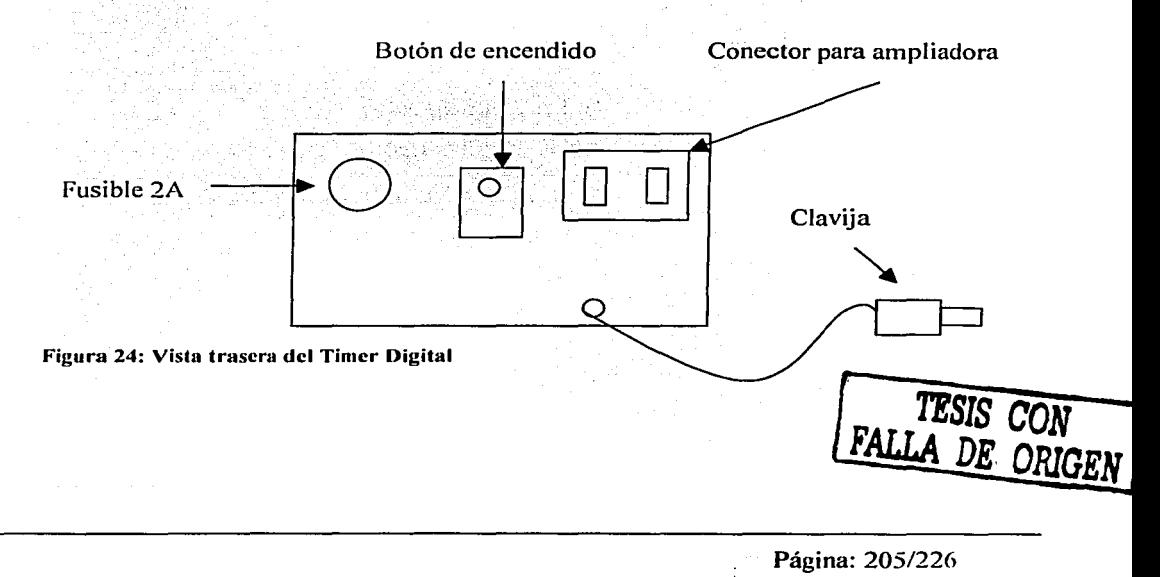

## Ftu ciones:

fiempo máximo para encender la ampliadora: 99.9 segundos

Memoria de trabajo

 $\supset$  memorias programables

Tiempo para pruebas

Encendido y apagado del display y teclado para trabajo en laboratorio de color

## *4* Ins• ilación del equipo:

La instalación del Timer es muy sencilla, sólo basta con conectarlo a una conexión  $d = 127$  V AC 60Hz. Y conectar el cable de alimentación de la ampliadora en el conector de Timer como se muestra en la Figura 24. Una vez conectado, apriete el botón de e: endido.

Al encenderse el Timer, se mostrará la pantalla siguiente:

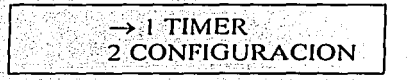

Para escoger la opción deseada, basta con apretar el botón de disparo. Para cambiar la opción, se tiene que presionar la tecla 6 en el teclado para seleccionar el menú que se req !era.

## S Funciones detalladas

## 5.1 TIMER:

·' ~ ........ '

Üso del TIMER:

Al entrar al menú de TIMER, se obtiene la siguiente pantalla:

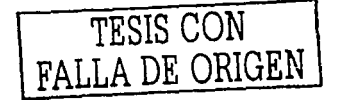

Página: 206/226

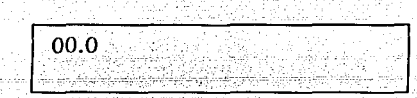

En este menú se utilizara el timer, para lo cual es necesario introducir el tiempo que queremos. Para esto se utiliza el teclado, introduciendo decenas de segundo, segundos y por último centésimas de segundo.

주의자 자기

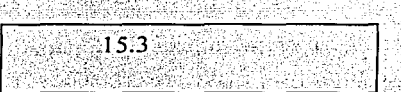

. 그는 사람 전에 있는 사람은 이 사람들이 아이에 있는 것이 있습니다.<br>- 이 사람들은 아이들은 아이들은 아이들이 아이들이 있습니다.

En este ejemplo, la ampliadora se encenderá por un periodo de 15.3 segundos, y se apagará. Por default, al término del tiempo, el timer regresará al tiempo que se programó. Esta opción se puede modificar en el menú de configuración.

### $5.2$ **MEMORIAS:**

29.238945

Existen 2 memorias programables sobre el teclado del timer. Estas memorias están indicadas sobre el teclado como MEM1 y MEM2. Al presionar cualquiera de las dos, aparecerá sobre la pantalla el tiempo programado. Por default, MEM1 contiene 01.0 segundos y MEM2 contiene 05.0 segundos.

### $5.2.1$ Configuración de las memorias.

TESIS CON FALLA DE ORIGEN

Las dos memorias son programables, y la manera de efectuarlo es la siguiente:

- Introduzca el tiempo que quiere memorizar.
- Mantenga apretado el botón de la memoria en la que se quiere memorizar el tiempo.
- Cuando aparezca sobre la pantalla la palabra HOLD, suelte el botón de la memoria.
- La memoria ha sido memorizada, y cada que se presione el botón correspondiente, aparecerá el tiempo memorizado.

### 5.2.2 **Tiempo para pruebas**

. El tiiner cuenta con una función para la realización de pruebas. función con la cual es posible hacer que la ampliadora se prenda y apague hasta que se cancele la operación. Esta función es útil cuando se quieren elaborar las pruebas de tiempo en el papel para realizar la fotografia.

La idea de esta función es la siguiente. Se prepara la prueba de papel, teniendo a la mano el cartón con el que se tapa la luz al efectuar las pruebas. Se enciende la ampliadora, la cual estará encendida por el tiempo que se haya programado. Cuando se termina el tiempo, la ampliadora se apaga y se queda apagada por otro tiempo previamente programado. Una vez terminado este segundo tiempo, la ampliadora se vuelve a prender durante el primer tiempo programado. <u> Alestria</u>

Para programar los tiempos, solo basta con programar el tiempo por el cual la ampliadora va a quedar apagada. Esto se efectua programando este tiempo en la memoria 1 del timer.

a Grie

## Instrucciones: .. ~'. ~ :.":'~-::··;;~:';'

Programar el tiempo de apagado en MEM l

Poner el tiempo de encendido en el timer

Presionar el. botón de disparo

De este manera, la ampliadora se encenderá durante el tiempo que se puso al último. y se apagará por el tiempo programado en la memoria 1 .

Para detener esta función, sólo basta con apretar de nuevo el botón de validar.

#### $5.2.3$ Memoria de trabajo

Cuando prendemos la ampliadora, al finalizar el tiempo de encendido, el tiempo que se insertó, vuelve a aparecer en la pantalla. Esta función viene por default, v se nuede configurar el timer para que al final del tiempo, este quede en 00.0 en la pantalla para así poner un tiempo diferente. Para desactivar esta función, es necesario entrar al menú de configuración.

### **CONFIGURACIÓN**  $5.3$

### $5.3.1$ Repetir

Al acceder al menú de configuración, se obtiene la siguiente pantalla:

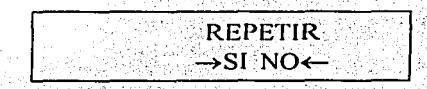

Para cambiar a la siguiente pantalla, apriete la tecla 8 del teclado.

### Tiempo para pruebas

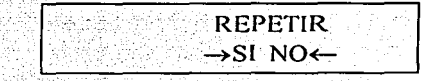

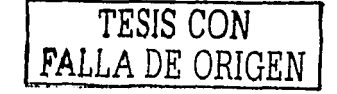

La flecha que esta del lado del SI, es la de selección, esta flecha se puede mover con la tecla 6 del teclado, La flecha del lado del NO es la contiguración actual. Esto quiere decir que la función de repetir (tiempo para pruebas) no esta seleccionada.

### Para seleccionarla, efectúe lo siguiente

- Mueva la flecha que apunta hacia la derecha, al SI
- Presione el botón de disparo

Apéndice I

Podrá observar que ahora la flecha que apunta hacia la izquierda esta sobre el SI;

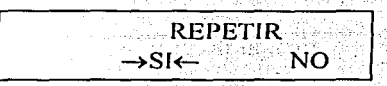

### Memoria de trabajo  $5.3.2$

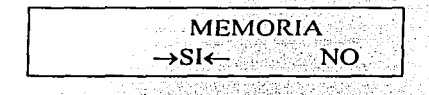

Esta función nos sirve para conservar el tiempo que se introdujo en el timer, va que de no estar activada, el tiempo que se uso por último, se perderá y la pantalla quedará en 00.0, entonces se tendra que insertar de nuevo el tiempo para encender la ampliadora.

Para cambiar al modo sin memoria efectúe lo siguiente:

Ponga la flecha que apunta hacia la derecha sobre el NO, con la tecla 6 del teclado.

Apriete el botón de validación

a pantalla cambiará a:

**MEMORIA** →SI NO←

Para regresar a la configuración inicial, sólo basta con repetir el procedimiento anterior pero poniendo la flecha sobre el SI.

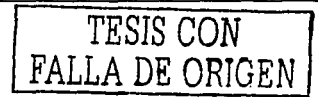

Apéndice 11

 $\label{eq:1.1} \rho_{\rm eff} = \frac{1}{2} \exp\left[ \left( \frac{1}{2} m \right) \rho_{\rm eff} \right] \rho_{\rm eff} = \frac{1}{2} \exp\left[ \left( \frac{1}{2} m \rho_{\rm eff} \right) \rho_{\rm eff} \right] \rho_{\rm eff}$ 

# Apéndice 11

# Sistema de Revelado

# Manual del usuario

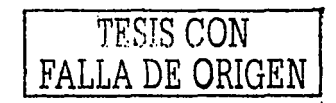

Página 211/226

the first of the President State of the second company of the contract of the

### Apéndice 11

El sistema de revelado, es un sistema integral para ofrecer a los usuarios un control preciso sobre el proceso de revelado 'de negativos de blanco y negro. Este sistema contiene las películas más comunes con los reveladores más comunes. Este sistema ofrece al usuario, todos los tiempos de todos los químicos así como el de los lavados con agua que se utilizan para llevar a cabo el revelado de un rollo.

### Características  $\blacksquare$

- Teclado de 9 botones
- 2 displays de cristal líquido de 16 caracteres visibles con 2 líneas
- 2 sondas para medir temperatura
- Fusible de 2 A
- Bocina para alerta
- Puerto de red para conector RJ45
- Cable para conexión a la red eléctrica de 127 V 60Hz

## 2 Vistas

### 2.1 Vista Frontal

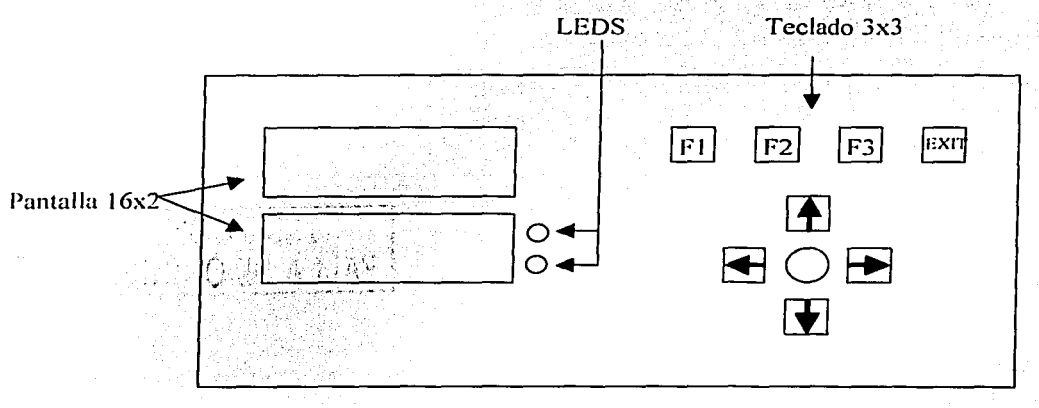

### Figura 25: Vista Frontal del sistema de revelado

TESIS CON FALLA DE ORIGEN Página: 212/226 2.2 Vistas laterales

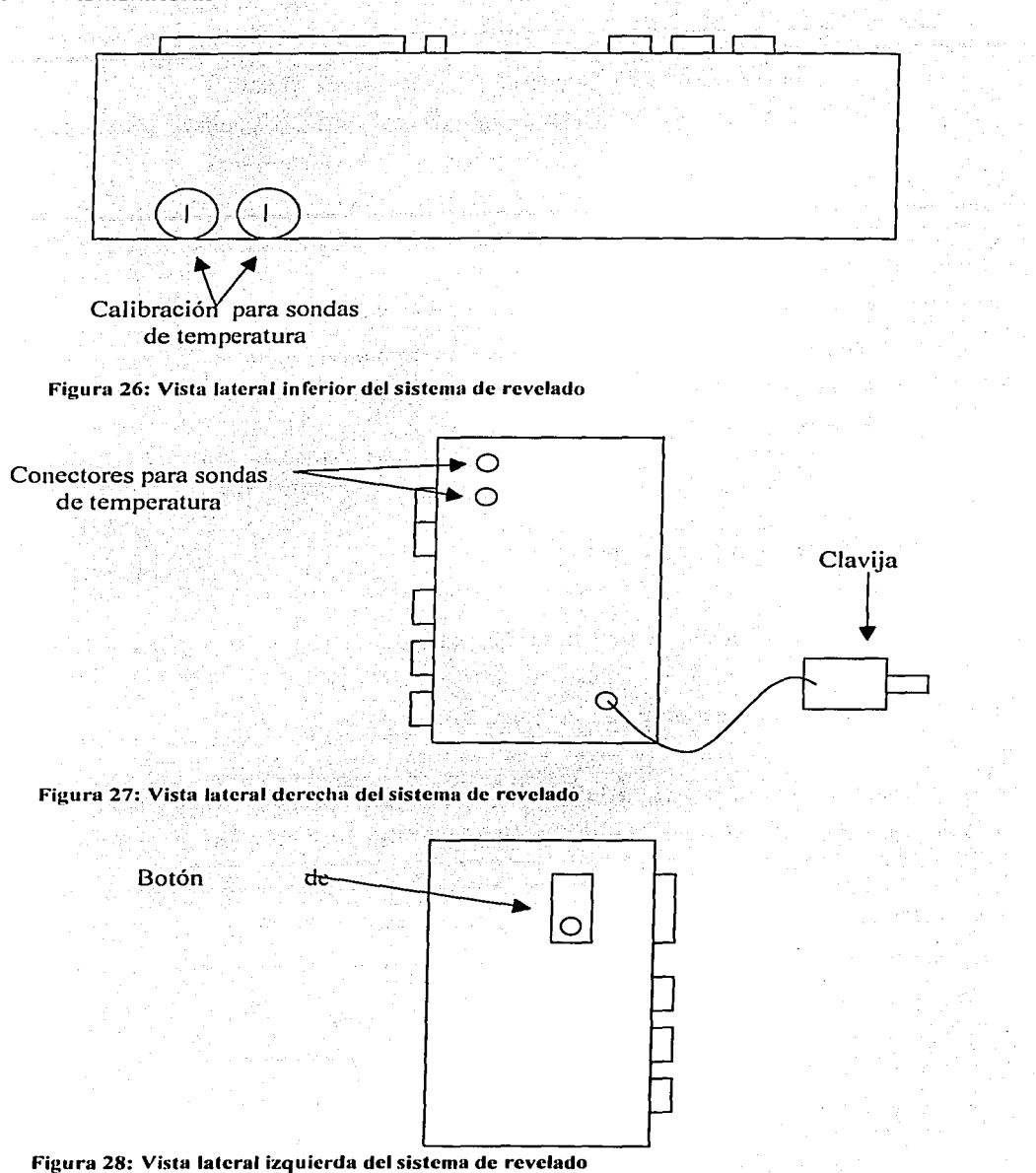

Página: 213/226

## **3 Funciones:**

- Base de datos con 10 películas algunas con varios ASAs  $\overline{a}$
- Base de datos con 9 reveladores algunos con varias diluciones  $\ddot{\phantom{1}}$
- Tabla de conversión de tiempo por temperatura del químico  $\overline{a}$
- Tiempo de revelado para las películas y reveladores en la base de datos
- Tiempos para todo el proceso de revelado (baño de paro, fijador, aclarador, fotoflo y todos los lavados) ~;~:~·, :t>;,;·r:;/--·~
- Posibilidad de agregar o quitar tiempo a los que están por default
- Posibilidad de poner manualmente el tiempo de revelado.
- Control de rollos revelados para revelador HC l10
- Capacidad de tener 2 procesos simultáneos.

## **4 Instalación del equipo**

El timcr necesita una conexión de alimentación de 127 V AC 60Hz. Simplemente conecte la clavija a la luz, y las dos sondas de temperatura<sup>10</sup> en los conectores correspondientes como se muestra en la Figura 27.  $\mathfrak{t}_i \in \mathcal{N}$ i i $i \in \mathcal{N}$ i i $i \in \mathcal{N}$ 

Una vez conectado, apriete el botón de encendido, el cual se encuentra en la parte lateral izquierda. Al encenderse el timer, aparecerá en la pantalla la siguiente información:

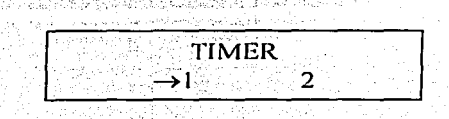

. ···~·:·-.;-.~,---·:;j;;~¿·\_. ~~~:¿~~~: .\_-.,,

 $"$   $\cdots$   $\cdots$ 

<sup>10</sup> Para fines prácticos basta con conectar una sola sonda en el primer conector del sistema

## Apéndice II

Esta pantalla indica que el sistema está listo para ser usado. Hay que notar que el segundo display está sin información ya que en este display se proporciona la información del estado actual de los procesos que se están llevando a cabo. Por lógica como el sistema se acaba de encender, y no existen procesos en uso, esta pantalla queda en blanco.

Antes de comenzar a utilizar el sistema por primera vez, es necesario calibrar las sondas de temperatura. Para esto es necesario tener a la mano un termometro que nos sirva de referencia.

Presione la tecla v para llegar a la función de termómetro del sistema, se visualizará esta pantalla:

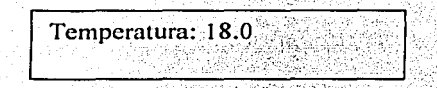

# TESIS CON **FALLA DE ORIGEN**

Permita que la sonda proporcione una temperatura estable, no toque la sonda durante esta operación para obtener una lectura. Con la ayuda del termómetro, obtenga la temperatura actual y comparela con la que marca la pantalla. Si la temperatura es distinta, mueva el potenciómetro con la ayuda de un pequeño desarmador. El potenciómetro se encuentra en la parte lateral inferior del sistema (ver Figura 26). De esta forma quedará calibrada la sonda para medir la temperatura del químico.

### Utilización de los timers 5

### $5.1$ Inicio de un proceso

Para comenzar a utilizar el sistema, primero se tiene que escoger el timer que se va a usar. Para esto mueva la flecha sobre cualquiera de los dos timers (1 o 2), y presione la tecla ENTER. Para mover la flecha sobre el 1 o 2, presione la tecla  $\rightarrow$ 

Nota:

1- Si el timer que seleccionó está en uso, entonces aparecerá la pantalla siguiente:

Página: 215/226
# TIMER EN USO

2- Si existe otro proceso en uso, y éste no ha llegado al FIJADOR, entonces no se puede iniciar otro proceso simultáneo. Esto es debido a que si los dos procesos empiezan sin esa diferencia, al llegar al fijador, los procesos se empalman y alguno de los dos (el que empezó después) se queda sin el químico de FIJADOR ya que sólo existe un químico de FIJADOR en el caso del FotoClub. Para evitar este problema, el sistema impide que existan dos procesos simultáneos antes del FIJADOR.

La pantalla que aparece al estar en esta situación es la siguiente:

# ESPERE QUE EL OTRO PROCESO LLEGUE AL FIJADOR

Si ninguno de los dos casos anteriores ocurre, entrará al menú para escoger la pelicula.

### $5.1.1$ Menú de películas

Cuando se ingresa al menú de películas, la primer pantalla es:

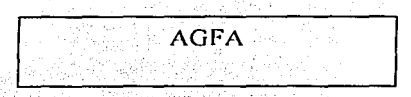

Para seleccionar la película requerida, cambie las películas moviéndose con el teclado, por medio de las teclas  $\bigwedge y$ . En este menú están todas las películas que tiene en la base de datos el sistema. Notará que para algunas películas, existen ASAs diferentes como por ejemplo la película TMAX

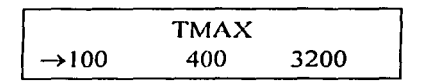

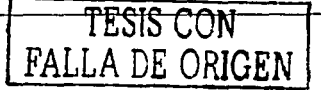

Página: 216/226

En esta película se puede seleccionar el ASA moviendo la flecha con las teclas  $\rightarrow v$ ←. Una vez seleccionada la película y ASA deseada, presione la tecla ENTER y de esta manera se accederá al siguiente menú.

### $5.1.2$ Menú de reveladores

Al acceder al menú de reveladores, se visualiza la pantalla siguiente:

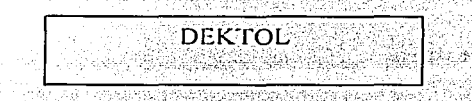

Para seleccionar el revelador que se va a utilizar, cambie los reveladores moviéndose con el teclado, por medio de las teclas  $\bigwedge \bigvee$ . En este menu están todos los reveladores que se tienen en la base de datos el sistema. Notará que para algunos reveladores, existen diluciones diferentes como por ejemplo el revelador ID11

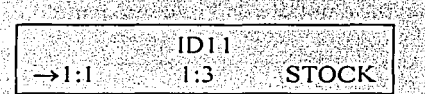

Para estos reveladores se puede seleccionar la dilución moviendo la flecha con las teclas  $\rightarrow y$   $\leftarrow$ . Una vez seleccionado el revelador y dilución a utilizar, presione la tecla ENTER y de esta manera se accederá al siguiente menú.

Si escoge revelar su rollo con el revelador HC110, hay que recordar que este revelador no es de baño perdido como los otros. Con este revelador es necesario aumentar 10s por cada rollo que ya ha sido revelado con este químico. Para esto el sistema después de preguntar por el químico, le preguntará cuántos rollos lleva el HC110. El sistema lleva un registro de los rollos revelados por el HC110, sin embargo, se le preguntará si esta de acuerdo con los rollos que tiene en memoria el sistema. Se presentará esta pantalla de confirmación de los rollos:

Rollos: 6  $\rightarrow$ SI NO.

Si no esta de acuerdo con la cantidad de rollos, seleccione NO y valide. Obtendrá la siguiente pantalla:

Rollos:6

Con las teclas  $\bigwedge y$   $\bigvee$  cambie la cantidad de rollos. Finalmente presione enter.

### $5.1.3$ Menú de temperatura

FESIS CON

)RIGEN

Una vez seleccionada la película y el revelador, se accederá al menú de temperatura. En este menú se censará la temperatura actual del químico para poder determinar el tiempo que necesita la película para revelarse. Alle a partir de la película para revelarse.

Cuando se entra al menú, se obtiene la siguiente pantalla:

TEMPERATURA: 18-24

Esta pantalla nos indica que el químico tiene que estar en este rango de temperatura para poder ser utilizado. Si el químico no está en este rango, entonces el sistema no dará ningún tiempo y se tendrá que calentar o enfriar el químico para poder utilizarlo.

Existe también la posibilidad de que para la película y revelador seleccionados, no se tenga el tiempo de revelado. Para lo cual se tendrá la pantalla siguiente:

> TAN SIA **Example 25 TIEMPO NO DEFINO**

Si sucede esto, se tendrá que seleccionar de nuevo el químico a utilizar. Hay que notar que no todos los fabricantes de reveladores dan el tiempo para todas las películas que existen, y de igual manera no todos los fabricantes de películas dan todos los tiempos para

todos los reveladores existentes. Por lo cual el sistema a veces carece de los tiempos para todas las combinaciones de películas con reveladores.

Si el tiempo existe, entonces se procede a tomar la temperatura del químico, para o cual hay que introducir la sonda en el químico y apretar ENTER en la pantalla de información del rango de la temperatura permitida. Se obtiene la siguiente pantalla:

## TEMPERATURA: 20.3 PRESIONE ENTER PARA VALIDAR

Aquí observará que la temperatura está variando, esto es debido a que la sonda al ser introducida en el químico, comienza a censar la temperatura, pero es necesario dejar que esta temperatura se estabilice en la sonda. Para esto basta con esperarse de 30s a 1 min. Una vez que no se observan variaciones fuertes en la pantalla, se puede presionar ENTER, y así esta temperatura se utilizará para hacer el cálculo del tiempo a usarse.

Se obtiene la pantalla siguiente:

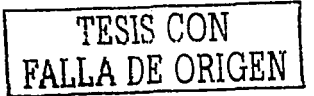

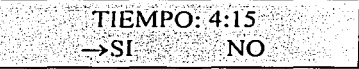

En esta pantalla se puede aceptar el tiempo que nos da el sistema o si se desea por alguna razón agregar o quitar tiempo, se puede seleccionar NO y entonces se puede cambiar este tiempo. De haber seleccionado la opción de NO, se obtiene lo siguiente.

**TIEMPO: 4:15** 

Aquí se puede incrementar o disminuir el tiempo con las teclas  $\bigwedge y \bigvee y$ . Una vez que se ha seleccionado el tiempo deseado, presione la tecla ENTER.

Una vez que se tiene el tiempo para el revelado, se obtiene la siguiente pantalla:

فأخطأها الإلاءات وبأمنأ فأبالهم بالمائين والمردان

ra radio Galendaria Dav

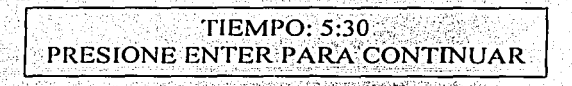

Al presionar la tecla ENTER, el timer comenzará a decrementarse para que de esta manera se comience el proceso de revelado. Por lo tânto cuando se presiona ENTER, el químico va debe de estar en el tanque de revelado.

Después de esto se obtiene la pantalla inicial:

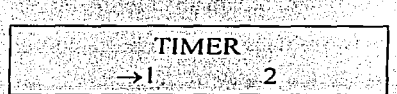

A partir de aquí hay que seguir todos los pasos de nuevo para empezar un proceso nuevo, recordando que sólo se puede iniciar un proceso simultáneo si el primero ya esta en el fiiador.

### **Tiempo manual**  $5.2$

26 Als 79 An Daebh 2

도 그 전 전 전 가리 소화 상처 (~) o del 1972. Asia Risa ao

Si la película deseada no se encuentra en la lista de películas de la base de datos. entonces es necesario ingresar el tiempo de revelado manualmente. Para esto existe una opción al final de la lista de todas las películas, con la cual se puede poner el tiempo manualmente.

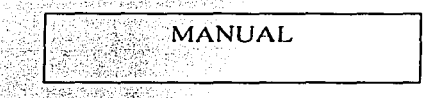

Al seleccionar esta opción, se accede al menú de ingreso manual del tiempo de revelado. Ingrese el tiempo deseado de revelado y presione ENTER. El proceso comenzará al presionar nuevamente la tecla ENTER.

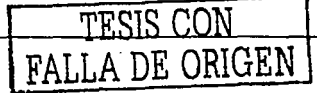

Página: 220/226

### $5.3$ **Accesos directos**

Para facilitar el uso del sistema, se han ingresado 3 teclas de acceso directo en el menú de películas las cuales nos permiten acceder de forma directa a las 3 películas más comunes que se usan en el FotoClub. Para esto es necesario presionar cualquiera de estos 3 botones, los cuales están marcados con: F1, F2 y F3.

> F1: PLUS X  $F2:TRIX$ F3: TMAX

De la misma manera que para las películas, existen 3 reveladores con acceso directo en el menú de reveladores, los cuales se acceden de igual forma con las teclas F1, F2 y F3

> **F1: HC110**  $F2 \cdot ID11$ **F3: TMAX**

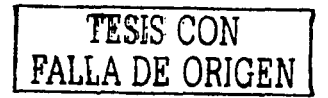

### $5.4$ Tiempos para los otros procesos

Al término del proceso de revelado, se tiene que continuar con los demás químicos y lavados. El sistema ofrece los tiempos para cada químico y lavado.

Cuando se termina el tiempo del revelado, el equipo genera una alarma sonora para avisar que ya terminó. Para desactivar la alarma y continuar con el proceso, se tiene que seleccionar el timer que se está usando con la flecha.

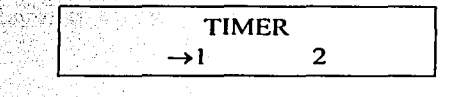

Se presiona ENTER y a continuación se obtiene la siguiente pantalla:

,

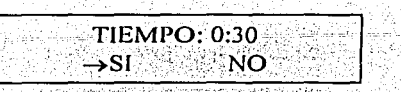

En el segundo display se puede observar que en el lugar del proceso actual, se ha cambiado el mensaje de REVELADOR por el de B. PARO: 0:30

Si se quiere utilizar este tiempo, solo basta con presionar ENTER. De querer cambiar el tiempo, seleccione NO y presione ENTER, se obtiene la siguiente pantalla:

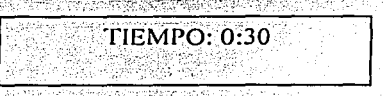

Para cambiar el tiempo utilice las teclas  $\bigwedge y \bigvee y$ . Cuando se tiene el tiempo, se presiona ENTER.

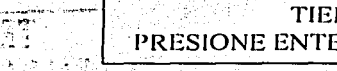

TIEMPO: 0:45 PRESIONE ENTER PARA CONTINUAR

Nuevamente, al presionar ENTER, el timer comienza a decrementarse.

Al término de este tiempo, el sistema vuelve a generar la alarma sonora. De aquí en adelante, se procede de manera similar para todos los químicos restantes.

## 5.5 Función de termómetro

~ ~ ..... '--·

El sistema cuenta con una función de termómetro independiente al uso de los procesos. Para acceder a este menú, de la pantalla inicial, presione la tecla  $\blacklozenge$  en esta pantalla tendrá la función de termómetro, simplemente utilice la sonda para medir la temperatura deseada. El rango del termómetro es de O ºC a 50 ºC.

Temperatura: 23.5

 $F_A \cap RIGEN$  and  $Página: 222/226$ 

#### 5.6 Inicialización de los rollos revelados por el HC110

Cuando se utiliza el químico HCl10 para revelar un rollo, es necesario aumentar 10 s por cada rollo revelado anteriormente. El sistema lleva el conteo de estos rollos y nos aumenta de forma automática el tiempo necesario para el nuevo rollo a revelar. Para esto el sistema cuenta con una memoria en la cual se almacena la cantidad de rollos revelados. Cuando el químico caduca  $\left| \right|$ , es necesario inicializar el contador. Para esto utilice la tecla  $\blacklozenge$ hasta acceder al menú para inicializar los rollos. La pantalla es la siguiente,

Rollos de HC110: 10

Para inicializar el contador, presione la tecla ENTER y obtendrá la pantalla siguiente:

Inicializar?

Si está seguro de querer inicializar el contador, presione la tecla EXIT. Con esta tecla se valida la selección. Con esto el contador deberá desplegar 0 rollos. Y se podrá comenzar a utilizar el sistema de nuevo.

.

TESIS CON FALLA DE ORIGEN

<sup>11</sup> El HC110 generalmente rinde 10 rollos como máximo